# SYSPRO Services

## SYSPRO 8

## Reference Guide

Published: September 2021

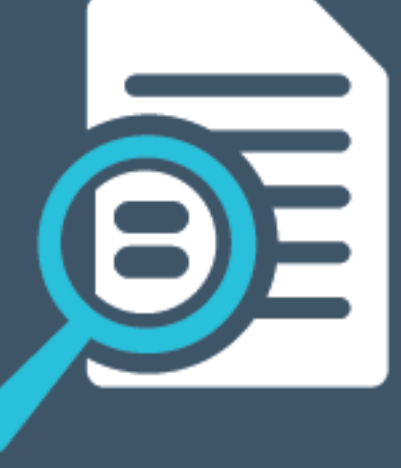

# L'SYSPRO®

#### SYSPRO [Services](#page-6-0)

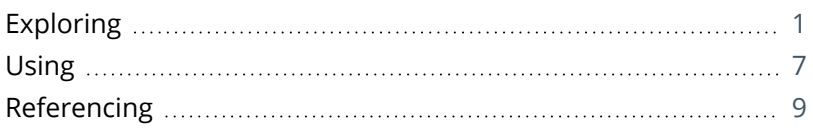

## SYSPRO 8 Active [Directory](#page-16-0) Sync Service

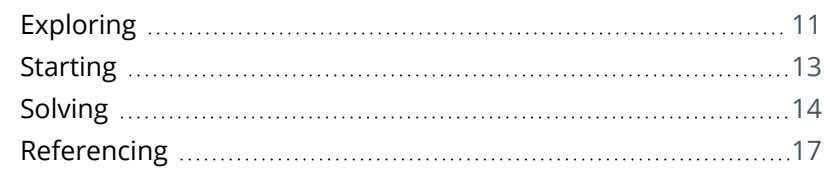

## SYSPRO 8 [Analytics](#page-24-0)

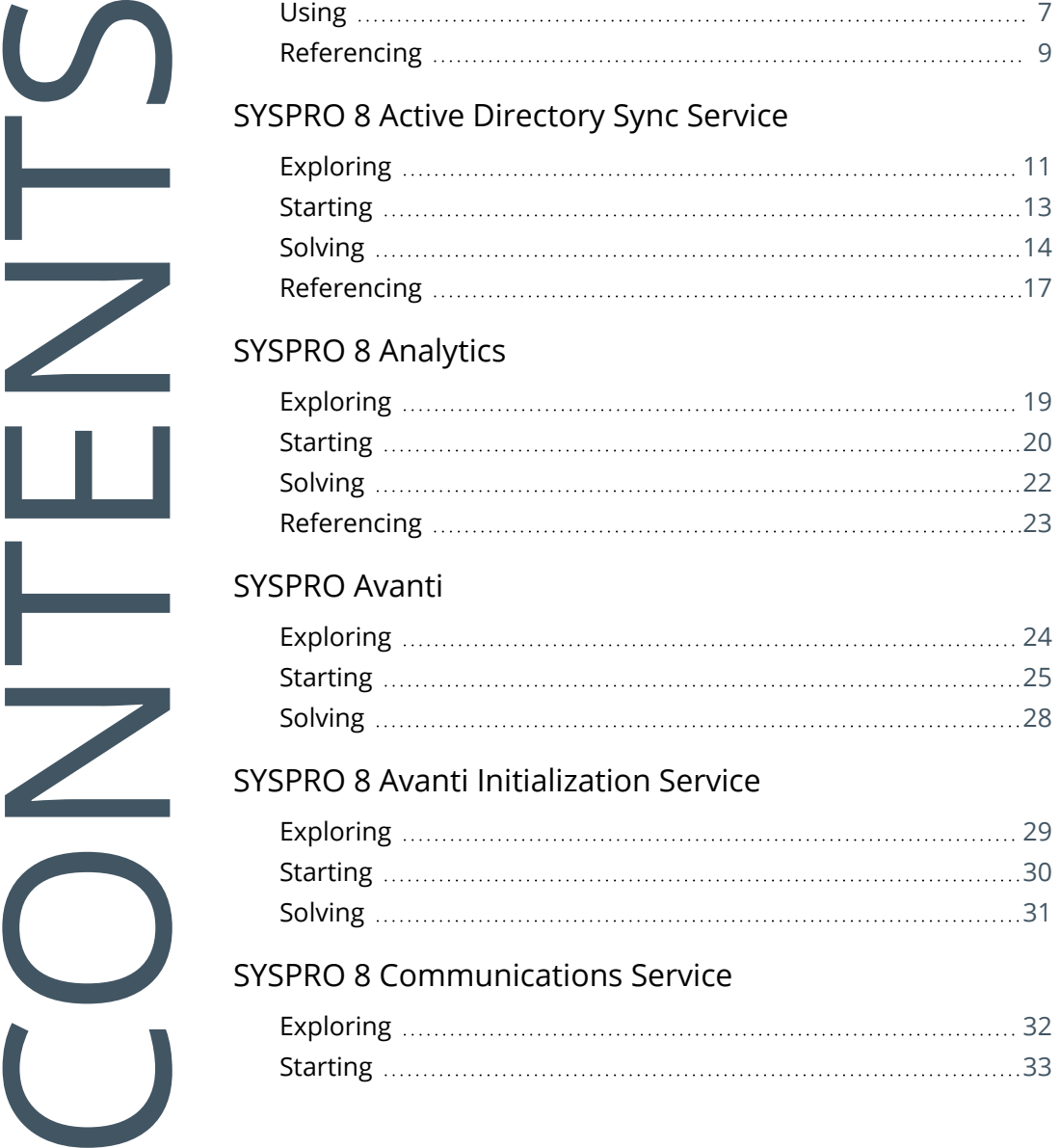

## [SYSPRO](#page-29-0) Avanti

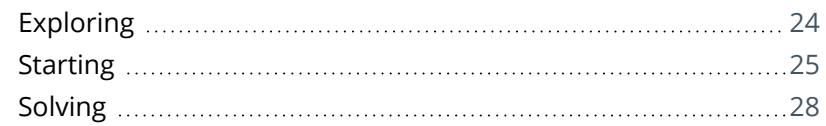

## SYSPRO 8 Avanti [Initialization](#page-34-0) Service

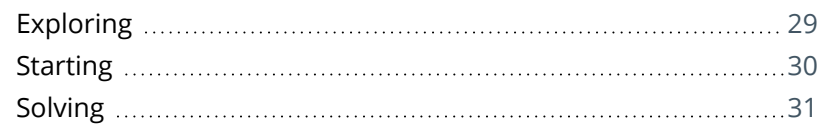

## SYSPRO 8 [Communications](#page-37-0) Service

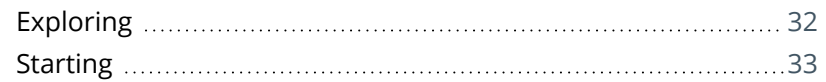

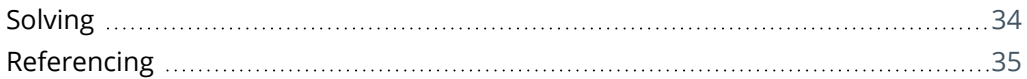

## DFM Folder Poller [service](#page-42-0)

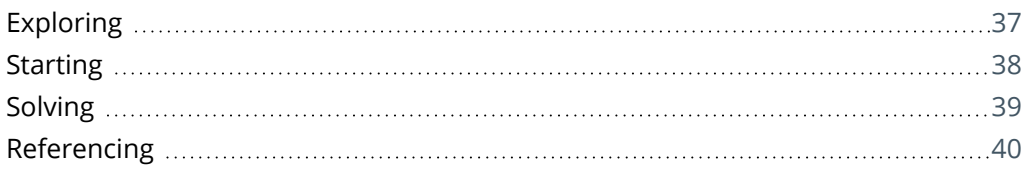

### DFM Queue Poller [service](#page-48-0)

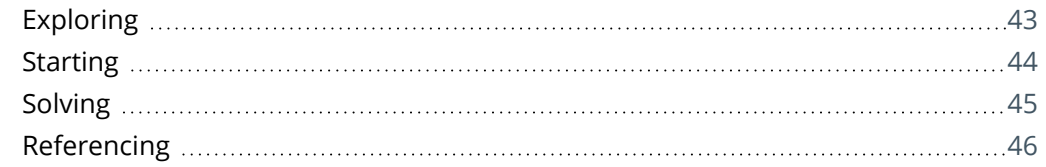

### SYSPRO 8 e.net [Communications](#page-53-0) Load Balancer

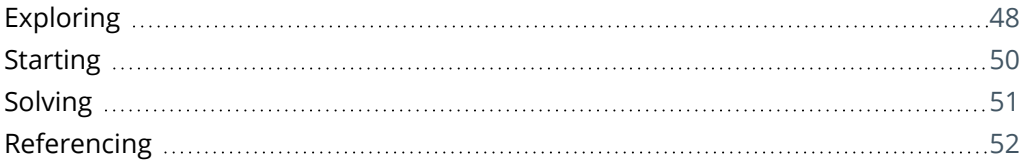

#### SYSPRO 8 [Espresso](#page-60-0) Service

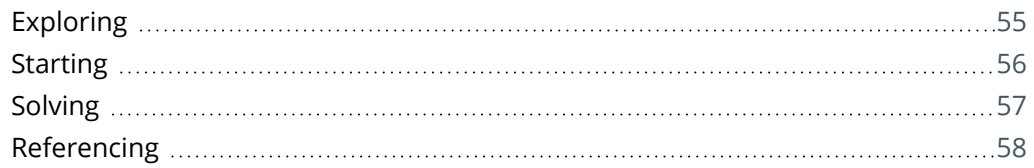

## SYSPRO 8 Espresso [Notification](#page-68-0) Service

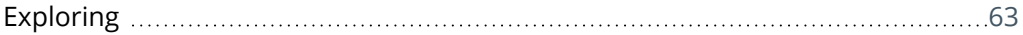

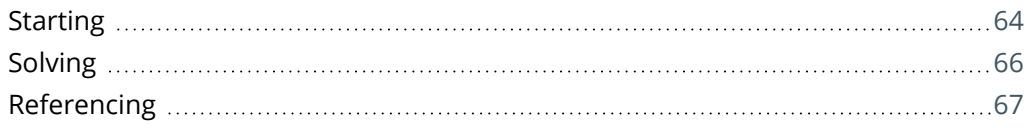

### SYSPRO 8 [Harmony](#page-73-0) API Service

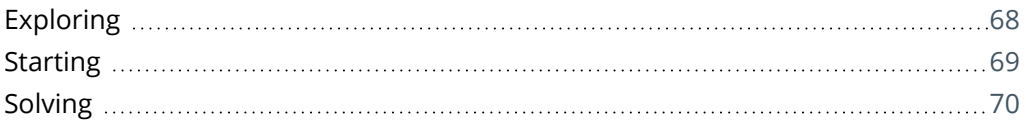

## SYSPRO 8 [Harmony](#page-76-0) Service

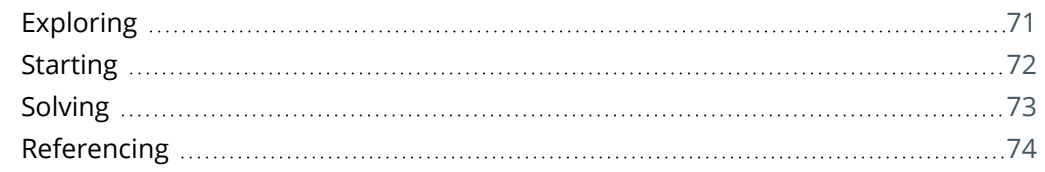

## SYSPRO 8 Machine [Learning](#page-80-0)

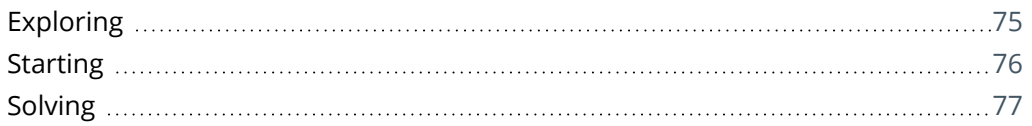

### [SYSPRO](#page-83-0) OData Service

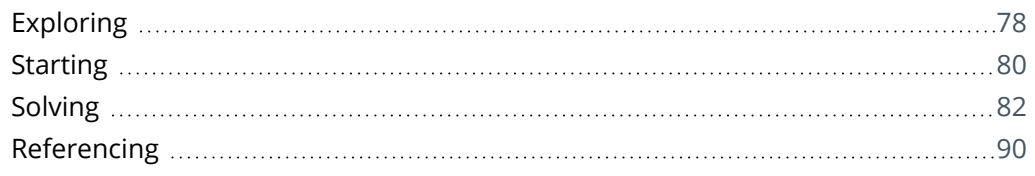

## SYSPRO 8 Point of Sale e.net [Communication](#page-96-0) Service

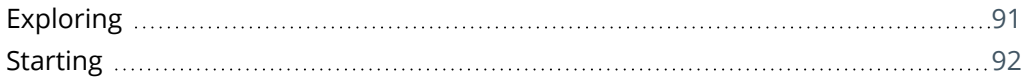

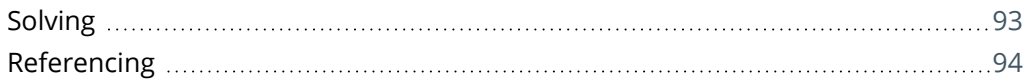

#### SYSPRO 8 Point of Sale [Services](#page-101-0)

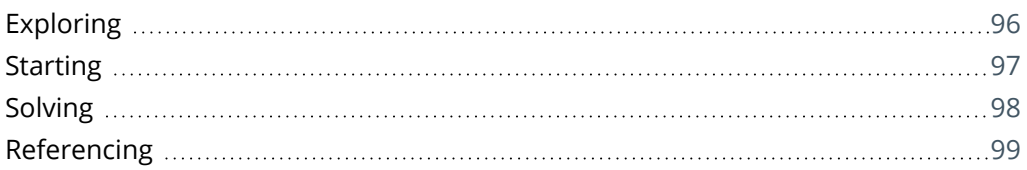

### [SYSPRO](#page-106-0) 8 Point of Sale Utility Service

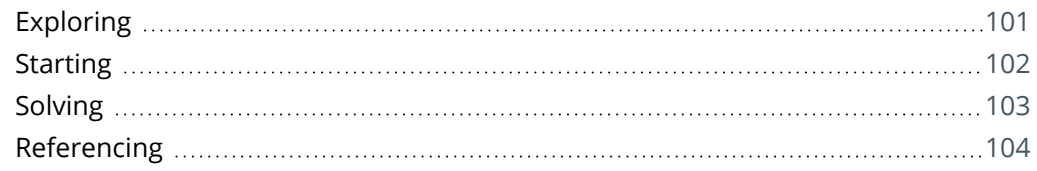

#### SYSPRO 8 [Reporting](#page-110-0) Host Service

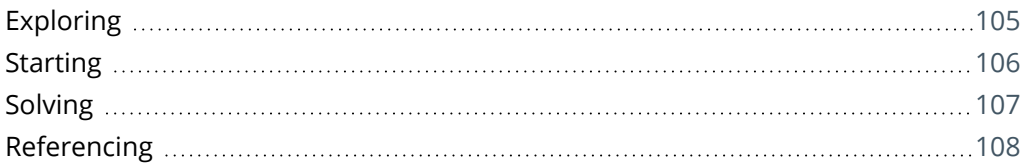

#### [SYSPRO](#page-115-0) 8 Rules Data Service

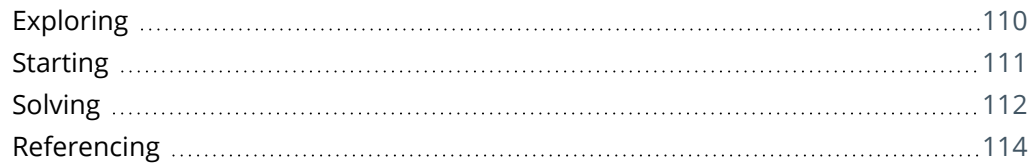

#### [SYSPRO](#page-121-0) 8 Rules Engine Service

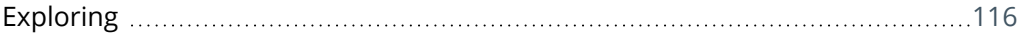

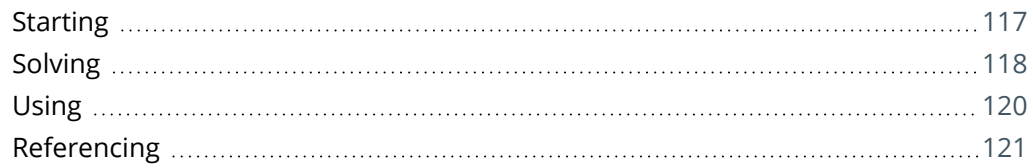

### SYSPRO 8 Service Upgrade [Manager](#page-128-0)

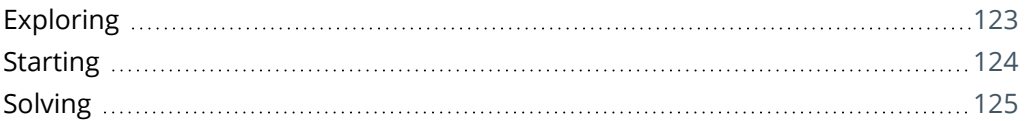

#### [SYSPRO](#page-131-0) 8 Web Service

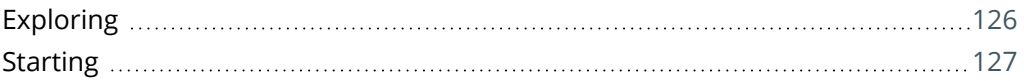

#### SYSPRO 8 [Workflow](#page-133-0) Service

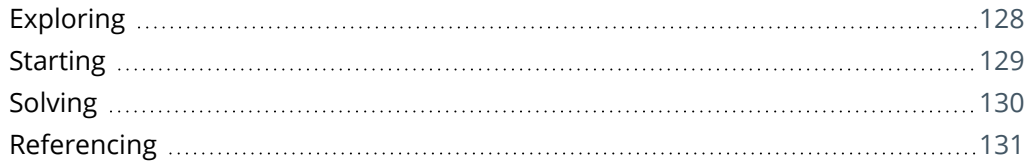

# <span id="page-6-1"></span><span id="page-6-0"></span>SYSPRO Services

## **Exploring**

## Where it fits in?

**SYSPRO Services** provide a communication interface between various applications (e.g. *SYSPRO Espresso*, *SYSPRO Reporting Services*, *SYSPRO Workflow Services*, *SYSPRO Harmony*, *SYSPRO Point of Sale*, etc).

These services typically run in the background, so you don't interact with them directly. However, if a service is not running, then applications that rely on that service won't function properly.

## Navigation

## **Viewing services from within Windows**

Load the **Administrative Tools** menu of the **Windows Control Panel** and select the **Services** application.

This displays information about all services on your computer, including SYSPRO-specific services.

## **Default install locations**

During the installation of SYSPRO services, you can choose the destination folder.

By default, 64-bit services are installed to: C:\Program Files\SYSPRO\{Name-of-service}\.

## Terminology **Business object**

Business objects are portions of SYSPRO business logic that can be called programmatically from outside of SYSPRO, passed instructions in XML, and return the results in XML (updating the database, if required).

They are COM-based components that allow third party developers to access the rich functionality of the SYSPRO core product. Each third party application typically uses a number of e.net Business Objects that are licensed at functional area level. Functional areas are merely a grouping of Business Objects.

## **COM**

Component Object Model, or COM, is a Microsoft standard used for applications to communicate with one another.

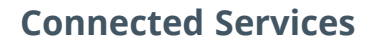

SYSPRO's Connected Services consist of multiple capabilities that provide integration touch points between SYSPRO and external parties.

Existing Connected Services include:

- e.net Solutions
- SYSPRO Ken the BOT (available from *SYSPRO 8 2018 R2*)
- SYSPRO Supply Chain Portal (available from *SYSPRO 8 2019 R2*)
- Tax Connector Avalara (available from *SYSPRO 8 2021 R1*)
- Tax Connector Vertex (available from *SYSPRO 8 2021 R1*)
- Data Connector OData (available from *SYSPRO 8 2021 R2*)

### **DCOM**

Distributed Component Object Model, or DCOM, is a set of components that assist in the communication between a client and server.

### **Endpoint**

The endpoint is a device or node that is connected to the local area network or wide area network and accepts communications back and forth across the network.

### **REST**

Representation State Transfer (REST) provides a structured and accessible way of accessing a service. It does not consume as much bandwidth as Simple Object Access Protocol (SOAP) and is more suitable for use over the Internet.

It uses a simple URL (instead of XML) to obtain information in a form that's easy to parse within the language you need for your application.

### **Rule**

Rules consist of conditions and actions.

A condition is evaluated and (if true) the **SYSPRO Rules Engine** initiates the defined actions.

#### **Rule action**

Actions are executed when the conditions of a rule are met.

#### **FOR EXAMPLE:**

These actions range from displaying a Harmony message, to creating a log file in a specific location, or tracking the history of a specific database column.

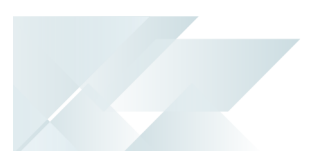

### **Rule condition**

Conditions act as triggers that initiate a specific action according to how they have been configured.

They let you fine-tune a rule with the records to be excluded and when certain actions must be performed (i.e. they act as a set of conditional expressions that must be met before any rule actions are performed).

## **Rule target**

A rule target indicates the database table to which a rule applies, as well as the operation on that table (e.g. All, Insert, Update or Delete).

Targets can be set as company-specific or system-wide.

## **Rule variable**

Variables are used to define or manipulate any values required in the conditions or actions of a rule. The different property packets of a variable include the following:

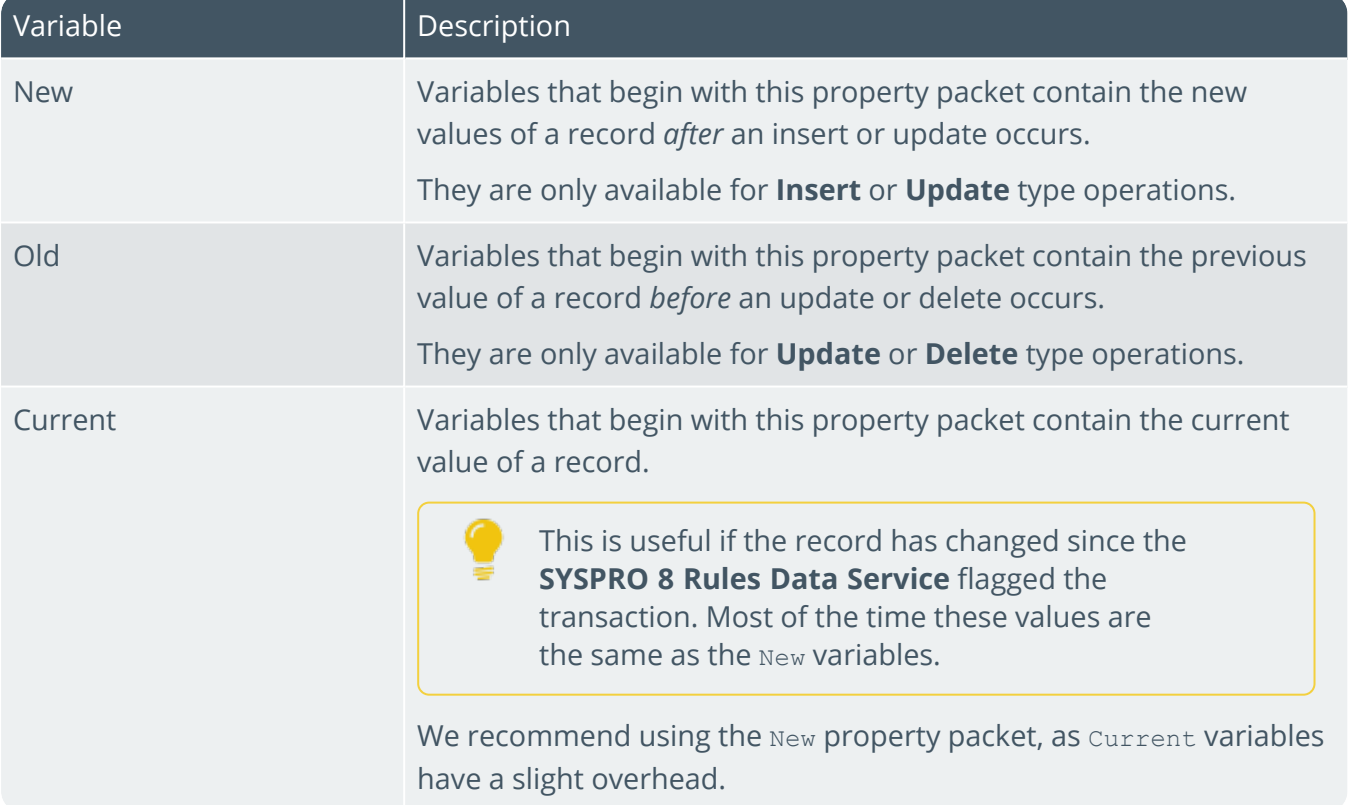

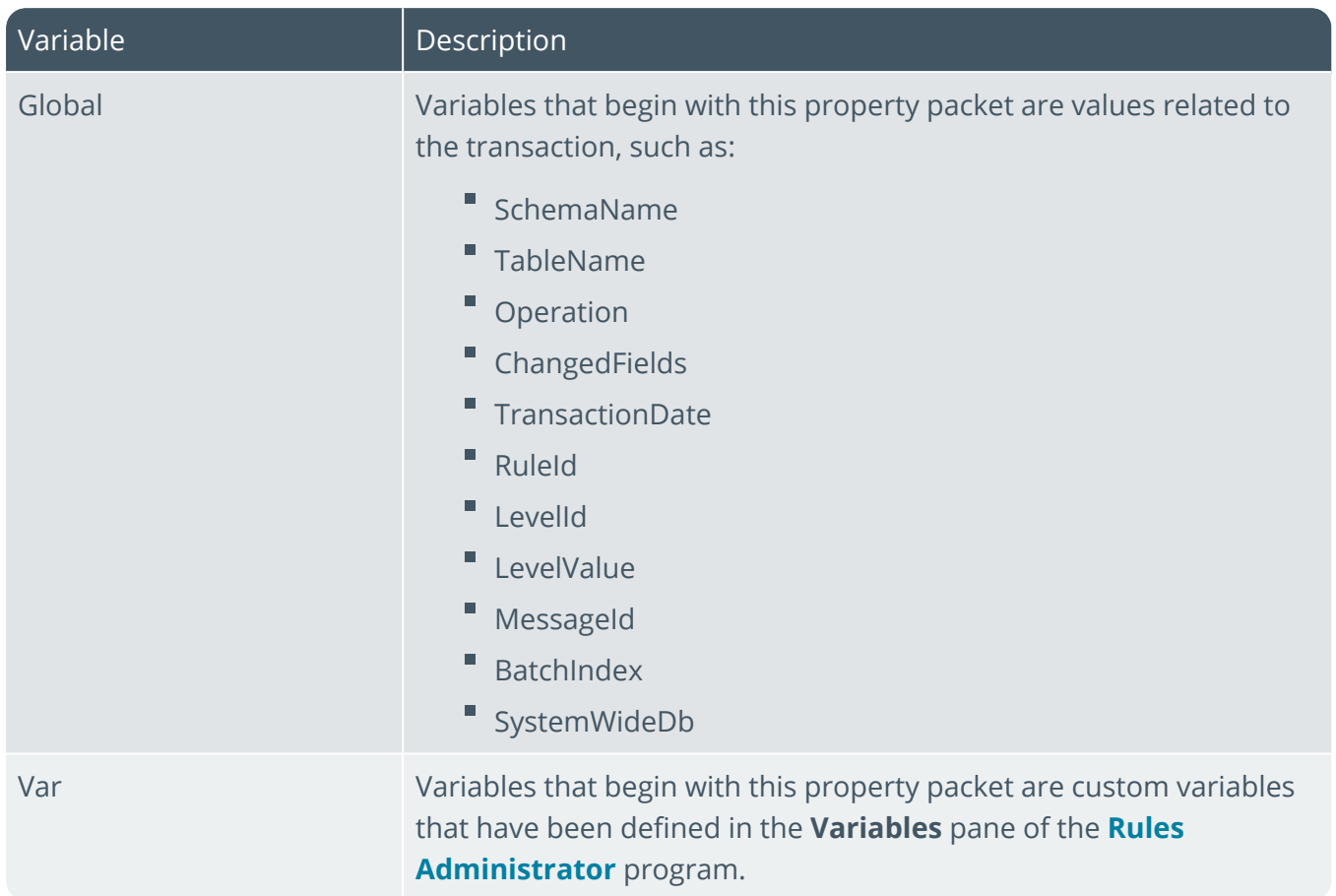

## **Run Time Product**

SYSPRO has commercial arrangements with several Independent Software Vendors (ISVs).

The products that ISVs develop require integration into SYSPRO, often using *e.net Solutions* to call e.net business objects. However, a requirement may exist for direct database access. Run Time Product licenses are issued for this purpose.

This allows a third-party product to connect seamlessly to e.net Solutions at a SYSPRO site that selects to license the Run Time Product without any further e.net licensing implications.

While the **Run Time Product** license doesn't require any additional configuration or assignment of licenses at the site, the SYSPRO site must have licensed the underlying required module.

#### **FOR EXAMPLE:**

If the Run Time Product accesses the Accounts Receivable Query Functional Area, then the SYSPRO site must have also licensed the *Accounts Receivable* module (which would inevitably be the case otherwise there wouldn't be any Accounts Receivable data).

Run Time Products were typically allowed open access to any e.net functional area. From *SYSPRO 8 2021 R1* onwards, however, it's possible to have two types of Run Time Products access:

#### **Standard**

This means that all functional areas are accessible and equates to the same as the traditional licenses issued).

#### **Managed**

This means that a limited number of functional areas are accessible by the Run Time Products.

In this case, the Run Time Products definition file lists the e.net functional areas required and the license generated and applied at the SYSPRO site ensures that only these functional areas are licensed.

You can check the type of access for your Run Time Product, by viewing the **Run Time Products** pane of the **Company Maintenance** program (indicated in the **Access** column).

#### **SOAP**

Simple Object Access Protocol (SOAP) is a method of calling a service if you are using managed code. It has a strong support for data types. It requires writing or using a provided server program (to serve data) and a client program (to request data).

It is an XML-based messaging protocol that allows programs which are running on different operating systems to communicate using Hypertext Transfer Protocol (HTTP) or Simple Mail Transfer Protocol (SMTP). It defines a standard set of rules for structuring messages that can be used for simple one-way messaging.

### **Sychronous/asynchronous**

The *synchronous* method calls the service and waits for a response before allowing execution to continue.

The *asynchronous* method can initially call a service method and then continue executing other tasks while the service processes the method. When the method completes, a call back event on the client is fired and the client application can then proceed with processing the output result.

### **TCP**

Transmission Control Protocol, or TCP, is one of the core protocols used to enable communication between computers on a network.

#### **WCF**

Windows Communication Foundation (WCF) is a technology that forms part of the Microsoft .NET Framework. It provides a set of APIs (Application Programming Interface) for building connected, service-oriented applications. It was designed using SOA (Service-Oriented Architecture) principles to support distributed computing where services have remote consumers.

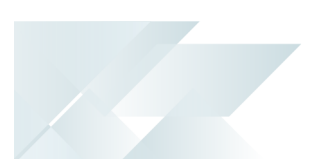

## **Web services**

A web service is any piece of software that makes itself available over the internet and uses a standardized XML messaging system. XML is used to encode all communications to a web service (e.g. a client invokes a web service by sending an XML message, then waits for a corresponding XML response).

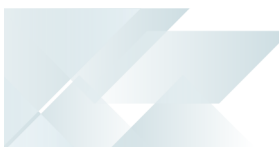

## <span id="page-12-0"></span>**Using**

## Tasks

## **Check whether a service is running**

- 1. Open the **Services** facility, viewing by large icons (*Control Panel > System and Security Administrative Tools > Services*).
- 2. Locate the service you want to review.
- 3. Review the entry in the **Status** column.

A status of **Running** indicates the service is running.

## **Creating a user to run on local machine**

We recommend that you run Document Flow Manager with its own operating system user. The reason for this is that the services do not function correctly if configured to run as the local system account. It is also easier to configure permissions against a defined user than compromise one that was originally created to serve a different purpose.

If the DFM Folder Poller service only needs to poll folders on the SYSPRO application server, then you only need to create a local user account. If it needs to poll folders on other machines (or the Email Folder Poller service is also being used) then you must create the user as a domain user.

- 1. Open the **Computer Management** facility, viewing by large icons (*Control Panel > System and Security > Administrative Tools > Computer Management*).
- 2. Navigate to the **Local Users and Groups** folder.
- 3. Right-click on the **User** folder and select **New User** from the menu..
- 4. Enter the required user details.

We recommend that you uncheck the option: **User must change password at next logon** and enable the option: **Password never expires**. Otherwise, when you need to change the password the DFM services will stop functioning and the password against the services will need to be changed manually.

5. Exit the **Computer Management** facility.

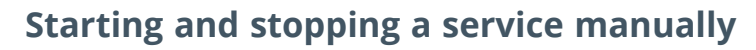

Ensure that **SQL Server** is running before starting any of the services, as the service attempts to log in to SYSPRO to ensure that the company license information includes the *e.net System Manager* and *Document Flow Manager*. This will not be possible if SQL Server is not running.

- 1. Open the **Services** facility, viewing by large icons (*Control Panel > System and Security Administrative Tools > Services*).
- 2. Locate the service you want to review.
- 3. Review the entry in the **Status** column.
	- If the status is **Running**, it indicates that service is running. You can select the **Stop Service** icon to stop the service.
	- If the status is not running, nothing is displayed in the **Status** column. You can select the **Start Service** icon to start the service.

#### **Configuring a user to run as a service**

- 1. Open the **Local Security Policy** facility, viewing by large icons (*Control Panel > System and Security > Administrative Tools > Computer Management*).
- 2. Expand the **Local Policies** folder.
- 3. Select the **User Rights Assignment** sub-folder.
- 4. Right-click on the **Log on as a service** policy.
- 5. Select **Properties** from the menu.
- 6. Locate the user you want to configure.
- 7. Configure the user to run as a service.
	- Select **Add User or Group**.
	- Select **Locations**.
	- Select your local machine name and then select **OK**.
	- Enter the name of the DFM user that you created on your local machine.
	- Select **Check Names** to confirm that the user name entered is valid.
- 8. Exit the **Local Security Policy** facility.

## <span id="page-14-0"></span>**Referencing**

## Summary list of services

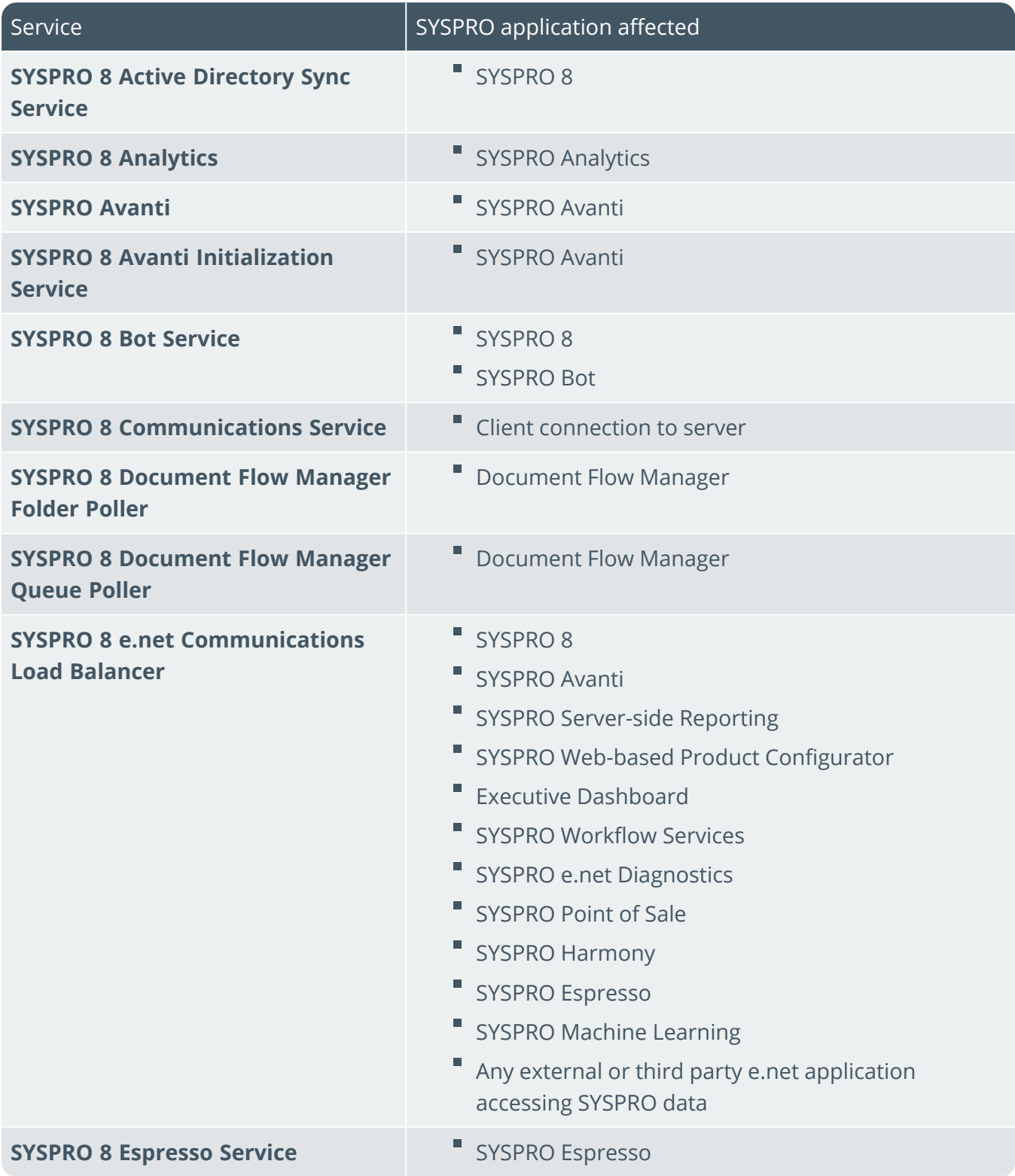

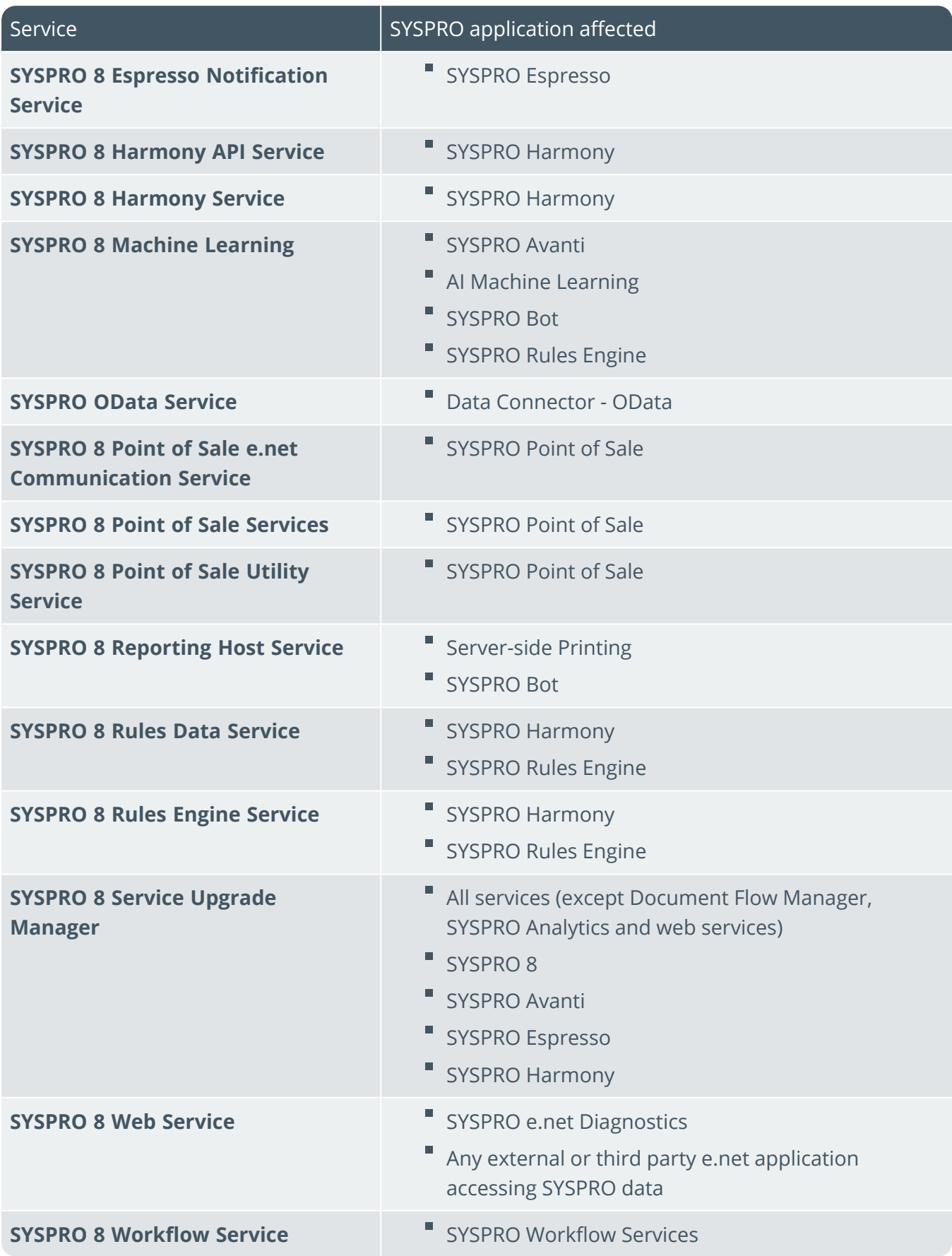

100

# <span id="page-16-0"></span>SYSPRO 8 Active Directory Sync **Service**

# <span id="page-16-1"></span>**Exploring**

## Where it fits in?

The **SYSPRO 8 Active Directory Sync Service** is used to integrate **Microsoft Active Directory (AD)** to read all users contained within the SYSPRO.ERP security group.

The service updates the AdmSsoUsers table, which updates the operators listed in the **Active Directory User Management** program.

The service also provides an audit trail of all updates that occur. This information is stored in the AdmSsoUserSyncLog table of your system-wide database.

The service is used by **Single Sign-on** and comprises the following:

- Main service
- Receiver

## Main service

The main service is responsible for the synchronization of components according to the configured synchronization schedule.

The following functions are performed by this component:

- Е Read configuration files
- Interrogate **Microsoft Active Directory (AD)**
- Generate XML for passing into the AdmSsoUsers table
- Call relevant SYSPRO business objects

Benefits include:

- The service is fault tolerant and allows a custom retry timer if a fault is detected.
- The service allows custom configuration, if required, which takes precedence and remains in force when updating the service.
- The service doesn't need to be restarted when creating custom configuration.
- The service has a delayed start which results in improved machine start times.

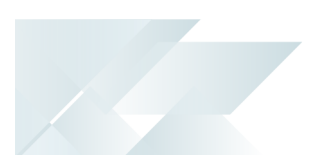

## Receiver

The receiver is the listening component of the service which is responsible for listening for external synchronization requests.

It is activated by the **Sync Now** option in the **Active Directory User Management** program. Benefits include:

- Synchronization between SYSPRO and **Microsoft Active Directory (AD)** can be performed at any time.
- The service has a delayed start (30 seconds after system start) which results in improved machine start times.

## Navigation

D The default location for this service is: *Program Files > SYSPRO > SYSPRO 8 Active Directory Sync Service*

<span id="page-18-0"></span>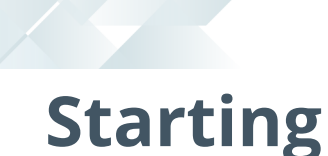

## Prerequisites

The **SYSPRO 8 Active Directory Sync Service** must be run as a named user that has READ permission to access **Microsoft Active Directory (AD)**.

- Microsoft .NET Framework 4.6
- SYSPRO 8 e.net Communications Load Balancer

A valid endpoint must be configured in the **Setup Options** program of *SYSPRO 8*.

## Installation considerations

- This service is installed using the **SYSPRO Installer Application**.
- The **SYSPRO 8 Active Directory Sync Service** must be run as a named user that has READ permission to access **Microsoft Active Directory (AD)**.
- $\Box$ This service can be installed on any machine that has access to **Microsoft Active Directory (AD)** and the **SYSPRO 8 e.net Communications Load Balancer** service.
- The **SYSPRO 8 Active Directory Sync Service** can only be installed once per machine.
- Е Each security group in **Microsoft Active Directory (AD)** requires its own **SYSPRO 8 Active Directory Sync Service** to be installed.

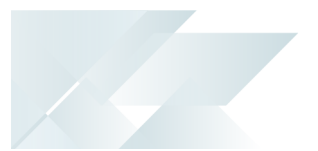

## <span id="page-19-0"></span>**Solving**

## Debugging and Diagnostics Service Config.exe file

The SYSPRO.AD.Sync.Service.exe.config file is located in the same folder in which the service is installed.

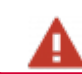

Avoid editing this file as it could potentially break the service at the next update.

If you need to make changes to the file, we suggest the following alternative options:

- Uninstall the service
- Create a custom.config file

To create a custom.config file, make a copy of the SYSPRO.AD.Sync.Service.exe.config file and rename it to custom.config.

The custom.config file can then contain the entry you want to modify and the startup node. Any entries not contained in the custom.config file are retrieved from the original SYSPRO.AD.Sync.Service.exe.config file.

You should ideally stop the service while you do this, otherwise the configurations will be picked up at the next poll interval.

## Windows Event Viewer function

You can view monitoring and troubleshooting messages about this service using the **Event Viewer** function in Windows:

(*Control Panel > System and Security Administrative Tools > Event Viewer > Applications and Service Logs*)

However, this depends on the logging level defined in the service.config file.

## Windows Services function

You can start, stop, restart and configure this service using the **Services** function in Windows:

(*Control Panel > System and Security Administrative Tools > Services*)

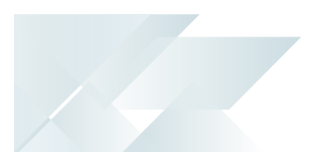

## **FAOs What permissions are required for the service user?**

The **SYSPRO 8 Active Directory Sync Service** must be run as a named user that has READ permission to access **Microsoft Active Directory (AD)**.

## **What is the default synchronization schedule?**

The PollInterval is set to default every 12 hours, but can be changed if required.

The minimum setting is 0.30 minutes.

### **What attributes are updated in Microsoft Active Directory (AD)?**

None. The synchronization between SYSPRO and **Microsoft Active Directory (AD)** is a one-way service.

SYSPRO operators defined as **AD Managed** are managed by **Microsoft Active Directory (AD)** and updated accordingly in SYSPRO automatically when the **SYSPRO 8 Active Directory Sync Service** runs.

The following operator attributes are managed by **Microsoft Active Directory (AD)** and cannot be maintained in SYSPRO for Active Directory operators:

- Operator name
- Operator email address
- Network user name
- Operator status (i.e. ACTIVE, DISABLED or REMOVED)

## **Can I rename the security group in Microsoft Active Directory (AD)?**

You can rename the SYSPRO.ERP security group in **Microsoft Active Directory (AD)** by adding a suffix to the group name.

#### **FOR EXAMPLE:**

SYSPRO.ERP.ACCOUNTS

When you install the **SYSPRO 8 Active Directory Sync Service** (using the **SYSPRO Installer** app) ensure that you enter this suffix at the **Security Group Suffix** parameter field.

If required, you can update the suffix after installing the **SYSPRO 8 Active Directory Sync Service**:

1. Create a custom.config file:

To create a custom.config file, make a copy of the SYSPRO.AD.Sync.Service.exe.config file and rename it to custom.config.

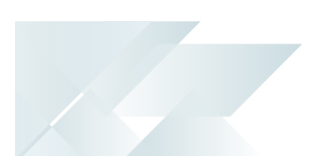

The custom.config file can then contain the entry you want to modify and the startup node. Any entries not contained in the custom.config file are retrieved from the original SYSPRO.AD.Sync.Service.exe.config file.

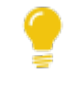

You should ideally stop the service while you do this, otherwise the configurations will be picked up at the next poll interval.

2. Update the ADSecurityGroup key's value with the new security group name.

## **What variables are passed to the email templates when synchronization occurs?**

If you have configured receiving emails in the **System Setup** program (**Review email required**, **Failure email required**, **Success email required**) the following variables are passed to the email templates when the Microsoft Active Directory (AD) synchronization takes place:

\$SsoUserCount\$

Count of users added for review.

sssoOpChanged\$

Count of operators with changes (e.g. email, name).

sssoOpActivated\$

Count of operators whose status has changed to active from disabled or removed.

\$SsoOpDisabled\$

Count of operators whose status has changed to disabled.

\$SsoOpRemoved\$

Count of operators whose status has changed to removed.

\$FailedMsg\$

If the synchronization fails, then this contains the message as written to the log file.

<span id="page-22-0"></span>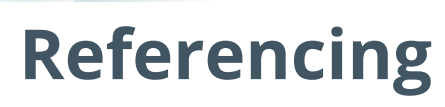

Configuration file

أتمم

You should only update this file for temporary debugging purposes (i.e. not as a method to update values for the service).

Any temporary changes made to the configuration files are reset to their original installation values when this application is next updated. Because these temporary changes are not carried forward, forgetting that you made them could hamper troubleshooting efforts if unexpected issues arise.

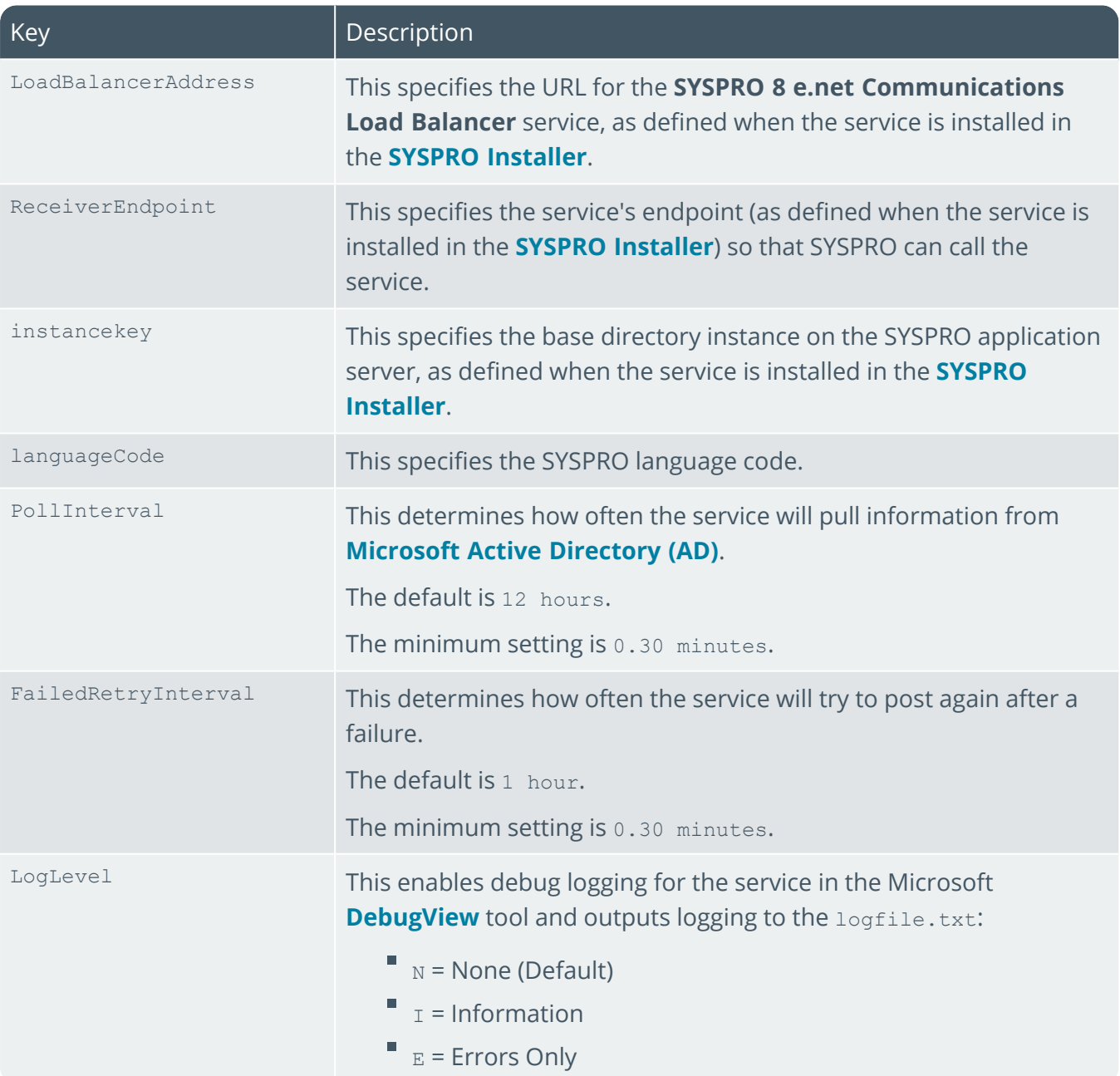

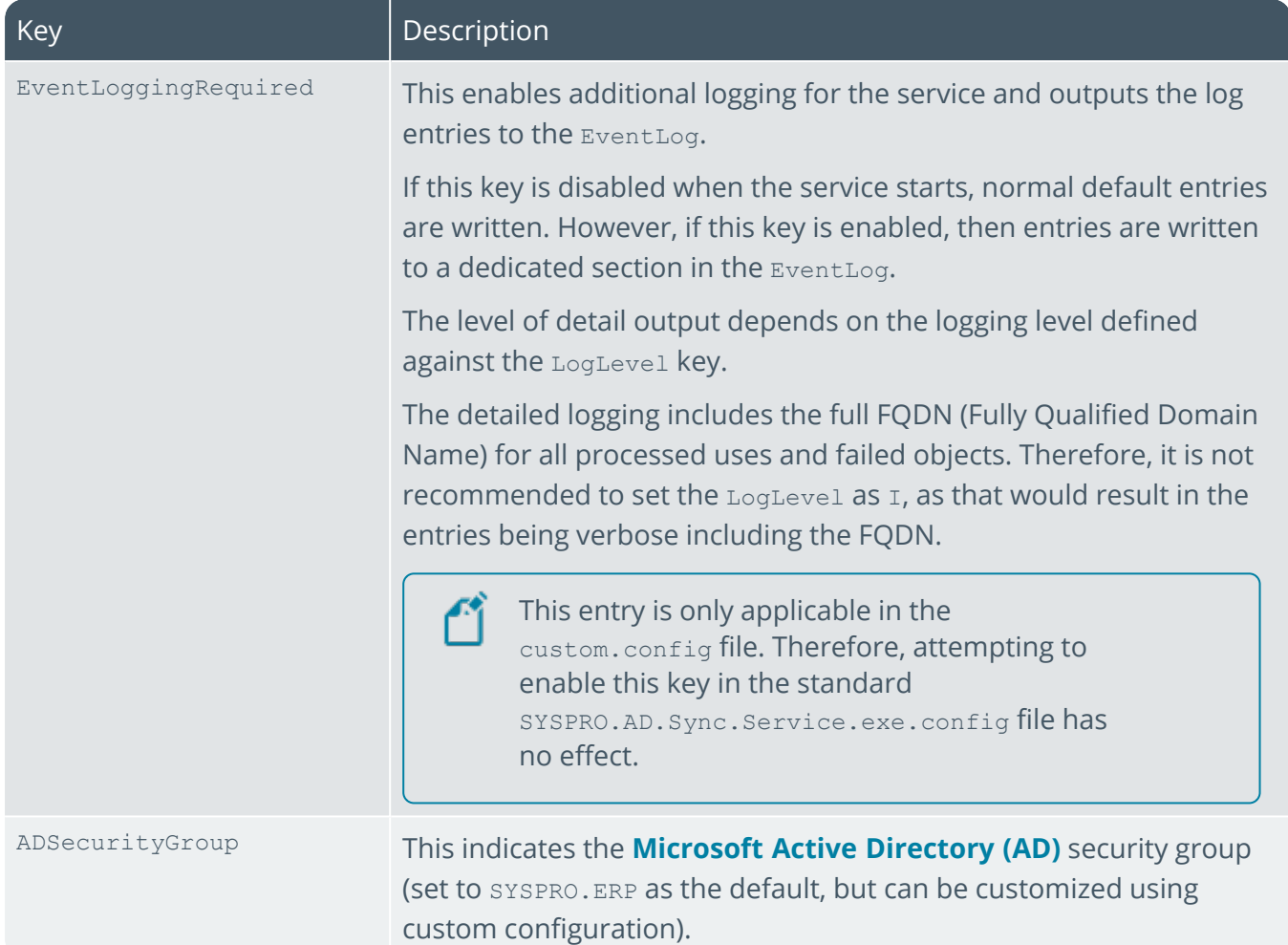

160

# <span id="page-24-1"></span><span id="page-24-0"></span>SYSPRO 8 Analytics

# **Exploring**

## Where it fits in?

**SYSPRO 8 Analytics** includes an Administration Service and a Business Layer Service.

The **SYSPRO Analytics 8.0 Business Layer Service** contains the business layer logic and provides remoting services to SYSPRO Analytics 8.0 clients.

The **SYSPRO Analytics 8.0 Administration Service** starts and stops the Business Layer Service, checks to see if the server is available, and provides an update mechanism. This service also checks if the client and server assemblies are the same, to identify if an update is required.

This service is used by:

SYSPRO Analytics

## Navigation

F The default location for this service is: *Program Files (x86) > SYSPRO > SYSPRO 8 Analytics*

## <span id="page-25-0"></span>**Starting**

## **Prerequisites**

Requirements to perform business analysis on your SYSPRO data:

- **SOL Server Analysis Services**
- SQL Server Integration Services
- Microsoft .NET Framework 4.6
- SYSPRO 8 e.net Communications Load Balancer

A valid endpoint must be configured in the **Setup Options** program of *SYSPRO 8*.

Requirements to perform business analysis on your SYSPRO data on a client workstation, using SYSPRO's viewer:

- Microsoft Core XML Services (MSXML) 6.0
- Microsoft .NET Framework 4.6
- OLEDB data providers for SQL Server Analysis Services
- L SYSPRO 8 e.net Communications Load Balancer

A valid endpoint must be configured in the **Setup Options** program of *SYSPRO 8*.

## Installation considerations

This service is installed using the **SYSPRO Installer Application**.

## **Configuring**

1. Load SYSPRO and navigate to the **SYSPRO Analytics Setup** program.

When loading *SYSPRO Analytics* for the first time you will be prompted to create the SYSPRO Analytics Master Database.

You cannot perform any tasks until you have created this database, as it stores the Analytics setup information and contains all the information about Analytics that is not site-specific.

This database can be accessed from either the client or the server, and its implementation ensures easier control and updating of the data.

- 2. Select the **SYSPRO Analytics Servers** option from the **Setup Tasks** folder.
- 3. Enter the server details:

#### SYSPRO 8 ANALYTICS

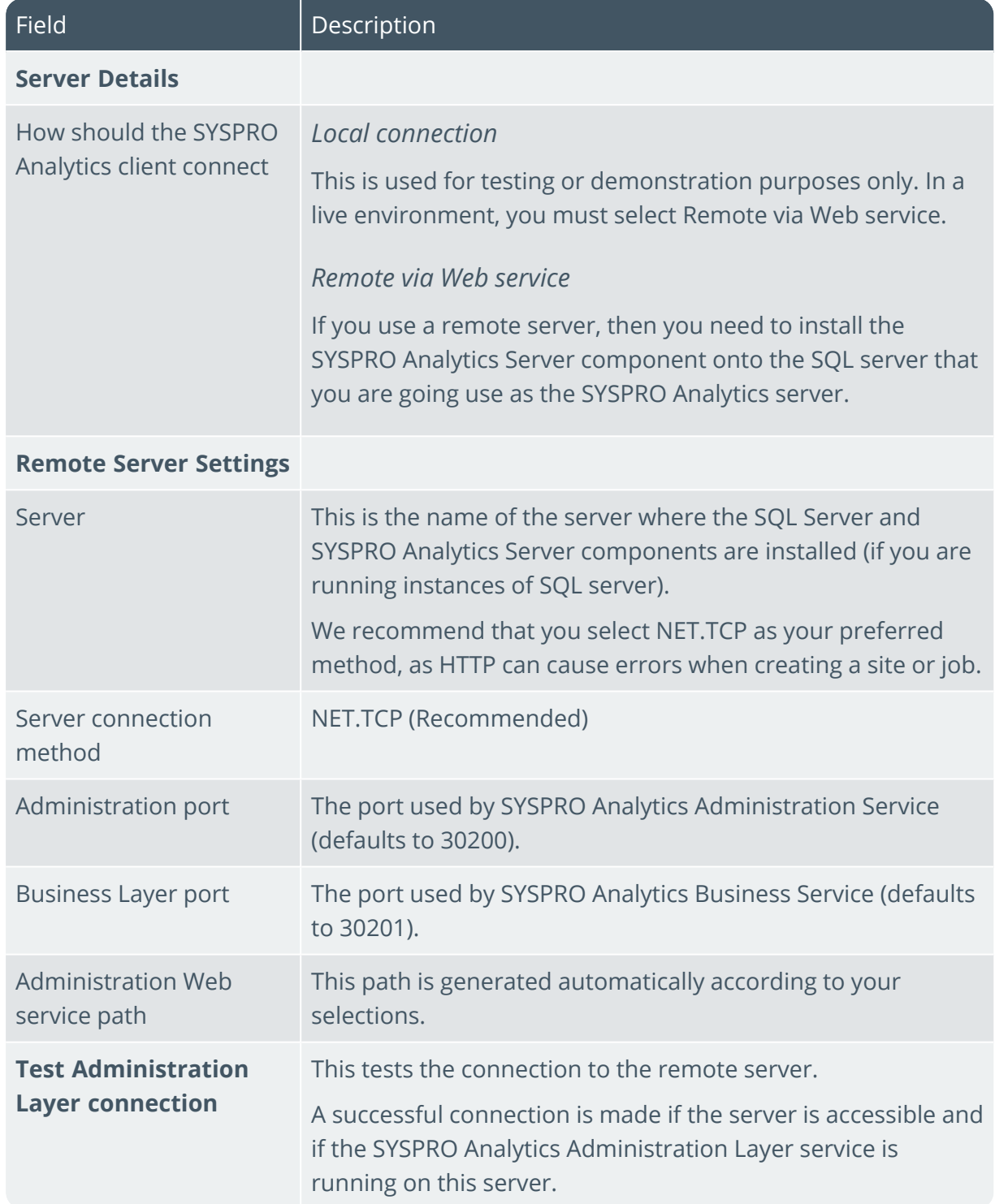

14

# <span id="page-27-0"></span>**Solving**

## Debugging and Diagnostics Service Config.exe file

You can debug this service by editing the associated config file in elevated mode (i.e. with administrator privileges).

The BusinessChannel.xml file is located in the folder to which you installed the service.

## Windows Event Viewer function

You can view monitoring and troubleshooting messages about this service using the **Event Viewer** function in Windows:

(*Control Panel > System and Security Administrative Tools > Event Viewer > Applications and Service Logs*) This service outputs an event log to the SYSPROAnalytics file.

## Windows Services function

You can start, stop, restart and configure this service using the **Services** function in Windows:

(*Control Panel > System and Security Administrative Tools > Services*)

## Error messages

You have tried to create a channel to a service that does not support .Net Framing

Cause

You have selected a server connection method of NET.TCP, but the BusinessChannel.xml configuration file indicates a connection method of HTTP.

## <span id="page-28-0"></span>**Referencing**

## Configuration file

أتمم

You should only update this file for temporary debugging purposes (i.e. not as a method to update values for the service).

Any temporary changes made to the configuration files are reset to their original installation values when this application is next updated. Because these temporary changes are not carried forward, forgetting that you made them could hamper troubleshooting efforts if unexpected issues arise.

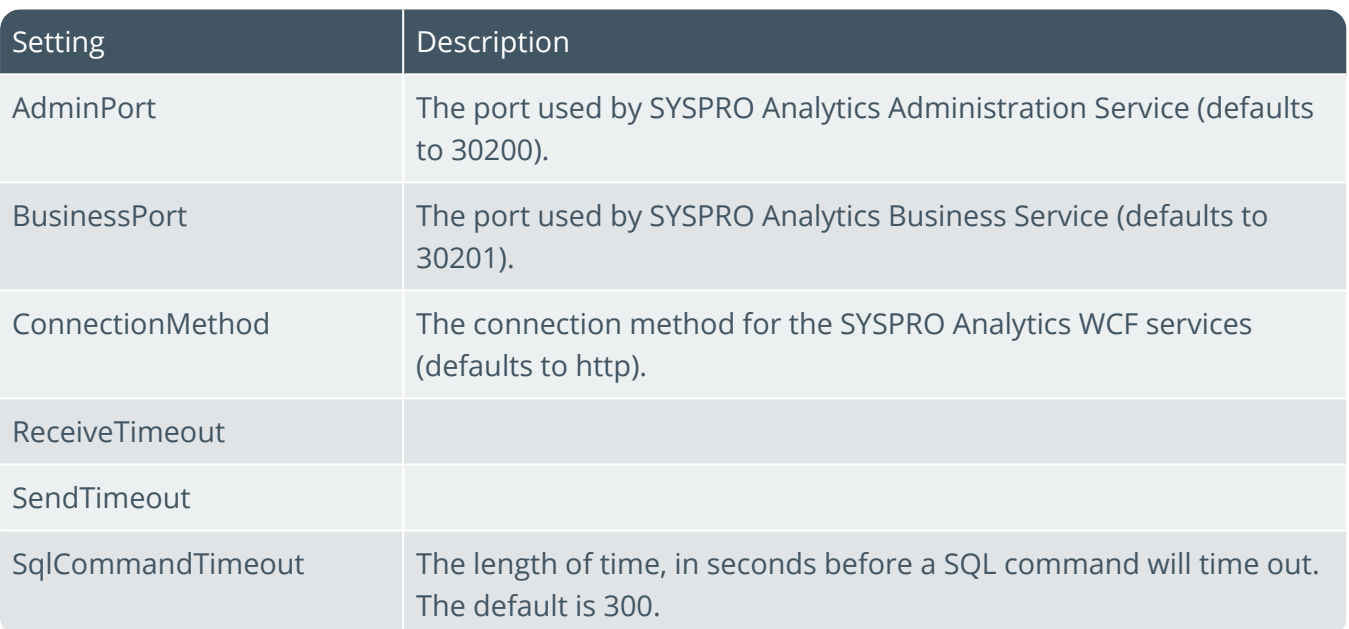

## <span id="page-29-1"></span><span id="page-29-0"></span>SYSPRO Avanti

# **Exploring**

## Where it fits in?

This is a web service that hosts the *SYSPRO Avanti* web site for remote accessing.

It handles the communication between the web browser and SYSPRO (for Avanti to generate user interfaces for screens) and also manages user logins.

This service is used by:

SYSPRO Avanti

## Navigation

П The default location for this service is:

*inetpub > wwwroot > SYSPROAvanti*

## <span id="page-30-0"></span>**Starting**

## Prerequisites

We recommend that you use **Windows Server 2019** (or higher) when running *SYSPRO Avanti*.

- $\Box$ Microsoft .NET Framework 4.6
- $\Box$ SYSPRO 8 Server
- П SYSPRO 8 Service Upgrade Manager
- SYSPRO 8 e.net Communications Load Balancer A valid endpoint must be configured in the **Setup Options** program of *SYSPRO 8*.
- $\blacksquare$ SYSPRO 8 Avanti Initialization Service connection
- Internet Information Services (IIS) 7.0 Core Web Engine Feature
- Е Internet Information Services (IIS) 7.0 World Wide Web Publishing Feature
- E Internet Information Services (IIS) WebSocket Protocol Feature

## Installation considerations

- This service is installed using the **SYSPRO Installer Application**.
- This service should be installed on a web server that is accessible to any client with web browsers used for Avanti.
- IIS must be installed along with ASP.NET development features (as illustrated):

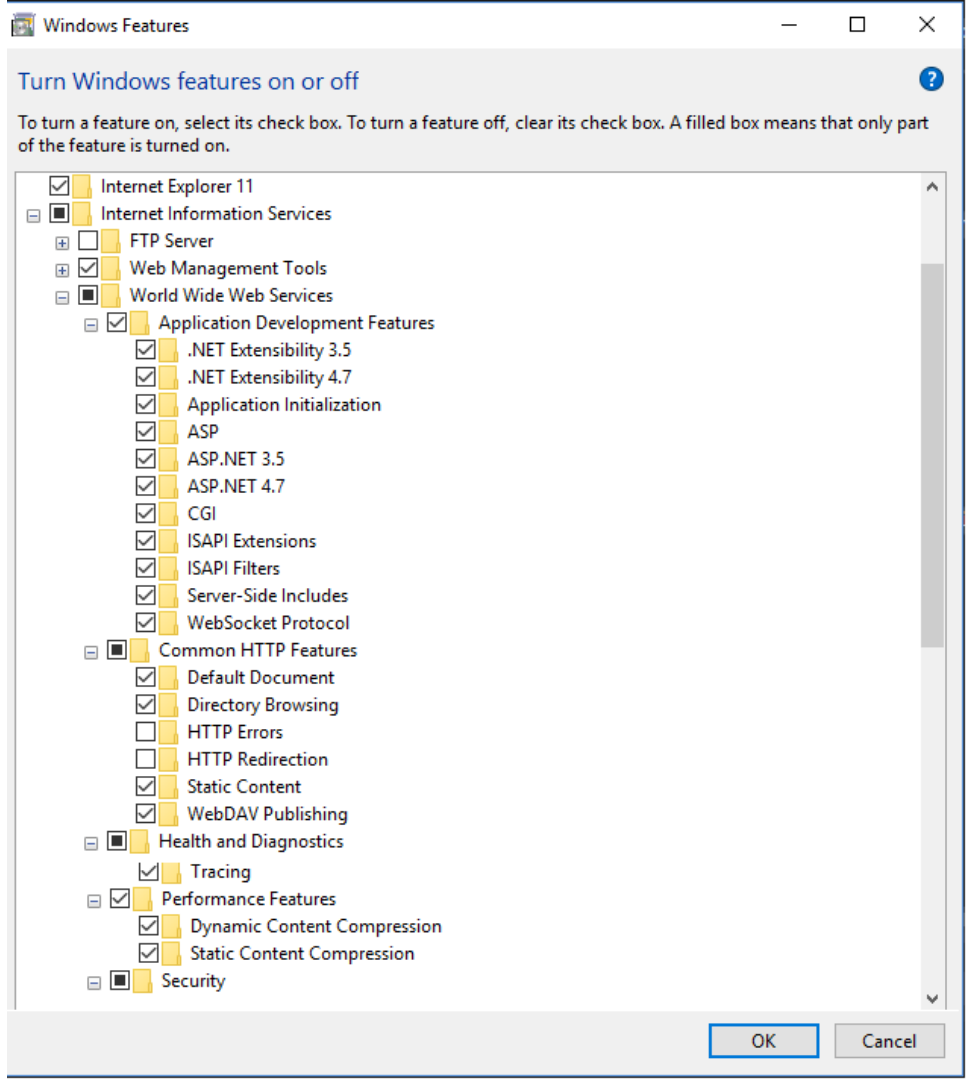

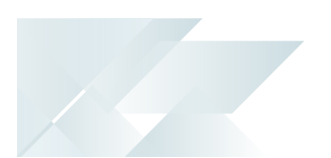

## Configuring Setup Options

The **Setup Options** program lets you configure how SYSPRO behaves across all modules. These settings can affect processing within this program.

## **E.Net Service Details System Setup**

*Setup Options > System Setup > E.Net Service Details*

The ports and the machine name for the **SYSPRO 8 e.net Communications Load Balancer** must be configured correctly for Avanti.

### **Connectivity System Setup**

*Setup Options > System Setup > Connectivity*

The Avanti url must match the entry at the **AVANTI WEBSITE ADDRESS** field (e.g. on a local machine it should be http://localhost/SYSPROAvanti).

# <span id="page-33-0"></span>**Solving**

## Debugging and Diagnostics

## Service Config.exe file

You can debug this service by editing the associated config file in elevated mode (i.e. with administrator privileges).

The web.config file is located in the folder to which you installed the service.

## Windows Event Viewer function

You can view monitoring and troubleshooting messages about this service using the **Event Viewer** function in Windows:

(*Control Panel > System and Security Administrative Tools > Event Viewer > Applications and Service Logs*) This service outputs an event log to the SYSPROAIS file.

## Windows Services function

You can start, stop, restart and configure this service using the **Services** function in Windows:

(*Control Panel > System and Security Administrative Tools > Services*)

## Error messages

## HTTP Error 500.19 - Internal Server Error

### Synopsis

This (and similar errors) often states that *The requested page cannot be accessed because the related configuration data for the page is invalid*.

### Cause

These errors occur when there is a problem reading the configuration file for the web server or web application.

## Solution

Verify the configuration settings in **System Setup**, in particular at the **E.net services** tab.

# <span id="page-34-0"></span>SYSPRO 8 Avanti Initialization Service

# <span id="page-34-1"></span>**Exploring**

## Where it fits in?

This Windows service is responsible for starting the SYSPRO.exe process on the SYSPRO Application server, together with a number of other SYSPRO-specific functions such as accessing the file system on the application server and controlling authentication when logging into SYSPRO.

This service is used by:

SYSPRO Avanti

## Navigation

F The default location for this service is: *Program Files > SYSPRO > SYSPRO Avanti Initialization Service*

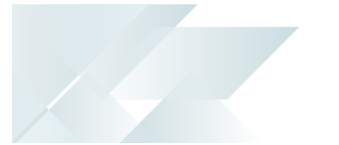

## <span id="page-35-0"></span>**Starting**

## Prerequisites

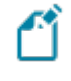

This service must be installed on the same application server as the *SYSPRO 8* Server.

- $\Box$ Microsoft .NET Framework 4.6
- $\blacksquare$ SYSPRO 8 Service Upgrade Manager
- $\Box$ SYSPRO 8 e.net Communications Load Balancer

A valid endpoint must be configured in the **Setup Options** program of *SYSPRO 8*.

## Installation considerations

This service is installed using the **SYSPRO Installer Application**.
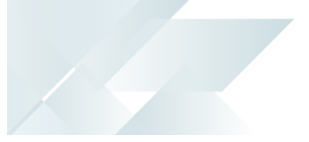

#### Debugging and Diagnostics Service Config.exe file

You can debug this service by editing the associated config file in elevated mode (i.e. with administrator privileges).

The SYSPROInitializationHostService.exe.config file is located in the folder to which you installed the service.

#### Windows Event Viewer function

You can view monitoring and troubleshooting messages about this service using the **Event Viewer** function in Windows:

(*Control Panel > System and Security Administrative Tools > Event Viewer > Applications and Service Logs*)

This service outputs an event log to the SYSPROAIS file.

#### Windows Services function

You can start, stop, restart and configure this service using the **Services** function in Windows:

# SYSPRO 8 Communications Service

# **Exploring**

## Where it fits in?

This service allows for client/server communication (i.e. between the **SYSPRO Application server** and **SYSPRO clients**). This service replaced CCITCP2 in *SYSPRO 7 Update 1*.

This service is used by:

Client connection to server

## Navigation

The default location for this service is: *Program Files > SYSPRO > SYSPRO 8 Communications Service*

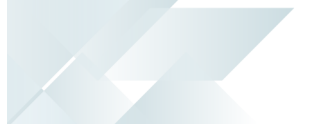

## **Starting**

#### Prerequisites

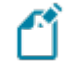

This service must be installed on the same application server as the *SYSPRO 8* Server.

- $\Box$ Microsoft .NET Framework 4.6
- $\blacksquare$ SYSPRO 8 Service Upgrade Manager
- $\Box$ SYSPRO 8 e.net Communications Load Balancer

A valid endpoint must be configured in the **Setup Options** program of *SYSPRO 8*.

#### Installation considerations

This service is installed using the **SYSPRO Installer Application**.

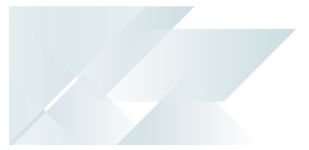

#### Debugging and Diagnostics Service Config.exe file

You can debug this service by editing the associated config file in elevated mode (i.e. with administrator privileges).

The SYSPROCOMMSService.exe.config file is located in the folder to which you installed the service.

#### Windows Event Viewer function

You can view monitoring and troubleshooting messages about this service using the **Event Viewer** function in Windows:

(*Control Panel > System and Security Administrative Tools > Event Viewer > Applications and Service Logs*) This service outputs an event log to the SYSPROCOMMS file.

#### Windows Services function

You can start, stop, restart and configure this service using the **Services** function in Windows:

## **Referencing**

Configuration file

أتمم

You should only update this file for temporary debugging purposes (i.e. not as a method to update values for the service).

Any temporary changes made to the configuration files are reset to their original installation values when this application is next updated. Because these temporary changes are not carried forward, forgetting that you made them could hamper troubleshooting efforts if unexpected issues arise.

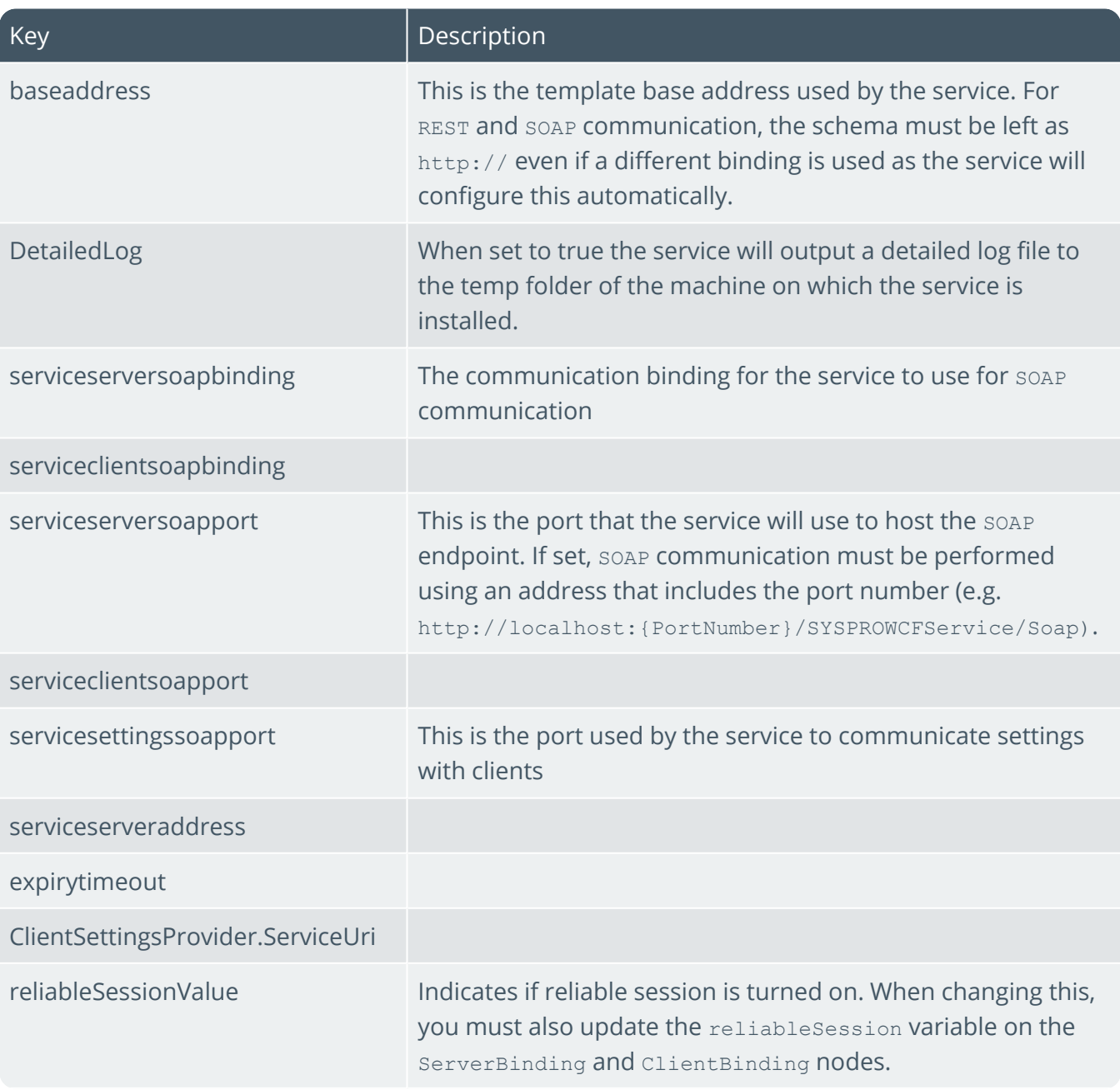

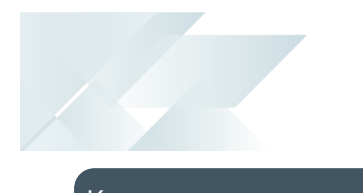

Key **Description** 

use64bitsyspro

# DFM Folder Poller service

# **Exploring**

## Where it fits in?

This service monitors specified folders and uses the contract details to determine if the files in the folders should be sent to the DFM queue.

This service is used by:

Document Flow Manager

## Navigation

The default location for this service is: *Program Files > SYSPRO > Document Flow Manager Folder Poller*

## **Starting**

#### Prerequisites

- Microsoft .NET Framework 4.6
- SYSPRO 8 e.net Communications Load Balancer

A valid endpoint must be configured in the **Setup Options** program of *SYSPRO 8*.

 $\blacksquare$ The *Document Flow Manager* folders that are configured against DFM contracts must be accessible to this service.

#### Installation considerations

- This service is installed using the **SYSPRO Installer Application**.
- The service can be installed multiple times, as determined by the workload.

### Restrictions and Limits

If you require files to be processed in a certain sequence then you need to add them to the queue in the correct order.

The *Document Flow Manager* processes files as they appear and as the data is available.

Processing speed may be affected by the number of contracts and folders in use.

#### Debugging and Diagnostics Service Config.exe file

You can debug this service by editing the associated config file in elevated mode (i.e. with administrator privileges).

The SYSPRODFMFolderPoller.exe.config file is located in the folder to which you installed the service.

#### Windows Event Viewer function

You can view monitoring and troubleshooting messages about this service using the **Event Viewer** function in Windows:

(*Control Panel > System and Security Administrative Tools > Event Viewer > Applications and Service Logs*)

This service outputs an event log to the SYSPRODocumentFlowManager file.

#### Windows Services function

You can start, stop, restart and configure this service using the **Services** function in Windows:

## **Referencing**

### Configuration file

You should only update this file for temporary debugging purposes (i.e. not as a method to update values for the service).

Any temporary changes made to the configuration files are reset to their original installation values when this application is next updated. Because these temporary changes are not carried forward, forgetting that you made them could hamper troubleshooting efforts if unexpected issues arise.

Any configuration changes made using the **DFM Service Maintenance** program only takes effect when next the service polls for a change in configuration information.

The following settings can be maintained using the **DFM Service Maintenance** program within SYSPRO:

- Configuration polling interval
- Polling interval
- Pause polling

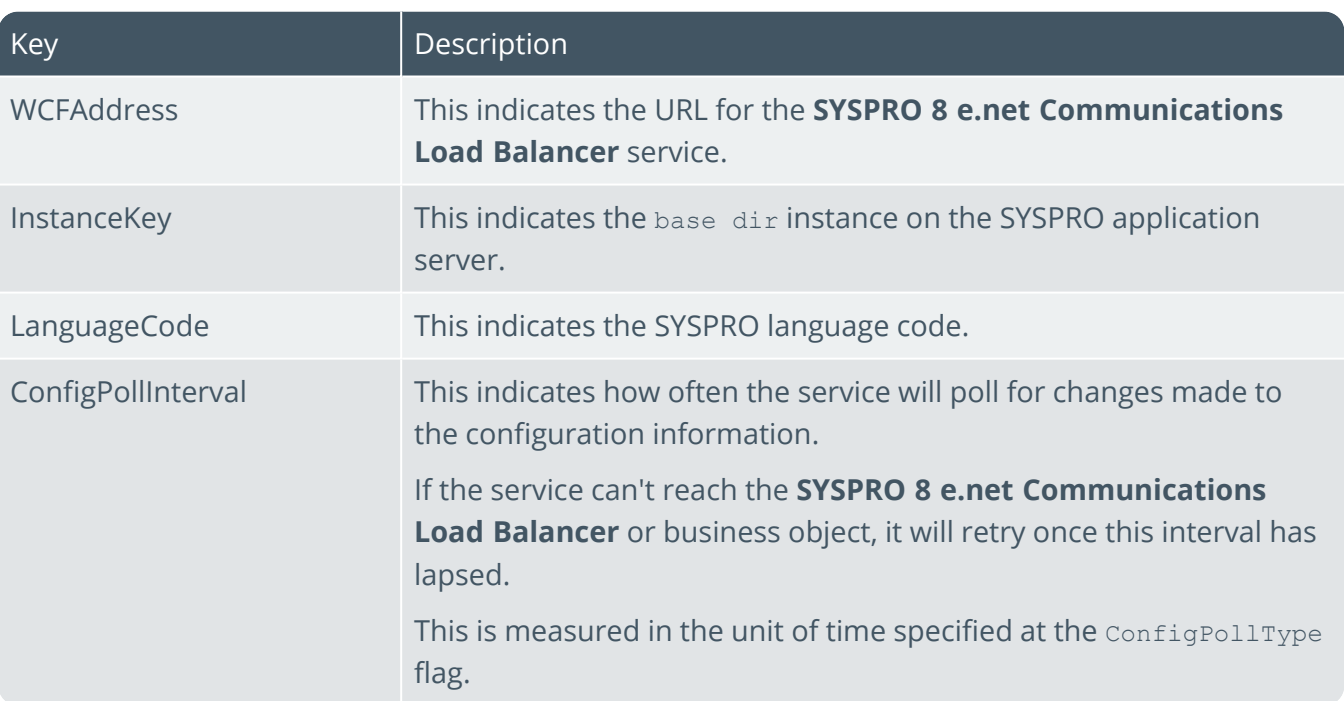

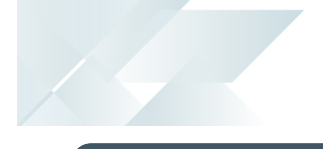

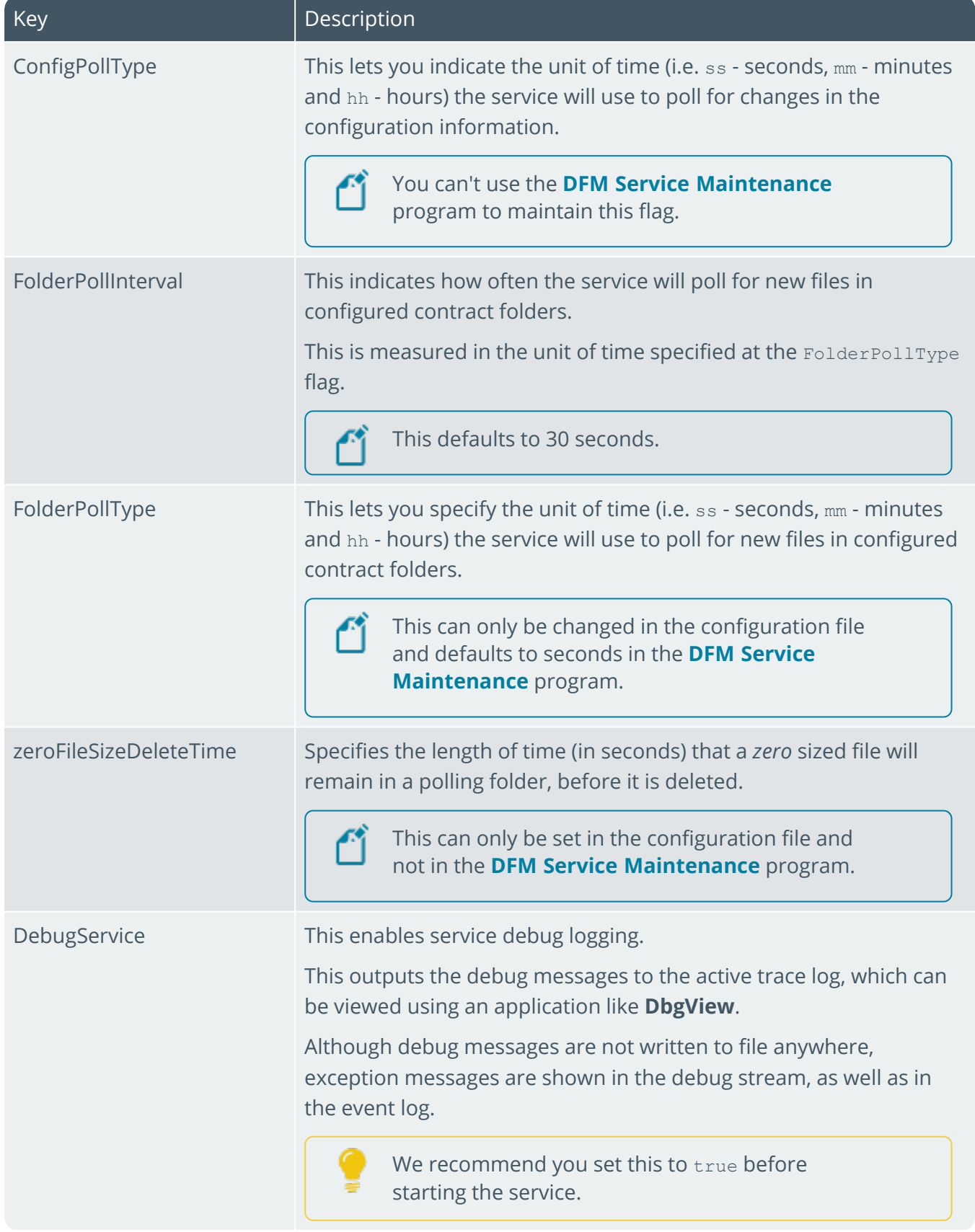

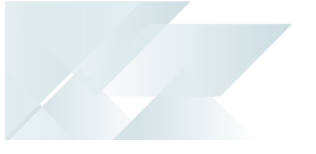

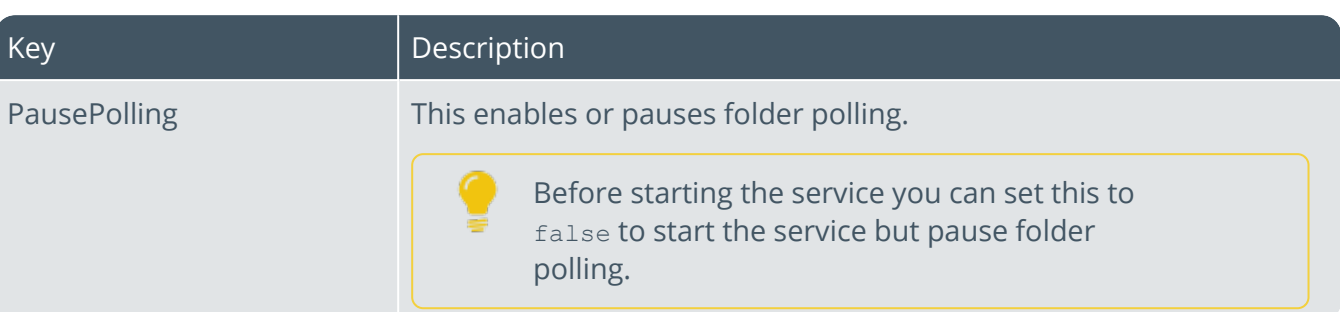

# DFM Queue Poller service

## **Exploring**

## Where it fits in?

This service monitors and processes files in the DFM queue.

This service is used by:

Document Flow Manager

### Navigation

F The default location for this service is: *Program Files > SYSPRO > Document Flow Manager Queue Poller*

## **Starting**

#### Prerequisites

- Microsoft .NET Framework 4.6
- SYSPRO 8 e.net Communications Load Balancer

A valid endpoint must be configured in the **Setup Options** program of *SYSPRO 8*.

- $\blacksquare$ Microsoft SQL Server
- $\blacksquare$ The *Document Flow Manager* folders that are configured against DFM contracts must be accessible to this service.

## Installation considerations

- This service is installed using the **SYSPRO Installer Application**.
- The service can be installed multiple times, as determined by the workload.

## Restrictions and Limits

If you require files to be processed in a certain sequence then you need to add them to the queue in the correct order.

The *Document Flow Manager* processes files as they appear and as the data is available.

E Processing speed may be affected by the number of contracts and folders in use.

#### Debugging and Diagnostics Service Config.exe file

You can debug this service by editing the associated config file in elevated mode (i.e. with administrator privileges).

The SYSPRODFMQueuePoller.exe.config file is located in the folder to which you installed the service.

#### Windows Event Viewer function

You can view monitoring and troubleshooting messages about this service using the **Event Viewer** function in Windows:

(*Control Panel > System and Security Administrative Tools > Event Viewer > Applications and Service Logs*)

This service outputs an event log to the SYSPRODocumentFlowManager file.

#### Windows Services function

You can start, stop, restart and configure this service using the **Services** function in Windows:

## **Referencing**

### Configuration file

You should only update this file for temporary debugging purposes (i.e. not as a method to update values for the service).

Any temporary changes made to the configuration files are reset to their original installation values when this application is next updated. Because these temporary changes are not carried forward, forgetting that you made them could hamper troubleshooting efforts if unexpected issues arise.

Any configuration changes made using the **DFM Service Maintenance** program only takes effect when next the service polls for a change in configuration information.

The following settings can be maintained using the **DFM Service Maintenance** program within SYSPRO:

- Configuration polling interval
- Polling interval
- Pause polling

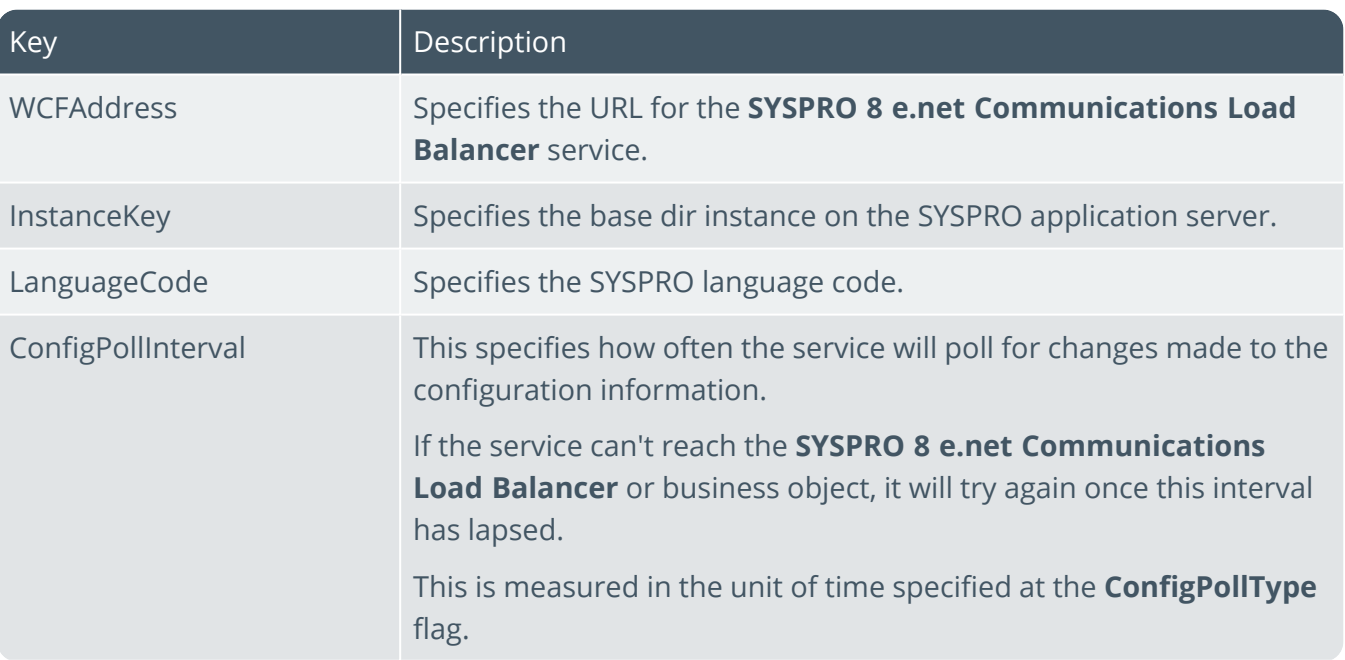

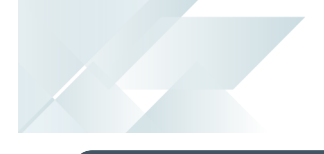

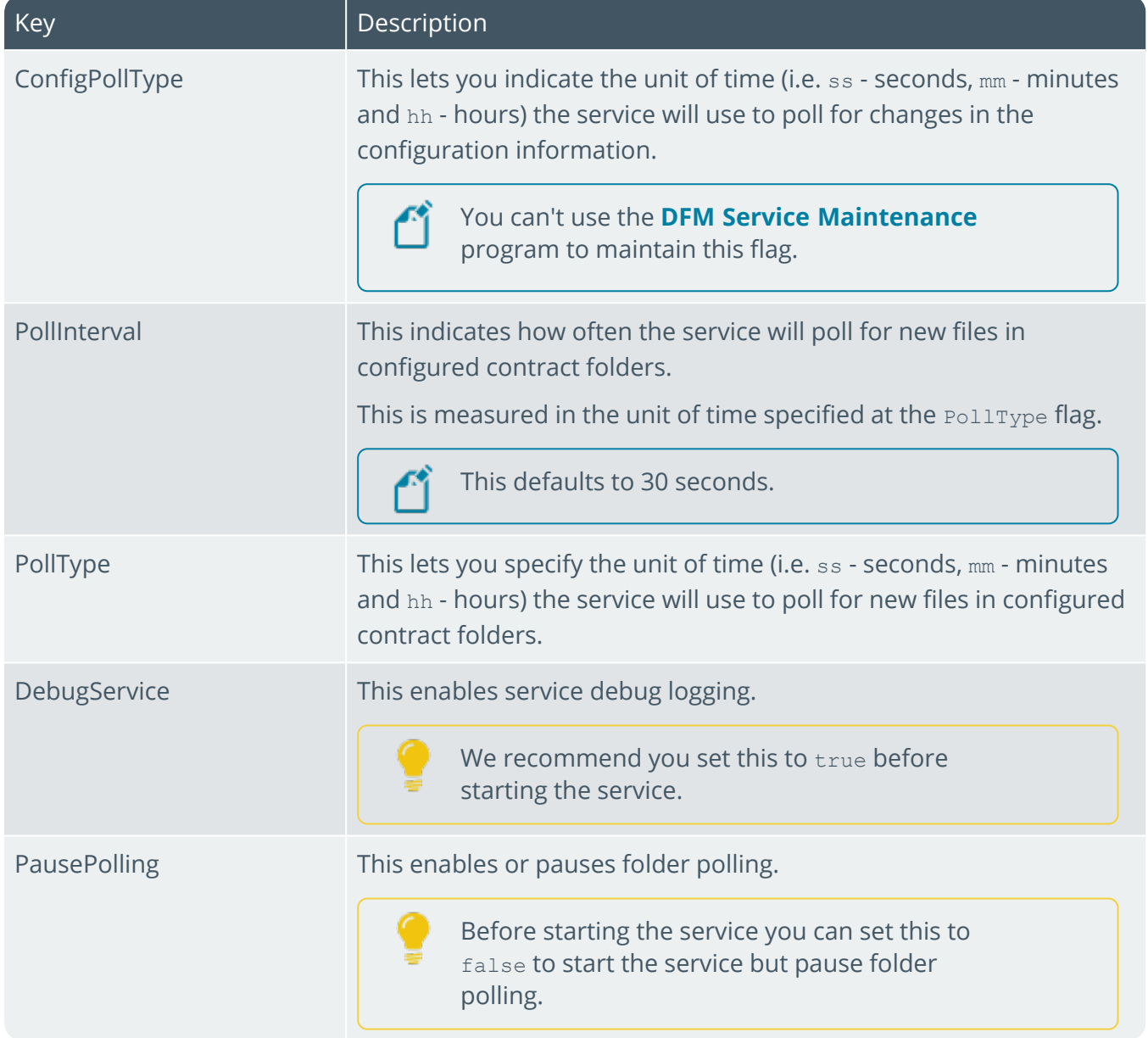

# SYSPRO 8 e.net Communications Load Balancer

# **Exploring**

### Where it fits in?

Based on Windows Communication Foundation, this service exposes the SYSPRO64. DLL library to internal and external applications that need to interact with SYSPRO (e.g. SYSPRO Espresso, Predictive Search, third party developer applications, etc). Data is retrieved from the SYSPRO database using the open e.net architecture, without compromising data integrity.

This service replaces the **SYSPRO e.net WCF Service** (originally developed to replace **SYSPRO Web Services** and **DCOM**) and provides for load balancing functionality as well as being fault-tolerant (e.g. if a channel fails, a new thread is initiated automatically to prevent the whole service from failing).

This service is used by *SYSPRO 8* and any external or third party e.net application accessing SYSPRO data.

Although you can continue running the older **SYSPRO e.net WCF Service** alongside the new **SYSPRO 8 Communications Service**, you will have to configure a different communication port.

This service is used by:

- $\Box$ SYSPRO 8
- SYSPRO Avanti
- SYSPRO Server-side Reporting
- SYSPRO Web-based Product Configurator
- Executive Dashboard
- SYSPRO Workflow Services
- SYSPRO e.net Diagnostics
- SYSPRO Point of Sale
- SYSPRO Harmony
- SYSPRO Espresso
- SYSPRO Machine Learning
- Any external or third party e.net application accessing SYSPRO data

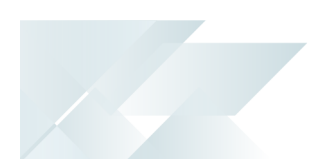

## Navigation

The default location for this service is: *Program Files > SYSPRO > SYSPRO 8 e.net Communications Load Balancer*

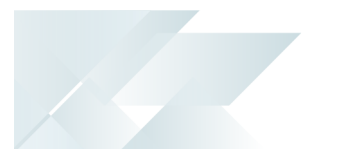

## **Starting**

#### Prerequisites

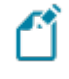

This service must be installed on the same application server as the *SYSPRO 8* Server.

- $\Box$ Microsoft .NET Framework 4.6
- $\blacksquare$ SYSPRO 8 Service Upgrade Manager
- $\Box$ SYSPRO 8 Server

### Installation considerations

This service is installed using the **SYSPRO Installer Application**.

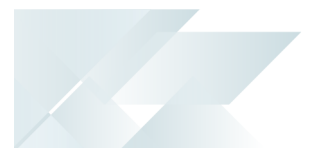

#### Debugging and Diagnostics Service Config.exe file

You can debug this service by editing the associated config file in elevated mode (i.e. with administrator privileges).

The SYSPRO.8.enet.Communications.exe.config file is located in the folder to which you installed the service.

#### Windows Event Viewer function

You can view monitoring and troubleshooting messages about this service using the **Event Viewer** function in Windows:

(*Control Panel > System and Security Administrative Tools > Event Viewer > Applications and Service Logs*)

This service outputs an event log to the SYSPROECS file.

#### Windows Services function

You can start, stop, restart and configure this service using the **Services** function in Windows:

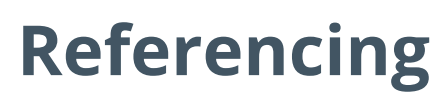

Configuration file

أتمم

You should only update this file for temporary debugging purposes (i.e. not as a method to update values for the service).

Any temporary changes made to the configuration files are reset to their original installation values when this application is next updated. Because these temporary changes are not carried forward, forgetting that you made them could hamper troubleshooting efforts if unexpected issues arise.

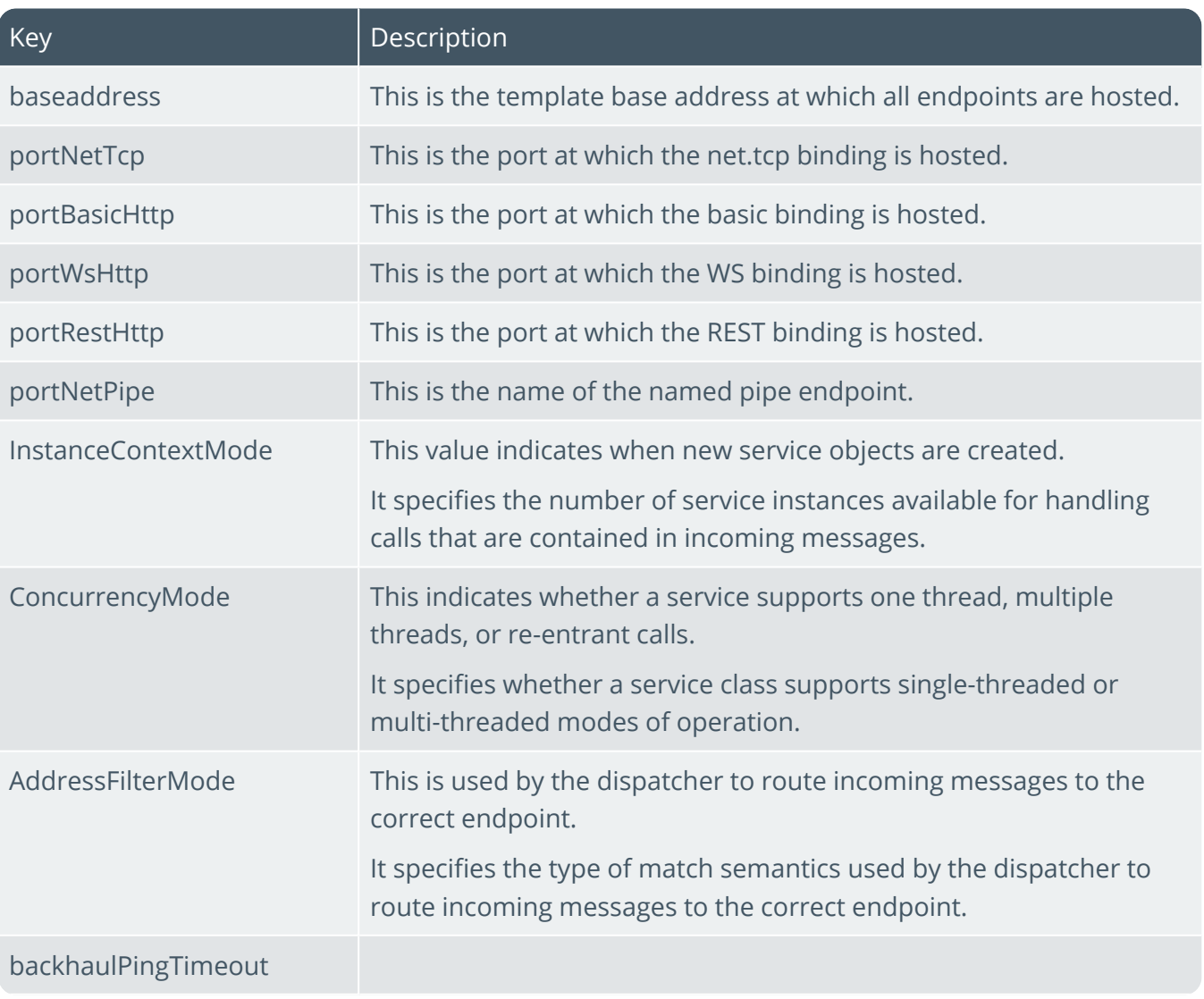

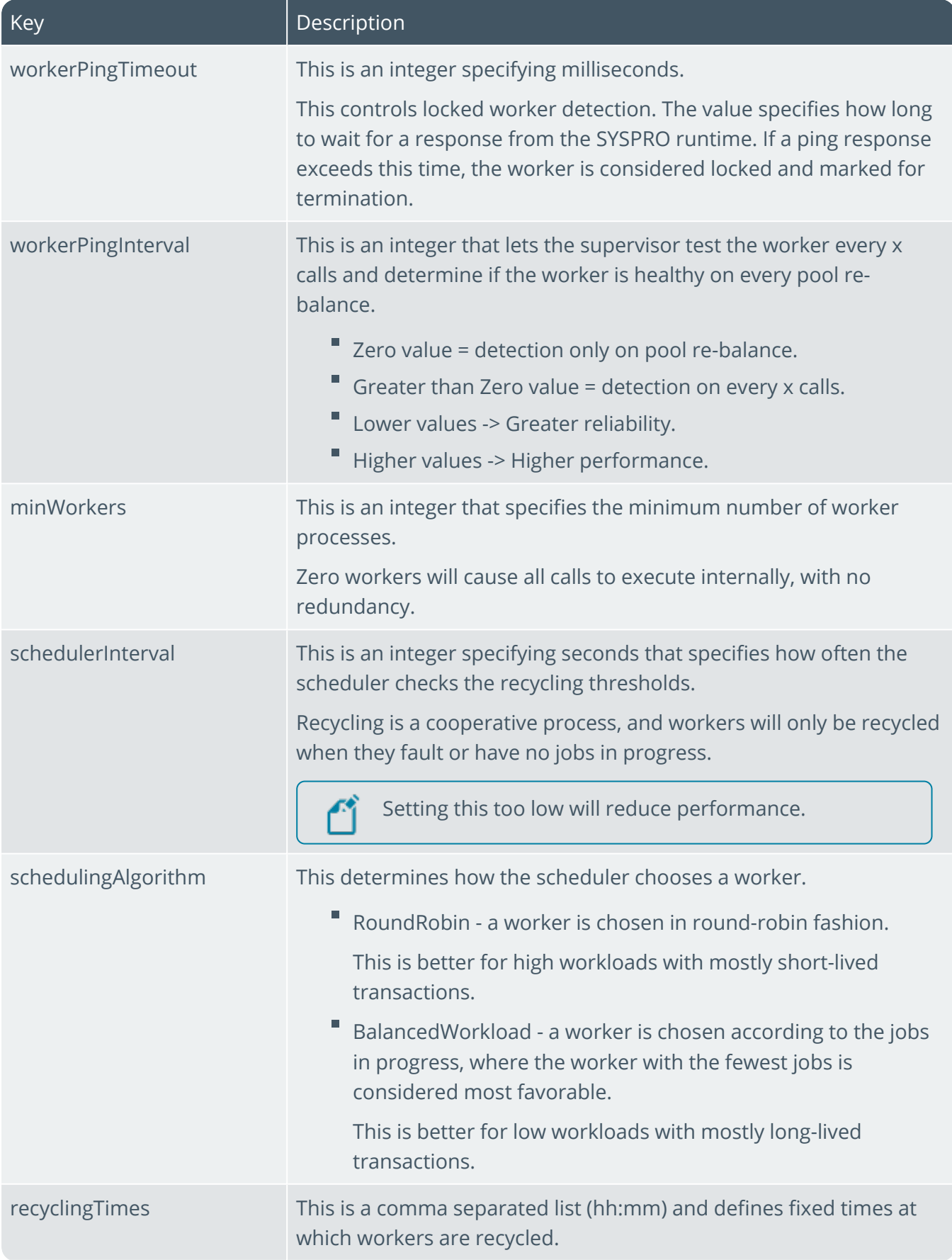

160

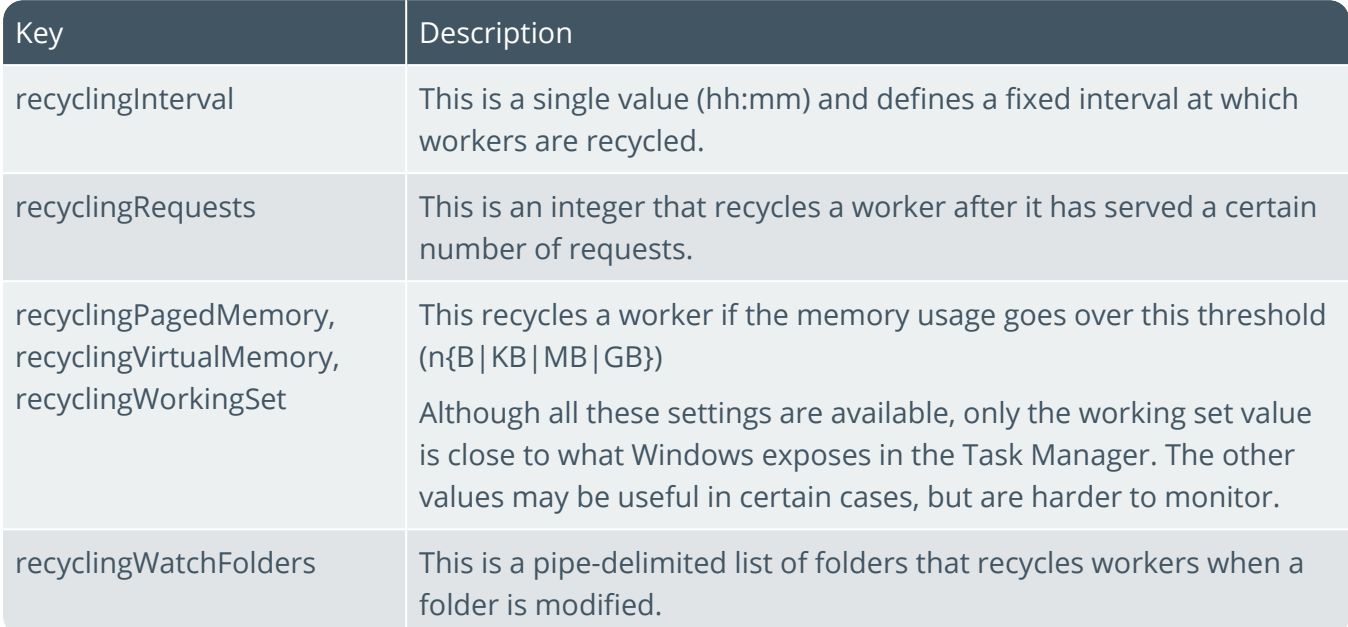

Hara

# SYSPRO 8 Espresso Service

# **Exploring**

### Where it fits in?

This web service is used to power the *SYSPRO Espresso* mobile application and *SYSPRO Espresso* from the browser. It generates the user interface for *SYSPRO Espresso* and controls the flow of data and business logic from *SYSPRO Espresso* to the core SYSPRO product.

Also installed with *SYSPRO Espresso* is the **SYSPRO 8 Espresso File Service** which controls the selfhealing of components from SYSPRO into the **SYSPRO 8 Espresso Service** (required when applications in Espresso are updated and the **SYSPRO 8 Espresso Service** is installed on a separate server).

This service is used by:

SYSPRO Espresso

## Navigation

The default location for this service is:

*Program Files > SYSPRO > SYSPRO 8 Espresso File Service*

## **Starting**

#### Prerequisites

- **Microsoft .NET Framework 4.6**
- E SYSPRO 8 Service Upgrade Manager
- SYSPRO 8 e.net Communications Load Balancer

A valid endpoint must be configured in the **Setup Options** program of *SYSPRO 8*.

- SYSPRO 8 Espresso Notification Service
- **Internet Information Services (IIS)**

## Restrictions and Limits

F **Multi-Factor Authentication** and **Single Sign-on** are not currently supported with *SYSPRO Espresso*.

### Installation considerations

This service is installed using the **SYSPRO Installer Application**.

#### Debugging and Diagnostics Service Config.exe file

You can debug this service by editing the associated config file in elevated mode (i.e. with administrator privileges).

The Web.config file is located in the folder to which you installed the service and defaults to: C:\inetpub\wwwroot\SYSPRO8Espresso.

#### Windows Event Viewer function

You can view monitoring and troubleshooting messages about this service using the **Event Viewer** function in Windows:

(*Control Panel > System and Security Administrative Tools > Event Viewer > Applications and Service Logs*)

This service outputs an event log to the SYSPROEFS file.

#### Windows Services function

You can start, stop, restart and configure this service using the **Services** function in Windows:

# **Referencing**

## Configuration file

أتمم

You should only update this file for temporary debugging purposes (i.e. not as a method to update values for the service).

Any temporary changes made to the configuration files are reset to their original installation values when this application is next updated. Because these temporary changes are not carried forward, forgetting that you made them could hamper troubleshooting efforts if unexpected issues arise.

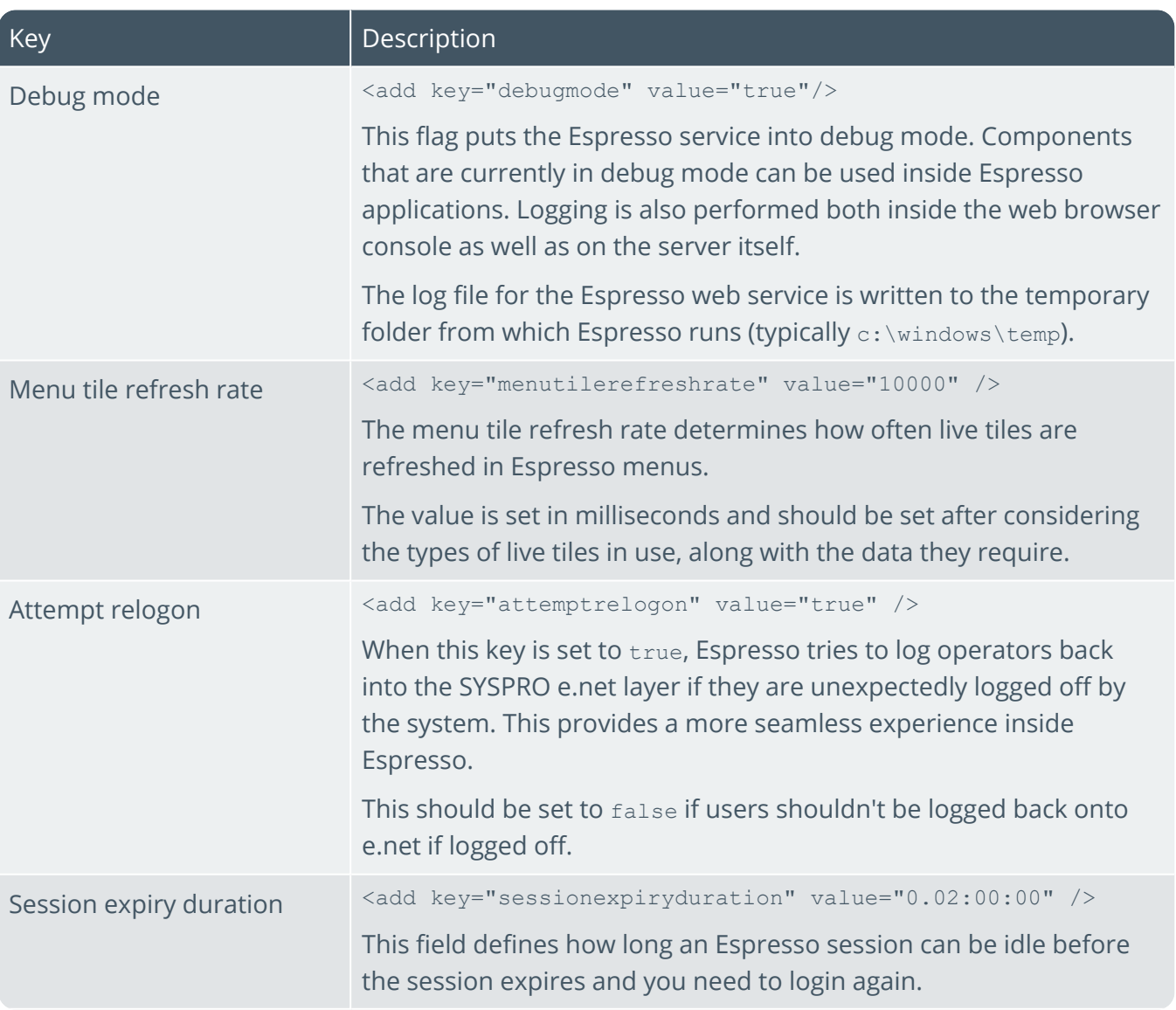

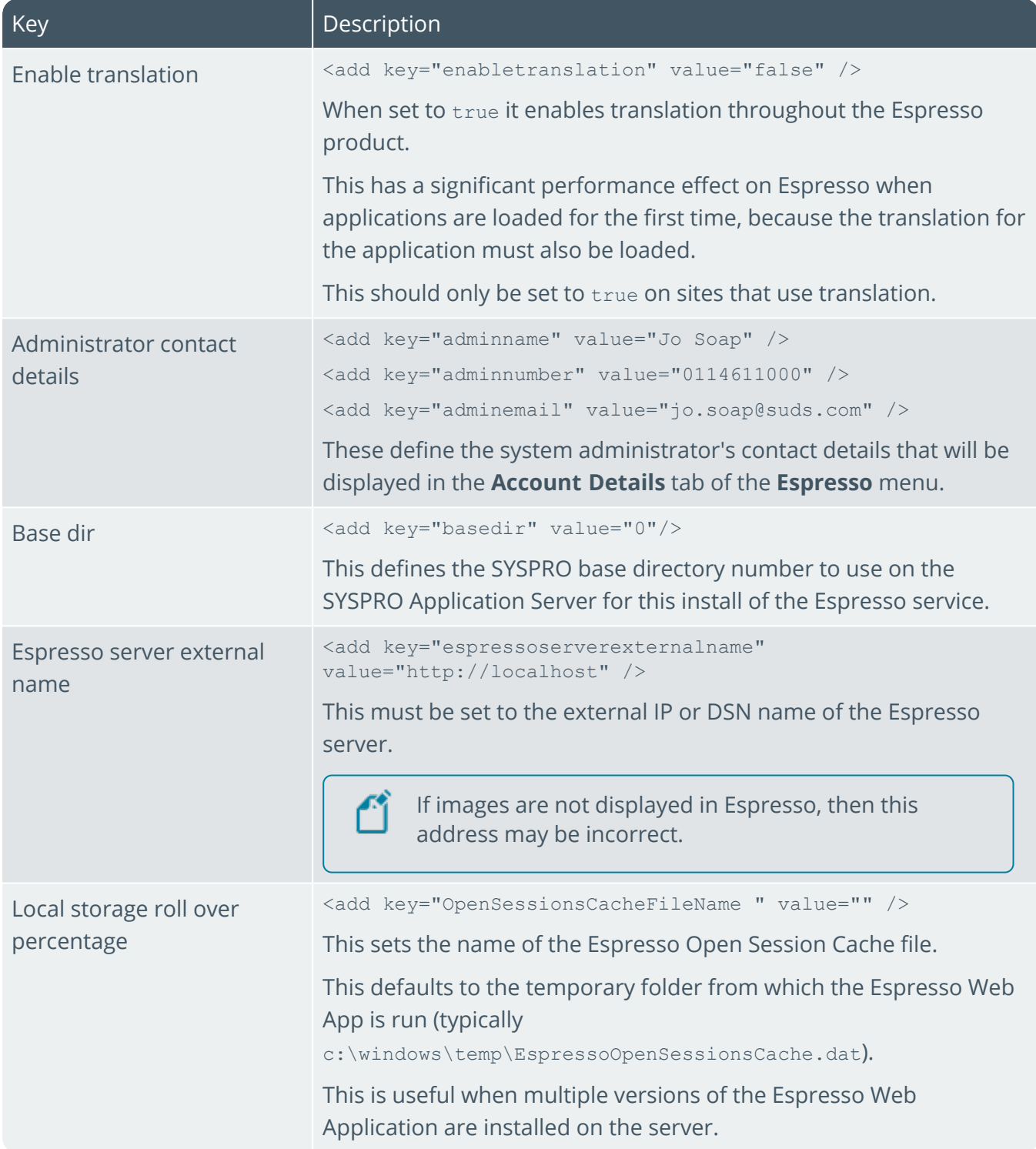

107

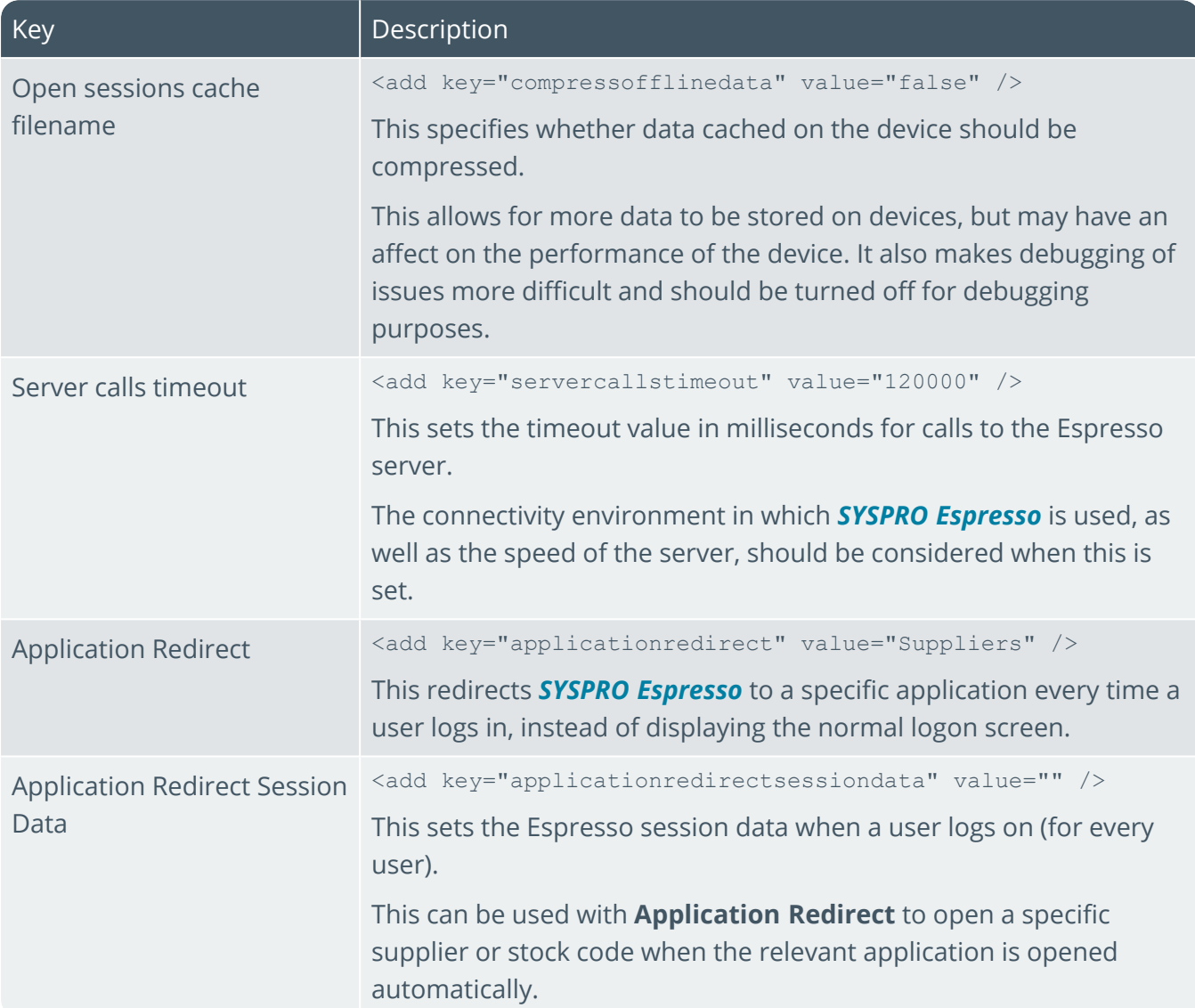

#### Additional application settings within the file:

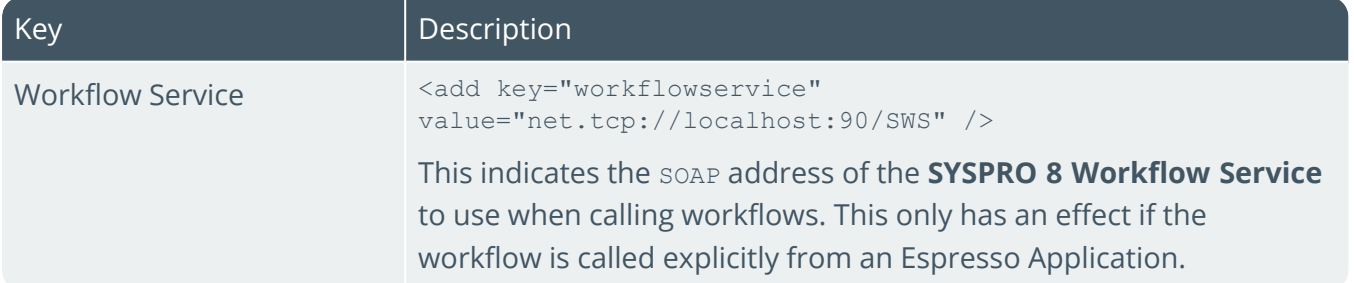

100

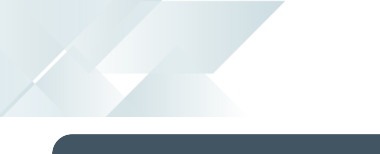

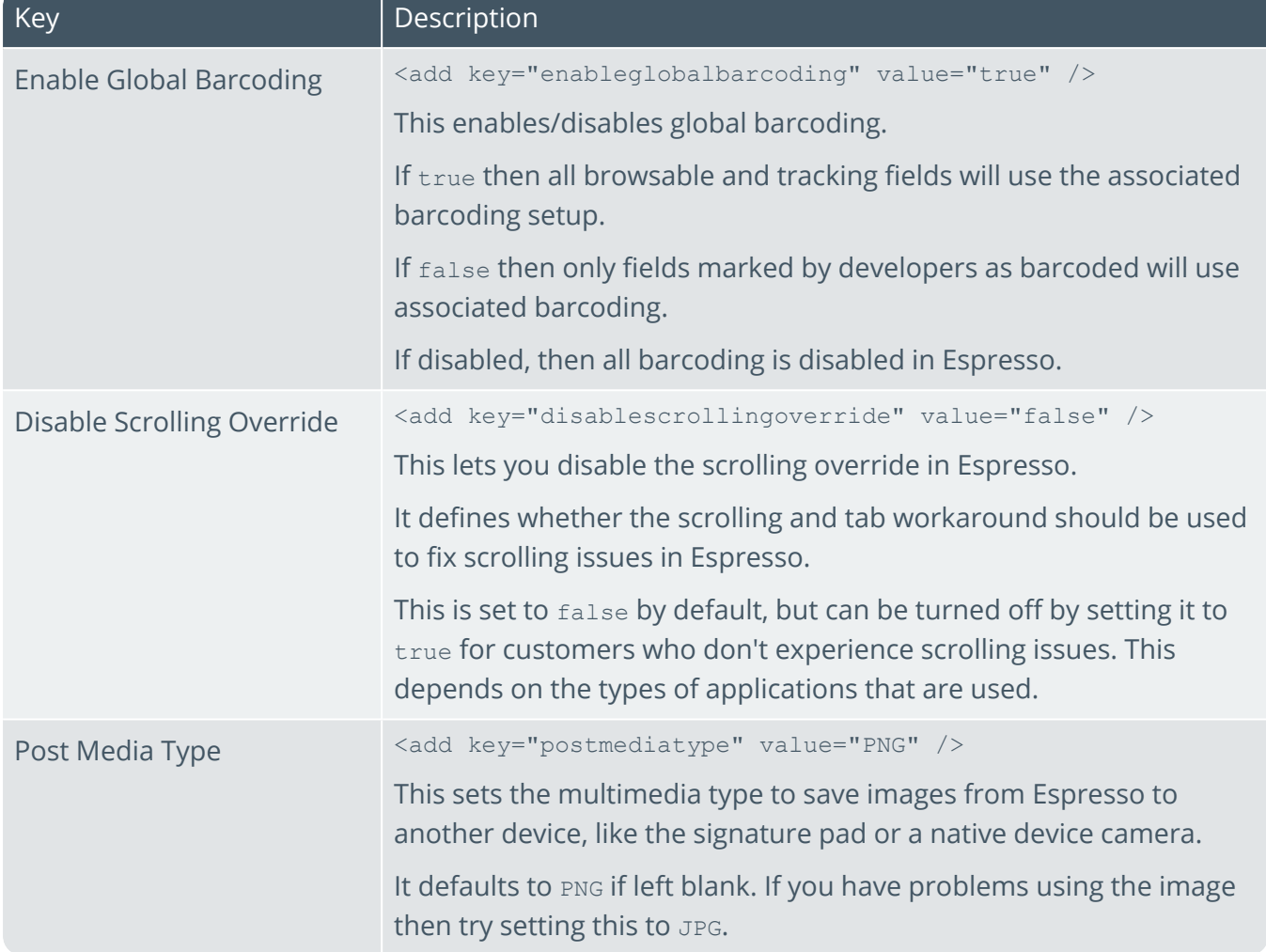

There are also client settings which relate to connectivity between *SYSPRO Espresso* and SYSPRO ERP via SYSPRO WCF. These are described below:

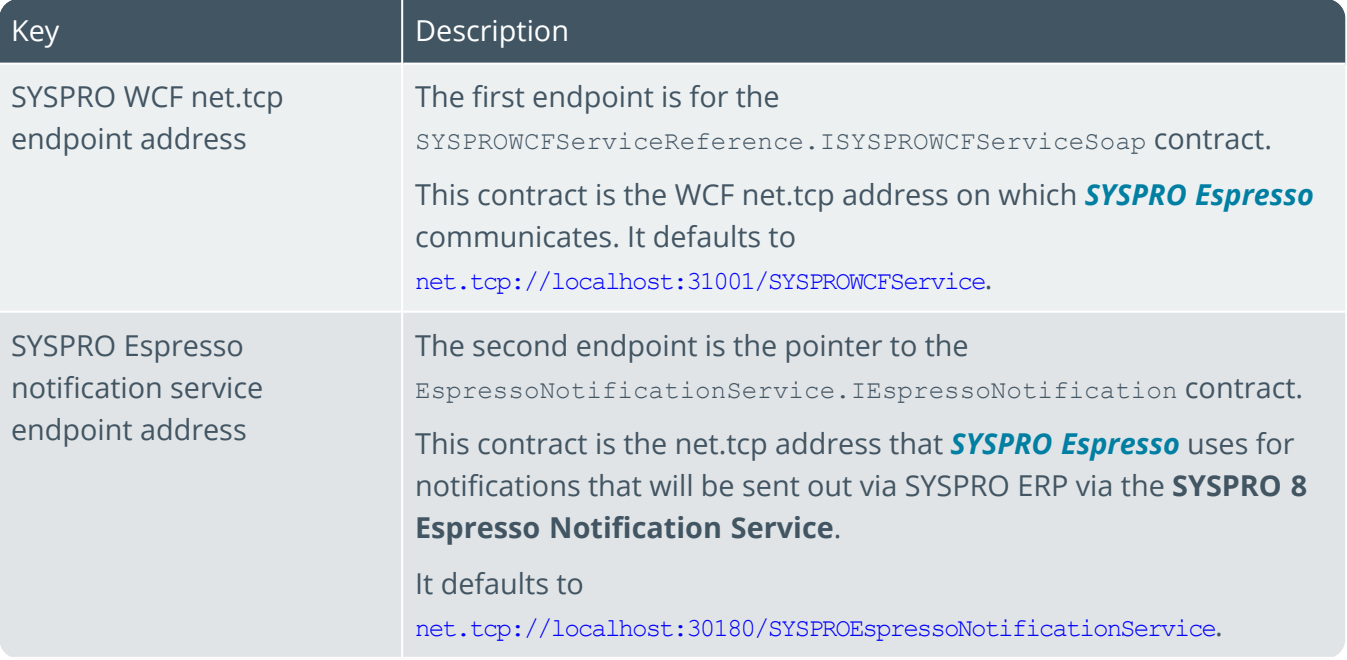

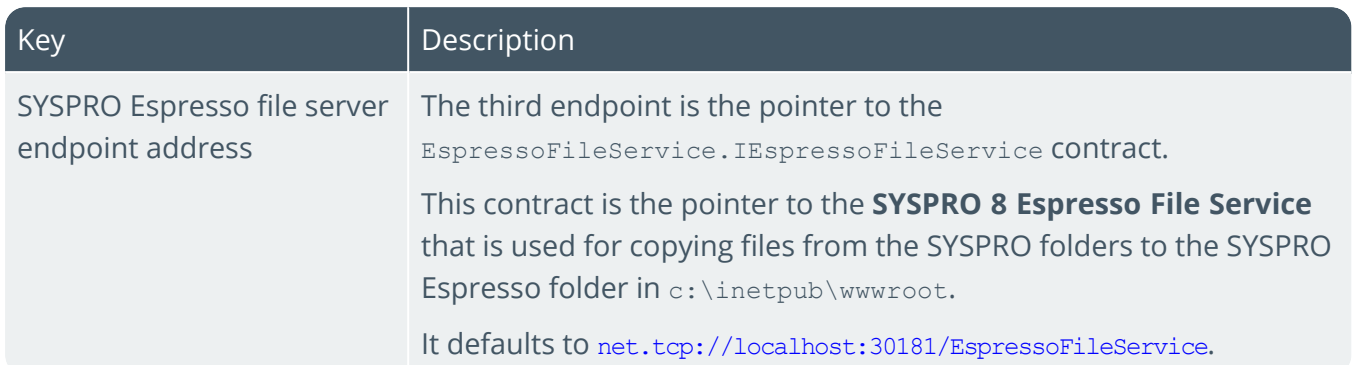

The Company

# SYSPRO 8 Espresso Notification **Service**

# **Exploring**

## Where it fits in?

This service is used to power the Espresso Mobile Application and *SYSPRO Espresso* from the browser. It generates the user interface for *SYSPRO Espresso* along with controlling the flow of data and business logic from *SYSPRO Espresso* to the core SYSPRO application.

This service is used by:

SYSPRO Espresso

## Navigation

The default location for this service is: Е *Program Files > SYSPRO > SYSPRO 8 Espresso Notification Service*

## **Starting**

#### Prerequisites

- **Microsoft .NET Framework 4.6**
- SYSPRO 8 Service Upgrade Manager
- **SYSPRO 8 e.net Communications Load Balancer**

A valid endpoint must be configured in the **Setup Options** program of *SYSPRO 8*.

## Restrictions and Limits

**Multi-Factor Authentication** and **Single Sign-on** are not currently supported with *SYSPRO Espresso*.

### Installation considerations

This service is installed using the **SYSPRO Installer Application**.

#### Settings required on a corporate network for push notifications: **Android devices**

If your organization has a firewall that restricts internet traffic then you'll need to configure it to allow connectivity with Google Cloud Messaging (GCM).

The ports to open are:

- $5228$
- $\frac{1}{5229}$
- $5230$

GCM typically only uses 5228, but sometimes uses 5229 and 5230. GCM doesn't provide specific IPs; it frequently changes IPs. We recommend against using ACLs.

Meanwhile, the answer for that is 'all IP blocks listed in Google's ASN of 15169'. You can use an online tool to get the ASN info.

#### **Apple devices**

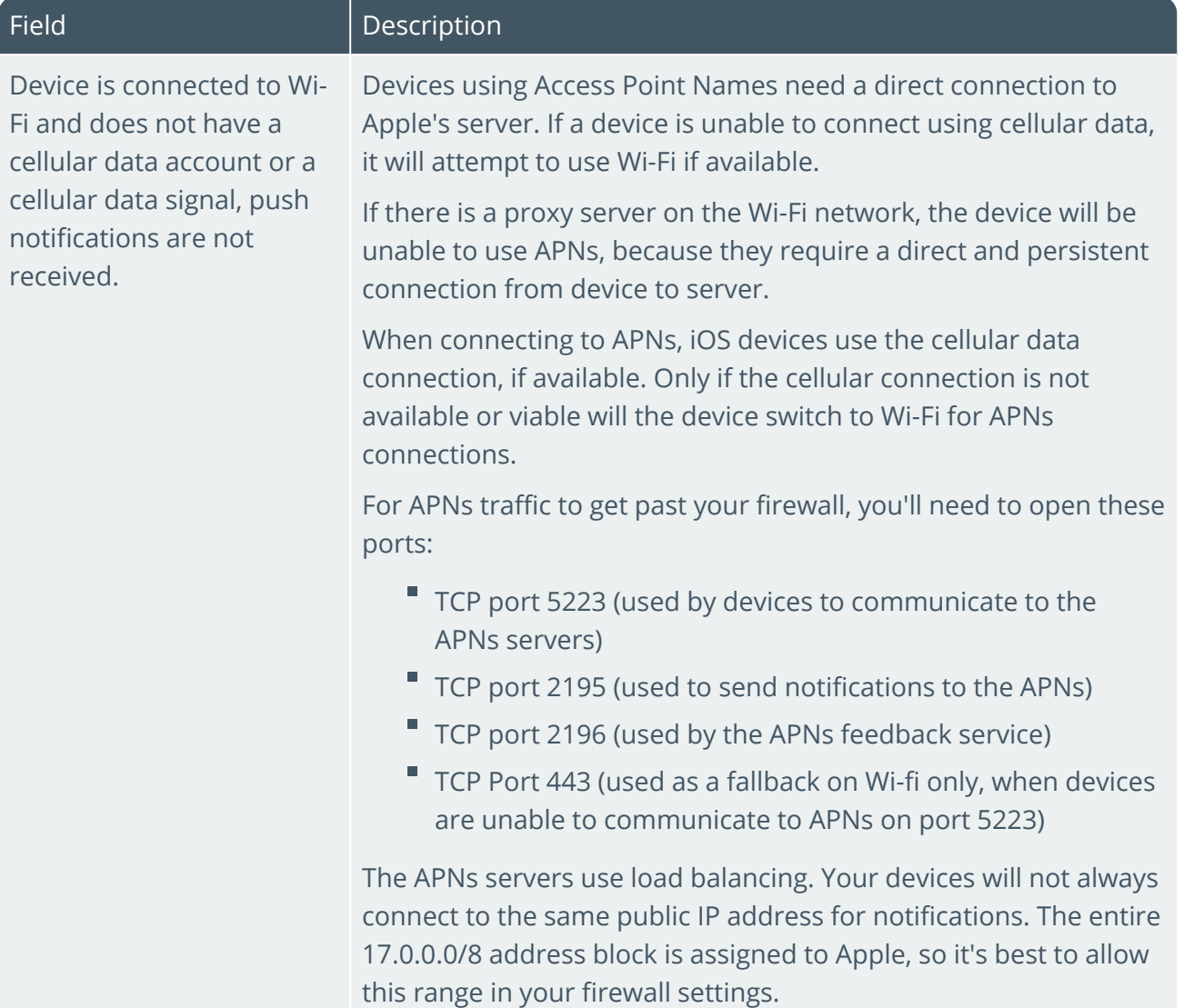

## Configuring

- 1. Load the **Setup Options** program from within SYSPRO.
- 2. From the **Connectivity System Setup** form of the **System Setup** category (*SYSPRO Ribbon bar > Setup > Setup Options > System Setup*) specify the address of the Espresso Server at the **NOTIFICATION ADDRESS** field.

This is used to send push notifications to a user's devices (e.g. http://localhost/SYSPROEspresso) as well as the Espresso Application Builder.

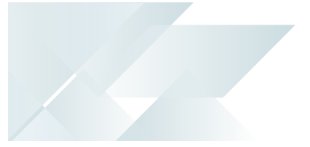

#### Debugging and Diagnostics Service Config.exe file

You can debug this service by editing the associated config file in elevated mode (i.e. with administrator privileges).

The SYSPROEspresso. Notifications. Service.exe.config file is located in the folder to which you installed the service.

#### Windows Event Viewer function

You can view monitoring and troubleshooting messages about this service using the **Event Viewer** function in Windows:

(*Control Panel > System and Security Administrative Tools > Event Viewer > Applications and Service Logs*)

This service outputs an event log to the SYSPROENS file.

#### Windows Services function

You can start, stop, restart and configure this service using the **Services** function in Windows:
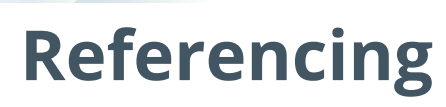

## Configuration file

أتمم

You should only update this file for temporary debugging purposes (i.e. not as a method to update values for the service).

Any temporary changes made to the configuration files are reset to their original installation values when this application is next updated. Because these temporary changes are not carried forward, forgetting that you made them could hamper troubleshooting efforts if unexpected issues arise.

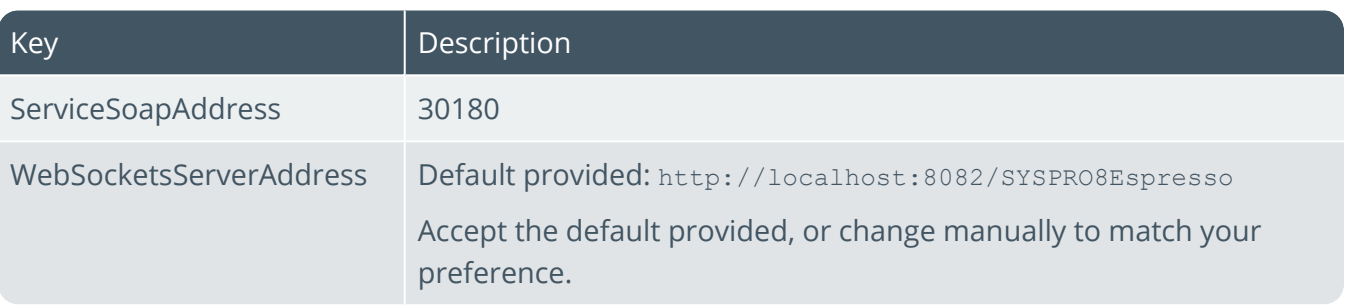

# SYSPRO 8 Harmony API Service

# **Exploring**

# Where it fits in?

This service provides an interface for *SYSPRO Harmony* integration.

This service is used by:

SYSPRO Harmony

# **Starting**

### Prerequisites

- Microsoft .NET Framework 4.6
- E SYSPRO 8 Service Upgrade Manager
- SYSPRO 8 e.net Communications Load Balancer

A valid endpoint must be configured in the **Setup Options** program of *SYSPRO 8*.

- Internet Information Services (IIS) 7.0 Core Web Engine Feature
- Internet Information Services (IIS) 7.0 World Wide Web Publishing Feature E
- D Microsoft .NET Core 1.0.1 Runtime (x64)

# Installation considerations

This service is installed using the **SYSPRO Installer Application**.

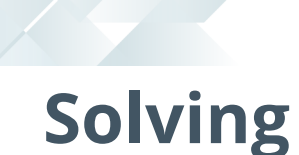

# Debugging and Diagnostics

Service Config.exe file

You can debug this service by editing the associated config file in elevated mode (i.e. with administrator privileges).

The web.config file is located in the inetpub\wwwroot\SYSPROHarmonyAPI folder.

#### Windows Event Viewer function

You can view monitoring and troubleshooting messages about this service using the **Event Viewer** function in Windows:

(*Control Panel > System and Security Administrative Tools > Event Viewer > Applications and Service Logs*)

This service outputs an event log to the SYSPRO\_Harmony\_API.txt file.

#### Windows Services function

You can start, stop, restart and configure this service using the **Services** function in Windows:

(*Control Panel > System and Security Administrative Tools > Services*)

# SYSPRO 8 Harmony Service

# **Exploring**

# Where it fits in?

This service lets you query and post transactions to the *SYSPRO Harmony* database.

This service is used by:

SYSPRO Harmony

# Navigation

F The default location for this service is: *Program Files > SYSPRO > SYSPRO 8 Harmony Service*

# **Starting**

### Prerequisites

- Microsoft .NET Framework 4.6
- Ξ Microsoft SQL Server 2012 or higher
- SYSPRO 8 Service Upgrade Manager
- SYSPRO 8 e.net Communications Load Balancer

A valid endpoint must be configured in the **Setup Options** program of *SYSPRO 8*.

### Installation considerations

This service is installed using the **SYSPRO Installer Application**.

# **Solving**

### Debugging and Diagnostics Service Config.exe file

You can debug this service by editing the associated config file in elevated mode (i.e. with administrator privileges).

The SYSPROHarmonyDatabaseServiceHost.exe.config file is located in the folder to which you installed the service.

#### Windows Event Viewer function

You can view monitoring and troubleshooting messages about this service using the **Event Viewer** function in Windows:

(*Control Panel > System and Security Administrative Tools > Event Viewer > Applications and Service Logs*)

This service outputs an event log to the SYSPROSHS file.

#### Windows Services function

You can start, stop, restart and configure this service using the **Services** function in Windows:

(*Control Panel > System and Security Administrative Tools > Services*)

# **Referencing**

## Configuration file

أتمم

You should only update this file for temporary debugging purposes (i.e. not as a method to update values for the service).

Any temporary changes made to the configuration files are reset to their original installation values when this application is next updated. Because these temporary changes are not carried forward, forgetting that you made them could hamper troubleshooting efforts if unexpected issues arise.

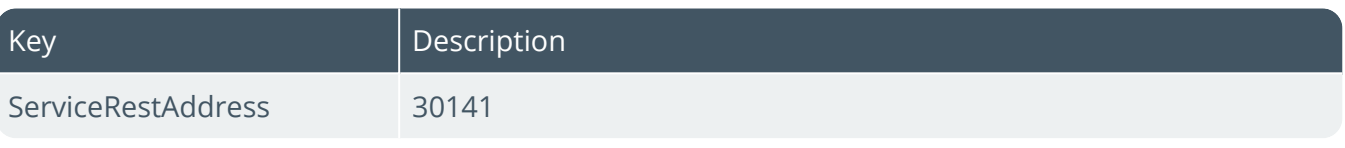

# SYSPRO 8 Machine Learning

# **Exploring**

# Where it fits in?

This service lets you train an Artificial Intelligence project to produce a model and then to use the model to perform predictions.

This service is used by:

- SYSPRO Avanti
- D AI Machine Learning
- SYSPRO Bot
- D SYSPRO Rules Engine

# Navigation

The default location for this service is:

*Program Files > SYSPRO > SYSPRO 8 Machine Learning*

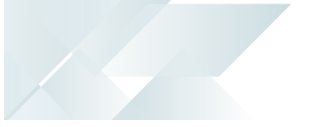

# **Starting**

### Prerequisites

This service can be installed on any server as long as the **SYSPRO 8 e.net Communications Load Balancer** endpoint is configured correctly in the service's configuration file.

- Microsoft .NET Framework 4.6
- SYSPRO 8 e.net Communications Load Balancer

A valid endpoint must be configured in the **Setup Options** program of *SYSPRO 8*.

### Installation considerations

- This service is installed using the **SYSPRO Installer Application**. П
- If you have two installations of the **SYSPRO 8 Machine Learning** service installed on different servers, then you can configure SYSPRO to use a **TRAINING END POINT** and a **PREDICTION END POINT**.

Separate endpoints for training and predicting ensures better responsiveness, especially as the training endpoint may seem unresponsive when training projects.

# **Solving**

### Debugging and Diagnostics Service Config.exe file

You can debug this service by editing the associated config file in elevated mode (i.e. with administrator privileges).

The web.config file is located in the inetpub\wwwroot\SYSPROHarmonyAPI folder.

#### Windows Event Viewer function

You can view monitoring and troubleshooting messages about this service using the **Event Viewer** function in Windows:

(*Control Panel > System and Security Administrative Tools > Event Viewer > Applications and Service Logs*) This service outputs an event log to the SYSPROAI file.

#### Windows Services function

You can start, stop, restart and configure this service using the **Services** function in Windows:

(*Control Panel > System and Security Administrative Tools > Services*)

# SYSPRO OData Service

# **Exploring**

### Where it fits in?

The **SYSPRO OData** feature lets you connect securely to SYSPRO data without direct SQL access and retrieve data for use by third-party applications. It is a future-proof technology that provides a RESTful API to the SYSPRO database and allows OData-compliant applications to query SYSPRO data in a standard and controlled manner.

Although it is available for both on-premise and cloud solutions, **SYSPRO OData** is the only mechanism available when applications need access to SYSPRO data in the **SYSPRO Cloud ERP** environment (the **SYSPRO Cloud ERP** platform doesn't allow direct database access by any application or personnel).

The *Data Connector - OData* module is currently in BETA status and the connection to **Microsoft SQL Server** is managed manually. The full feature and its functionality is scheduled for release in *SYSPRO 8 2021 R2*.

The **SYSPRO OData Service** is a standalone OData service based on OData 4.0 standards that enables third party applications and solutions to connect to the SYSPRO data tables (i.e. company and system databases):

- Customers can use it to connect to applications and solutions (such as analysis tools or subscriber feeds)
- Independent Software Companies (ISV's) can use it to connect their applications to SYSPRO for read-only data access.

The service queries the system upon start-up to retrieve all the SYSPRO operators that have been configured for OData access. Therefore, when the SQL query is issued, it uses the SQL credentials stored against the operator and not the credentials that were provided to the third party user.

The advantage of this is that the third party user doesn't know the SQL login used for the query, noone will know what the password is and the SYSPRO administrator can still have over-site on what the third party user is accessing.

This service is used by:

Data Connector - OData

# Navigation

The default location for this service is:

*inetpub > wwwroot > SYSPRO8OData*

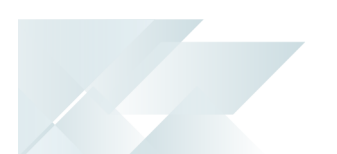

### Terminology **OData**

OData (i.e Open Data Protocol) is an ISO/IEC approved, OASIS standard that defines a set of best practices for building and consuming RESTful APIs. It's a REST-based protocol for querying and updating data. It is built on standardized technologies such as HTTP, Atom/XML, and JSON and is different from other REST-based web services in that it provides a uniform way to describe both the data and the data model.

OData helps you focus on your business logic while building RESTful APIs without having to worry about the various approaches to define request and response headers, status codes, HTTP methods, URL conventions, media types, payload formats, query options, etc.

It also provides guidance for tracking changes, defining functions/actions for reusable procedures and sending asynchronous/batch requests.

The OData metadata (a machine-readable description of the data model of the APIs) enables the creation of powerful generic client proxies and tools.

OData is considered to be a flexible technology for enabling interoperability between disparate data sources, applications, services and clients.

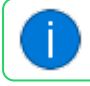

Visit https://www.odata.org for more information.

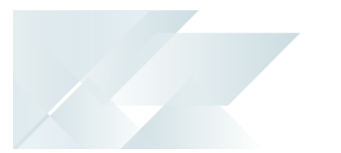

# **Starting**

### Prerequisites Licensing

To use this feature, the following module(s) must be installed according to the terms of your software license agreement:

- F e.net System Manager
- Data Connector OData

### Technology

The following technology prerequisites are applicable to using the **SYSPRO OData Service**:

- Microsoft .NET Framework 4.6
- Internet Information Services (IIS) including:
	- <sup>n</sup> .NET Core hosting bundle (version 3.1.12 or higher)

Minimum .NET Core frameworks required by the SYSPRO OData API:

- $\overline{P}$  Microsoft.AspNetCore.App (version 3.1.8 or higher)
- Microsoft.NETCore.App (version 3.1.0 or higher)
- NETStandardLibrary (version 2.1.0 or higher)
- $\Box$ SSL Certificate for live production sites

The **SYSPRO OData** deployment must be secured by an IIS certificate.

An SSL certificate can be purchased online and deployed on the host server. It is essentially the remit of the solution platform provider to assist in deploying a valid SSL certificate into the IIS instance and to configure the solution for access on **Port 443**.

- A connection to Microsoft SQL Server
- A connection to the SYSPRO 8 e.net Communications Load Balancer via net.tcp

### Installation considerations

Ξ This service is installed using the **SYSPRO Installer Application**.

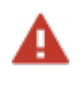

We strongly recommend exposing this service over HTTPS to ensure security.

# Configuring

The following setup options must be configured to use this service:

#### **Setup Options**

*Setup Options > System Setup > Connectivity*

#### **ODATA**

OData endpoint

This configuration is required to connect to the **SYSPRO OData Service** (i.e. the OData layer).

### Authentication

The authentication used by the **SYSPRO OData Service** is *Basic Authentication* with the appropriate SQL user credentials. Therefore, a separate SQL login must be created for this service, as using the standard sa user is not recommended.

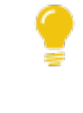

You can use the **Generate Credentials** function within the **OData** section of the **Operator Maintenance** program to automatically create these SQL users and link them to an operator defined as an OData user.

The **SYSPRO OData Service** completely bypasses SYSPRO's security framework because it doesn't use a standard SYSPRO operator to login to **SYSPRO OData**, therefore security controls (such as branch access, etc.) doesn't apply.

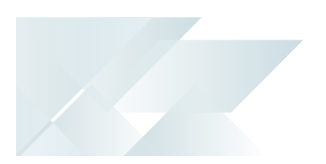

# **Solving**

### **Diagnostics** Configuration files

The following files are located in the folder where you installed the service:

- appsettings.json
- web.config

#### Service Startup

If the **SYSPRO OData Service** is unable to start, a file named ODataFailedToStart.txt is created in the default install location (i.e. *inetpub > wwwroot > SYSPRO8OData*) and includes details of the error (s) for the startup failure.

### Error messages

#### OData Validation Error Cause

An OData Validation error message is returned if an error occurs during the process of a URL request, such as incorrect parameter information contained within the endpoint.

#### **FOR EXAMPLE:**

OData Validation Error: Could not find a property named 'Name' on type 'SYSPRODBModel.INVMaster'.

#### Solution

Ensure that you capture the correct base URL and subsequent entities (e.g. company ID, table name, query parameters, etc.).

### **FAOs** SYSPRO OData URLs **What makes up the SYSPRO OData URL?**

The URL used to query data within SYSPRO comprises the base URL for the OData website, followed by separate entities that change depending on the information you are querying (e.g. company ID, table name, query parameters, etc.).

#### **FOR EXAMPLE:**

https://localhost/SYSPRO8Odata/SYSPROOData/edu1/ArCustomer

where:

- П https://localhost/SYSPRO8Odata/SYSPROOData indicates the static base URL.
- /edu1/ArCustomer indicates the dynamic entities added to the endpoint.
	- $P_{\text{edu1}}$  indicates the company being queried.
	- $P$  ArCustomer indicates the table within that company.

#### **How does the URL convention differ between on-premise sites and SYSPRO Cloud ERP sites?**

The only difference between on-premise and SYSPRO Cloud ERP sites connecting to **SYSPRO OData** is the base URL for the OData Website.

**FOR EXAMPLE:**

On premise:

https://**localhost/SYSPRO8Odata**/SYSPROOData/edu1/ArCustomer

SYSPRO Cloud ERP:

https://**pmotst01.sysprocloud.com**/SYSPRO8OData/SYSPROOdata/edu1

#### **What URL convention do I use to query data in a company database?**

The format of the call to query company data is:

https:// **ServiceBaseURL** /SYSPROOData/ **SYSPRO Company** / **SYSPRO Table ? Query parameters**

**FOR EXAMPLE:** https://localhost/SYSPRO8Odata/SYSPROOData/edu1/ArCustomer?select=Customer,Name

#### **What URL convention do I use to query data in the system database?**

The format of the call to query system data is:

https:// **ServiceBaseURL** /SYSPROOData/ **system** / **SYSPRO Table ? Query parameters**

#### **FOR EXAMPLE:**

```
https://localhost/SYSPRO8Odata/SYSPROOData/system/AdmOperator?$Select=Operator,
Name, GroupCode&$Top=2
```
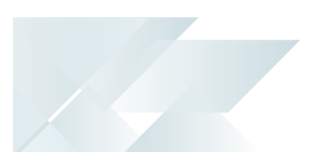

#### Functionality

#### **Who would benefit from using SYSPRO OData?**

The **SYSPRO OData** solution provides a standard way of connecting and integrating with other applications and is therefore applicable to anyone who wants to retrieve data from the SYSPRO databases using one of the following methods:

- Excel, PowerBI, Tableau and other external analytical solutions.
- **PHP** where a REST-friendly address is required, as well as the ability to query data and insert select statements in a browser (e.g. HTTP requests).
- Developers working in Visual Studio who need to query SYSPRO data.

#### **How can an ISV access SYSPRO OData without the customer having a site license?**

ISV's can access **SYSPRO OData** (without the customer having to license it for their SYSPRO site) by passing their runtime product code when calling the **SYSPRO OData Service**.

To pass a runtime product code with a call to the **SYSPRO OData Service**, the words #RunTimeProductCode# and the actual product code must be included as part of the username of the basic authentication information for all API requests.

The structure of the username field should be as follows:

```
[username]#RunTimeProductCode#[runtime product code]
```
#### **FOR EXAMPLE:**

- Runtime product code: OData123
- Username: Blogs

Based on this example, the username field for the basic authentication must be specified as:

Blogs#RunTimeProductCode#OData123

If no runtime product code is provided and the site isn't licensed for the *Data Connector - OData* module, then the **SYSPRO OData** functionality will not be available for use.

#### **How do I refresh the data structure after making configuration changes in SYSPRO?**

You would use the **GetVersion** call.

**FOR EXAMPLE:**

https://localhost/SYSPRO8OData/GetVersion

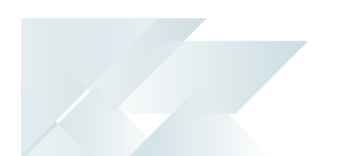

The **GetVersion** call not only returns the version of the **SYSPRO OData Service**; it also refreshes the company data structure to ensure that any database configuration changes made within SYSPRO are refreshed and used by the service.

#### **Does SYSPRO OData support paging?**

**SYSPRO** OData supports paging as the  $$top$  and  $$skip$  clauses are built-in as standard.

All calls are GET type calls, as **SYSPRO OData** only supports reading data.

#### **Does SYSPRO OData have rate limits?**

Currently, **SYSPRO OData** doesn't have rate limitations (e.g. rows per minute or per second limiting). However, to assist with faster calls and returns, developers and ISV's need to be mindful of how much data they are consuming, taking care to use query parameters to limit the amount of data being returned.

#### **How can I view all table entities available within SYSPRO?**

Developers may find it useful to have a complete list of all entities that are available within the SYSPRO databases, as this can assist in the way they construct their client code to interact with the SYSPRO entities.

- 1. Open you browser.
- 2. Enter your URL and the \$metadata clause.

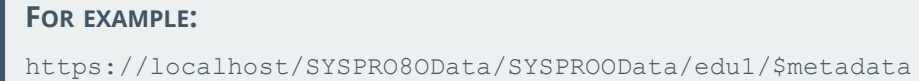

This returns an XML format listing of each table as an entity (i.e. table name in the database), properties (i.e. column names) and navigation properties.

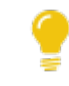

To override the set limits of data returned, specify the normal OData URL conventions using OData structure and query language.

#### **What if I need to call more than 5000 rows?**

There are various ways to overcome the 5000 row limit:

- You can limit the calls to weeks, periods, months or years and then combine multiple calls into one dataset within your BI tool.
- You can use an ETL tool to refresh the data into a Data Lake or Repository and then run the BI tool on the dataset created from a feed within the **SYSPRO OData** solution.

The **SYSPRO Business Activity Queries** feature (available from *SYSPRO 8 2021 R2*) lets you create Views on the Database for OData consumption, thereby providing aggregation and summary custom datasets. These can then be used within Insight Tiles, reports, etc.

#### **Why can't I see custom form tables in the data table listing?**

Custom form tables don't appear in the listing of tables as you would expect to see them in **Microsoft SQL Server** (i.e. SQL tables ending with a plus). Instead, they are now suffixed with \_ company.

#### **FOR EXAMPLE:**

Microsoft SQL Server: ApSupplier+

OData: ApSupplier edu1

#### Deployment **Who deploys and manages the SYSPRO OData Service?**

The **SYSPRO OData** solution can be deployed on-premise or within the SYSPRO Cloud offering:

On-Premise (or MCS Cloud):

The SYSPRO Region/Partner Tech Consultant or Customer

Cloud:

The SYSPRO Cloud support teams. Specifically, by change request to managed services or via the cloud portal.

#### **What skills are required for deploying the SYSPRO OData Service?**

For on-premise deployments, the deployment team should have the following skills:

- Windows Service Deployment (to install and configure the solution)
- SQL Instance Management (to configure users and manage permissions)
- OData awareness (to output data)
- SYSPRO OData best practice awareness (to optimize performance)
- IIS SSL Certification Application (for security)

#### **How do I apply an SSL certificate to my IIS website?**

#### Requirements:

- Your server certificate
- Your intermediate certificates
- Your private key

#### Installation instructions:

- 1. Launch the **Internet Information Services (IIS) Manager**.
- 2. Select your server name from the **Connections** menu (i.e. the host to which you want to install the certificate).
- 3. Navigate to the **Security** section by selecting the **Server Certificates** icon under the **Security** section.
- 4. Select the **Complete Certificate Request** function from the **Actions** menu.
- 5. From the **Complete Certificate Request** wizard, browse for your Server Certificate file (previously saved on your server's desktop) and select **OK**.

#### Binding your certificate to your website:

The following describes how to assign or bind the SSL certificate to the appropriate website:

- 1. From the **Connections** menu in **Internet Information Services (IIS) Manager**, expand your server's name, followed by the **Sites** folder, and then select the site that you want to secure.
- 2. Select the **Bindings** function of the **Actions** menu.
- 3. From the **Site Bindings** window, select the **Add** function.

If you already have the appropriate site binding created, select the **Edit** function to change the SSL Certificate accordingly.

- 4. Enter the following within the **Add Site Binding** window:
	- Type: https
	- **IP Address: All unassigned.**

If you have multiple IP addresses, select the correct one that applies.

- $\blacksquare$  Port: 443
- SSL Certificate: Select the *friendly name* of the SSL certificate you've installed.

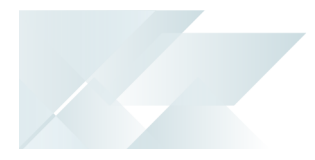

Select the **View** function to confirm the validity of the certificate.

5. Select **OK** to finish binding the SSL certificate to your live website.

As SSL certificates have an expiry date, ensure that you renew your certificates timeously to prevent any unexpected down time.

#### **Why do I need to apply an SSL certificate?**

The **SYSPRO OData** deployment must be secured by an IIS certificate.

An SSL certificate can be purchased online and deployed on the host server. It is essentially the remit of the solution platform provider to assist in deploying a valid SSL certificate into the IIS instance and to configure the solution for access on **Port 443**.

The core function of an SSL certificate is to protect server-client communication. It protects your information online by encrypting any data sent to you, and then decrypting it once you've received it (i.e. the data is locked and can only be unlocked by the intended recipient as no-one else can have the key to open it).

SSL certificates also provide website authentication - identity verification being one of the most important aspects of web security.

#### Alternative options for accessing SYSPRO data **Can I still make use of the e.net business object layer?**

The e.net business object layer is still the preferred mechanism of applications accessing any business logic, including data queries, as well as add, update, delete and transactional access.

The *Data Connector - OData* module is designed for cases where the e.net business object layer is unable to provide the data access required for the business solution.

#### **Why shouldn't I use applications that make use of direct database access to the SYSPRO data?**

The **SYSPRO OData** feature is a significant improvement over applications that use direct database access to the SYSPRO data.

This is because that type of direct database access doesn't provide traceability or visibility about what access is being performed, regardless of whether the access has the correct permissions and how frequently access is being made.

This lack of visibility and traceability leads to a high-risk site.

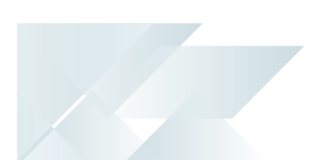

#### Upgrading from on-premise to cloud **What if a customer upgrades from on-premise to SYSPRO Cloud ERP?**

As direct SQL access is restricted in the **SYSPRO Cloud ERP** environment, sites that upgrade from SYSPRO on-premise to a SYSPRO Cloud deployment are required to re-skill in OData and update any linked solutions using OData (rather than ODBC access to the SQL database).

# **Referencing**

### Configuration file **appsettings.json**

4

You should only update this file for temporary debugging purposes (i.e. not as a method to update values for the service).

Any temporary changes made to the configuration files are reset to their original installation values when this application is next updated. Because these temporary changes are not carried forward, forgetting that you made them could hamper troubleshooting efforts if unexpected issues arise.

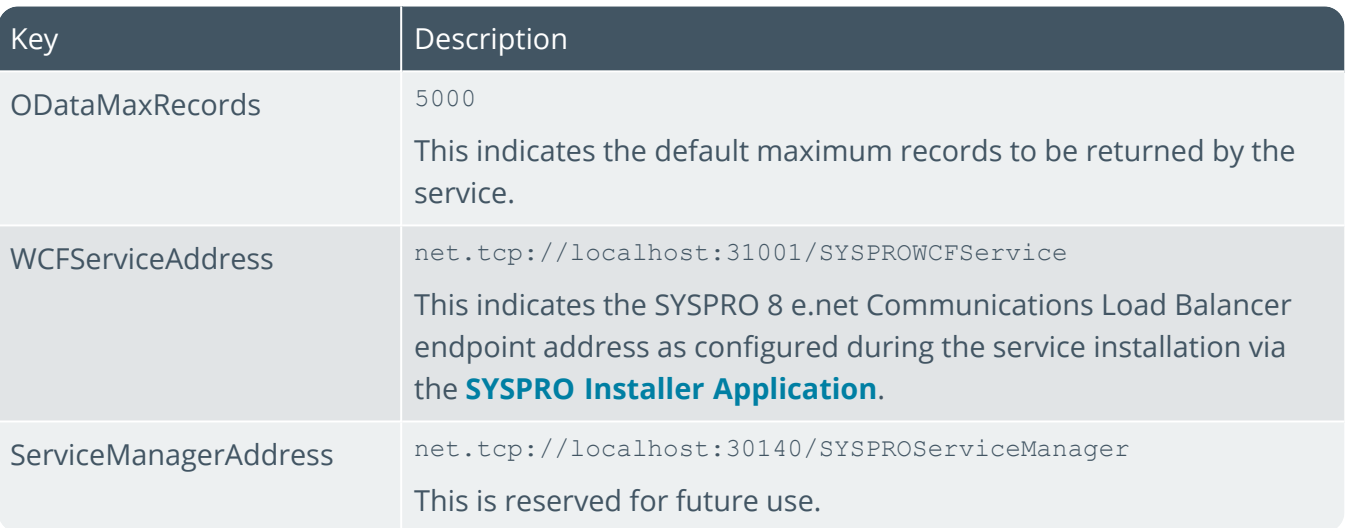

# SYSPRO 8 Point of Sale e.net Communication Service

# **Exploring**

# Where it fits in?

This service allows the *SYSPRO Point of Sale* applications to interact with the core SYSPRO product.

This service is used by:

SYSPRO Point of Sale

## Navigation

Е The default location for this service is: *Program Files > SYSPRO > SYSPRO 8 Point of Sale Services*

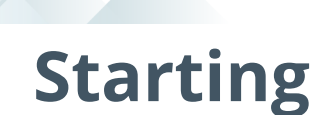

## Installation considerations

This service is installed using the SYSPRO 8 Point of Sale autorun (available from: https://syspro8install.azureedge.net/iso/SYSPRO8POSAutorun.iso).

You will be required to configure settings for the service during the installation.

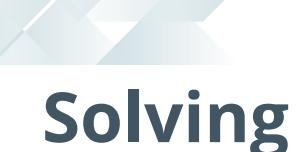

# Debugging and Diagnostics

Service Config.exe file

You can debug this service by editing the associated config file in elevated mode (i.e. with administrator privileges).

The SYSPRO.8.Point.of.sale.enet.Communications.config.exe file is located in the folder to which you installed the service.

#### Windows Event Viewer function

You can view monitoring and troubleshooting messages about this service using the **Event Viewer** function in Windows:

(*Control Panel > System and Security Administrative Tools > Event Viewer > Applications and Service Logs*)

#### Windows Services function

You can start, stop, restart and configure this service using the **Services** function in Windows:

(*Control Panel > System and Security Administrative Tools > Services*)

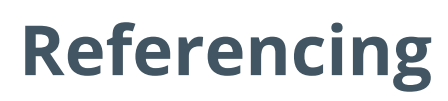

Configuration file

أتمم

You should only update this file for temporary debugging purposes (i.e. not as a method to update values for the service).

Any temporary changes made to the configuration files are reset to their original installation values when this application is next updated. Because these temporary changes are not carried forward, forgetting that you made them could hamper troubleshooting efforts if unexpected issues arise.

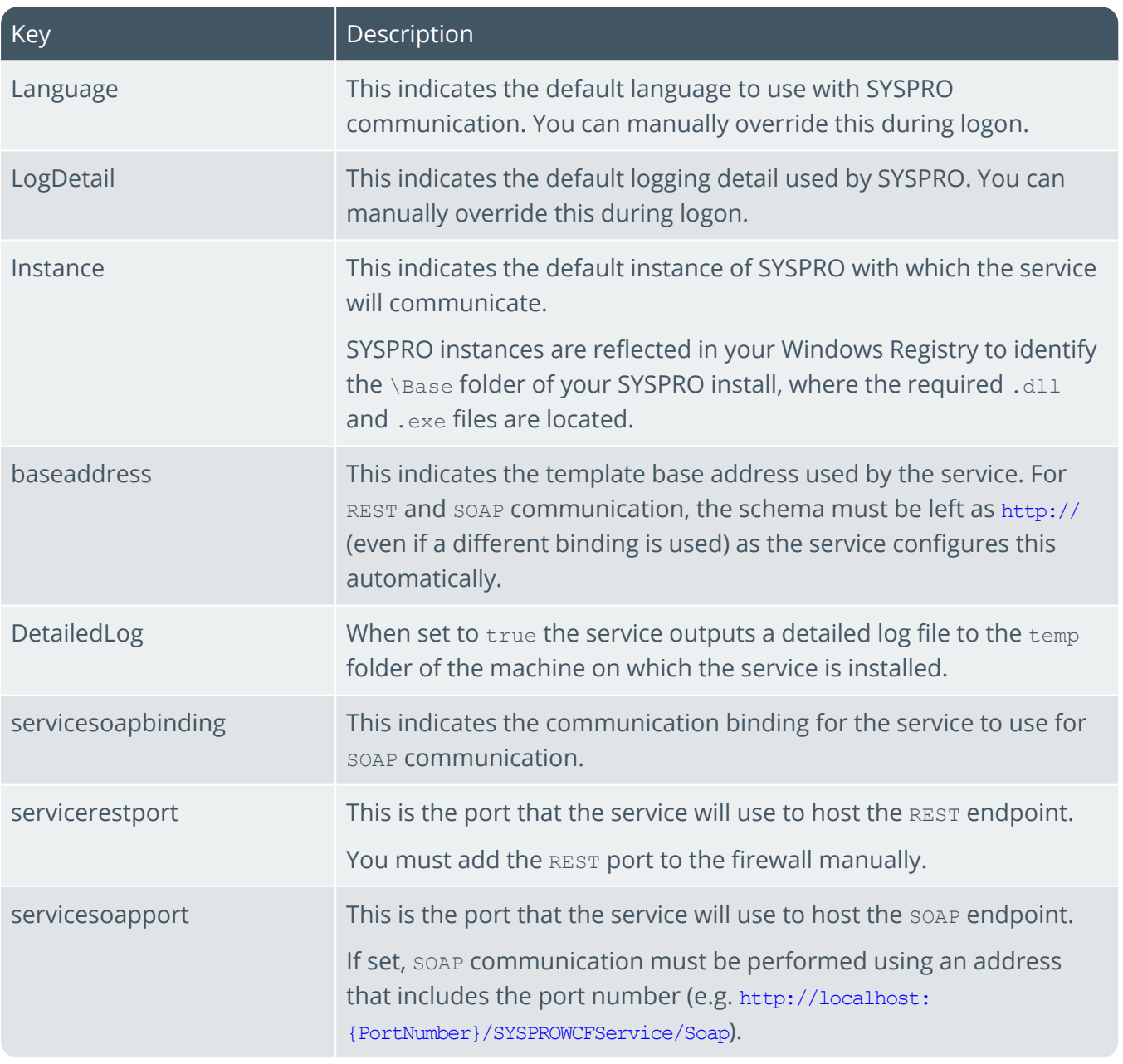

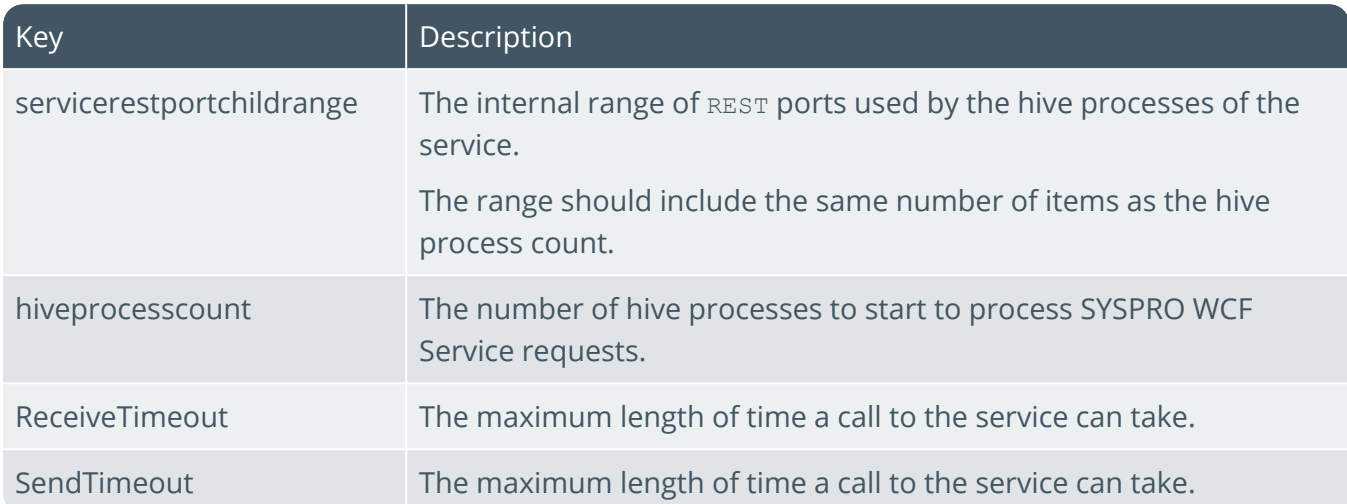

100

# SYSPRO 8 Point of Sale Services

# **Exploring**

# Where it fits in?

This service lets you synchronize master data, copy transactional data from offline branches to the main server and post transactional data that was copied from offline branches.

It comprises the following services:

SYSPRO 8 Point of Sale Synchronize Service (mandatory).

This is installed in both online and offline environments and is used to synchronize master data (i.e. it self-heals PoS web site components).

П SYSPRO 8 Point of Sale Copy Service (optional).

This copies transactional data from offline branches to the main server.

SYSPRO 8 Point of Sale Posting Service (optional).

This posts the transactional data that was copied from offline branches.

This service is used by:

SYSPRO Point of Sale

## Navigation

 $\blacksquare$  The default location for this service is: *Program Files (x86) > SYSPRO > SYSPRO 8 Point of Sale Services*

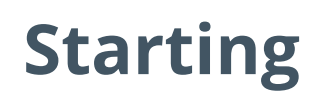

# Installation considerations

You install this service using the SYSPRO 8 Point of Sale autorun (available at https://syspro8install.azureedge.net/iso/SYSPRO8POSAutorun.iso.

During the installation you will be required to configure settings for the service.

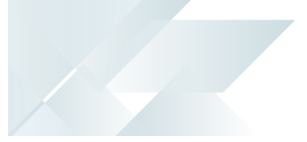

# **Solving**

# Debugging and Diagnostics

#### Service Config.exe file

You can debug this service by editing the associated config file in elevated mode (i.e. with administrator privileges).

The files are located in the folder to which you installed the service.

#### Windows Event Viewer function

You can view monitoring and troubleshooting messages about this service using the **Event Viewer** function in Windows:

(*Control Panel > System and Security Administrative Tools > Event Viewer > Applications and Service Logs*)

#### Windows Services function

You can start, stop, restart and configure this service using the **Services** function in Windows:

(*Control Panel > System and Security Administrative Tools > Services*)

# **Referencing**

# Configuration file

أتمم

You should only update this file for temporary debugging purposes (i.e. not as a method to update values for the service).

Any temporary changes made to the configuration files are reset to their original installation values when this application is next updated. Because these temporary changes are not carried forward, forgetting that you made them could hamper troubleshooting efforts if unexpected issues arise.

#### SYSPROServerSyncService.exe.config

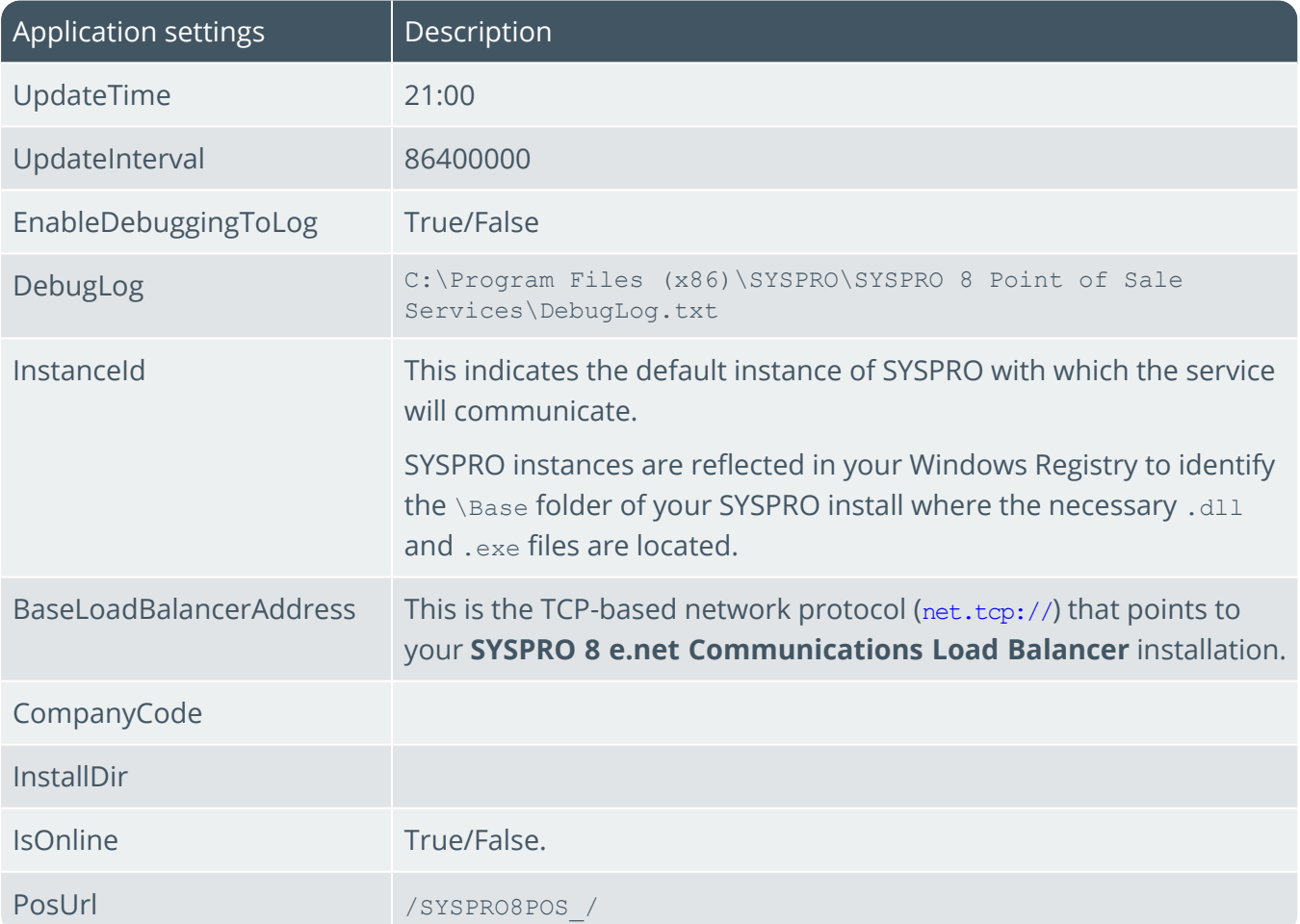

### SysproPosCopyService.exe.config

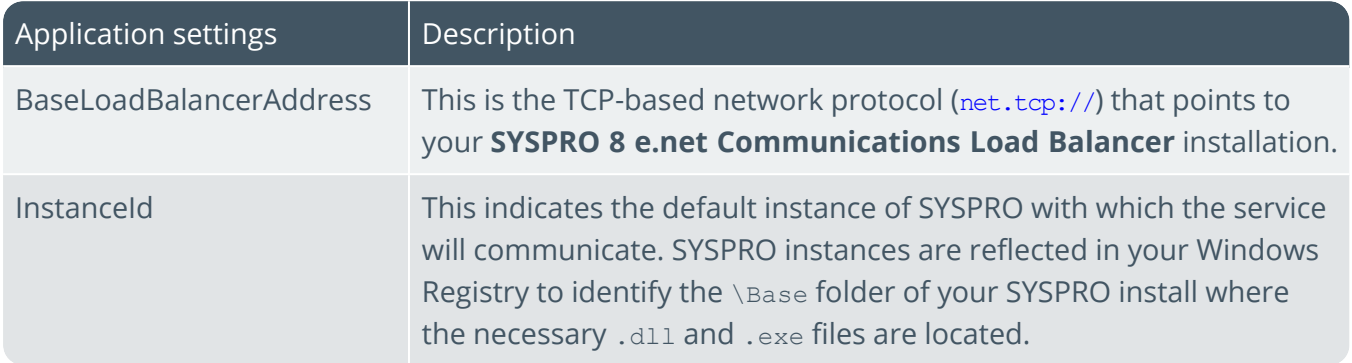

### SYSPROPosPostService.exe.config

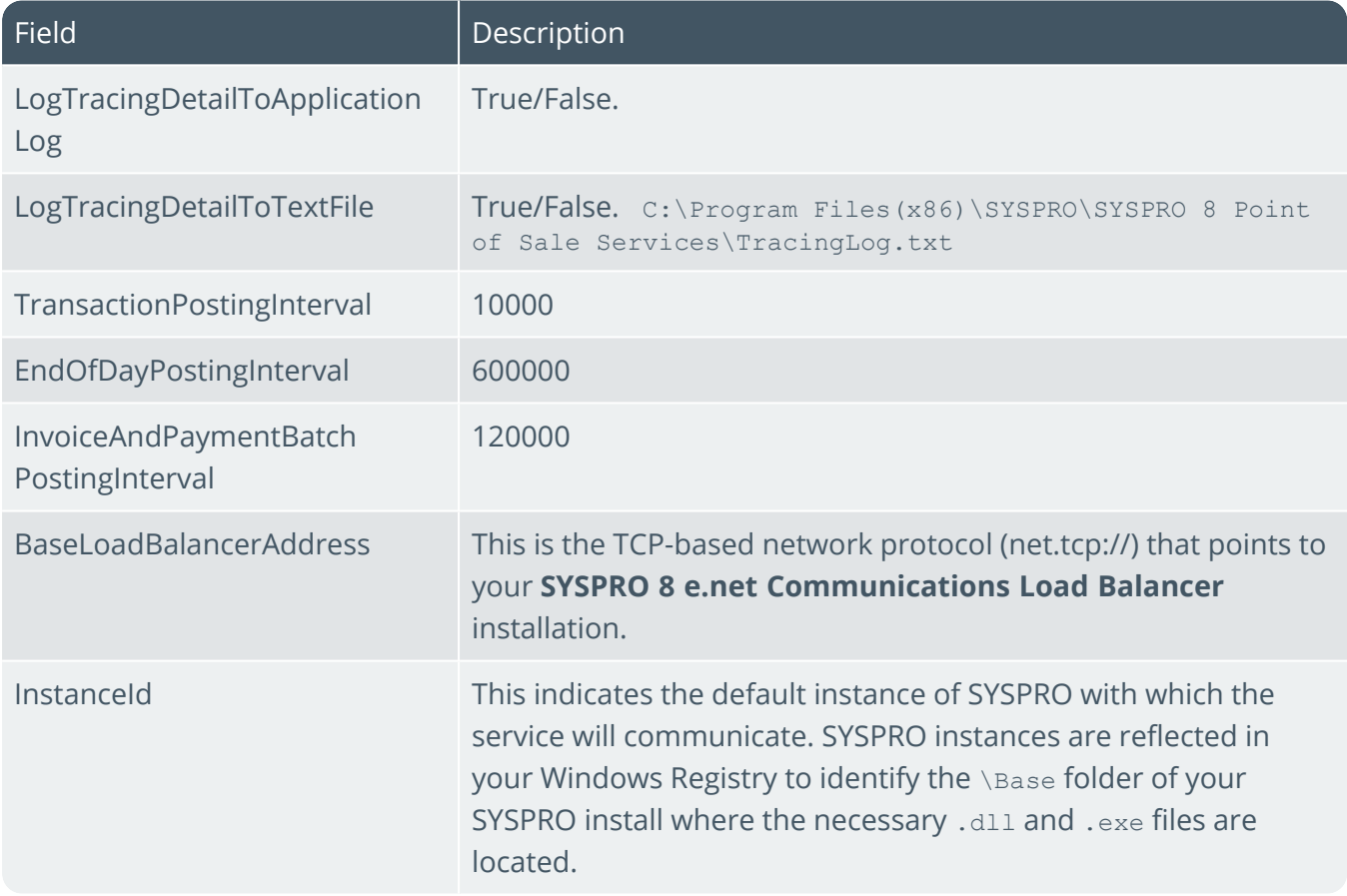

# SYSPRO 8 Point of Sale Utility Service

# **Exploring**

### Where it fits in?

This service is used for device-based printing.

This service is used by:

SYSPRO Point of Sale

### Navigation

Е The default location for this service is: *Program Files > SYSPRO > SYSPRO 8 Point of Sale Utility Service*

# **Starting**

### Installation considerations

You install this service using the SYSPRO 8 Point of Sale autorun, available from the **SYSPRO Installer Application**.

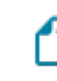

During the installation you will be required to configure settings for the service.

- This service must be installed on all client machines that require access to *SYSPRO Point of Sale*.
- $\Box$ Once you have installed the service, you must manually configure the <SysproPosClientSideServiceUrl> entry within the SystemConfig.xml file.

#### **FOR EXAMPLE:**

If you are using port number 30210:

<SysproPosClientSideServiceUrl>http://localhost:30210</SysproPosClientSid eServiceUrl>
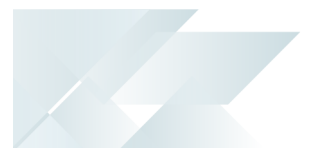

### Debugging and Diagnostics Service Config.exe file

You can debug this service by editing the associated config file in elevated mode (i.e. with administrator privileges).

The SYSPROPOSUtilityService.exe.config file is located in the folder to which you installed the service.

#### Windows Event Viewer function

You can view monitoring and troubleshooting messages about this service using the **Event Viewer** function in Windows:

(*Control Panel > System and Security Administrative Tools > Event Viewer > Applications and Service Logs*)

#### Windows Services function

You can start, stop, restart and configure this service using the **Services** function in Windows:

(*Control Panel > System and Security Administrative Tools > Services*)

# **Referencing**

## Configuration file

أتمم

You should only update this file for temporary debugging purposes (i.e. not as a method to update values for the service).

Any temporary changes made to the configuration files are reset to their original installation values when this application is next updated. Because these temporary changes are not carried forward, forgetting that you made them could hamper troubleshooting efforts if unexpected issues arise.

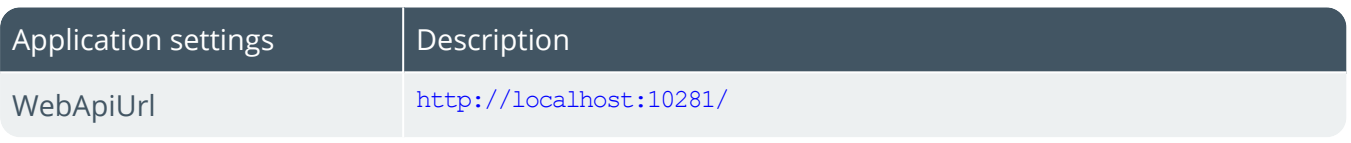

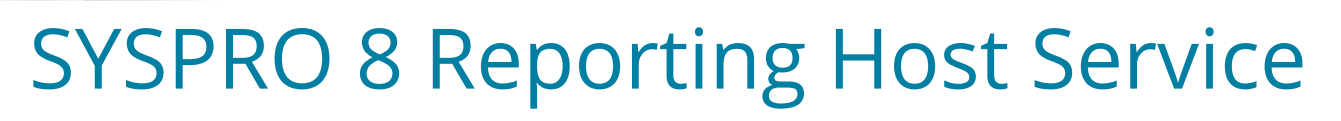

# **Exploring**

## Where it fits in?

This service is used to communicate requests between *SYSPRO Reporting Services* and Crystal Reports.

This service is used by:

- **SYSPRO Server-side Reporting**
- SYSPRO Bot

## Navigation

П The default location for this service is: *Program Files > SYSPRO > SYSPRO 8 Reporting Host Service*

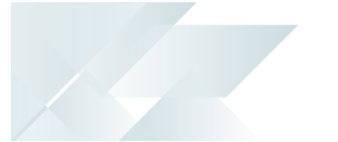

## Prerequisites

This service must be installed on the same application server as the *SYSPRO 8* Server.

SYSPRO 8 2020 R2 and onwards:

- $\blacksquare$ Microsoft .NET Framework 4.6
- $\overline{\phantom{a}}$ SYSPRO 8 Runtime
- SAP Crystal Reports Server 2016 SP8 П
- SAP BusinessObjects BI platform .NET SDK Redistributable 64bit 4.2 SP8

SYSPRO 8 2020 R1 and prior versions:

- $\overline{\phantom{a}}$ Microsoft .NET Framework 4.6
- $\overline{\phantom{a}}$ SYSPRO 8 Runtime
- L SAP Crystal Reports Server 2013 SP8
- SAP BusinessObjects BI platform .NET SDK Redistributable 64bit 4.2 SP3

## Installation considerations

This service is installed using the **SYSPRO Installer Application**.

## Debugging and Diagnostics Service Config.exe file

You can debug this service by editing the associated config file in elevated mode (i.e. with administrator privileges).

The SYSPROReportingServiceHostService.exe.config file is located in the folder to which you installed the service.

#### Windows Event Viewer function

You can view monitoring and troubleshooting messages about this service using the **Event Viewer** function in Windows:

(*Control Panel > System and Security Administrative Tools > Event Viewer > Applications and Service Logs*)

The **SYSPRO Reporting Host Manager** outputs an event log to the SYSPROSSM file.

The **SYSPRO RAS Host Manager** outputs an event log to the SYSPRORASManagement file.

#### Windows Services function

You can start, stop, restart and configure this service using the **Services** function in Windows:

(*Control Panel > System and Security Administrative Tools > Services*)

# **Referencing**

## Configuration file

أتمم

You should only update this file for temporary debugging purposes (i.e. not as a method to update values for the service).

Any temporary changes made to the configuration files are reset to their original installation values when this application is next updated. Because these temporary changes are not carried forward, forgetting that you made them could hamper troubleshooting efforts if unexpected issues arise.

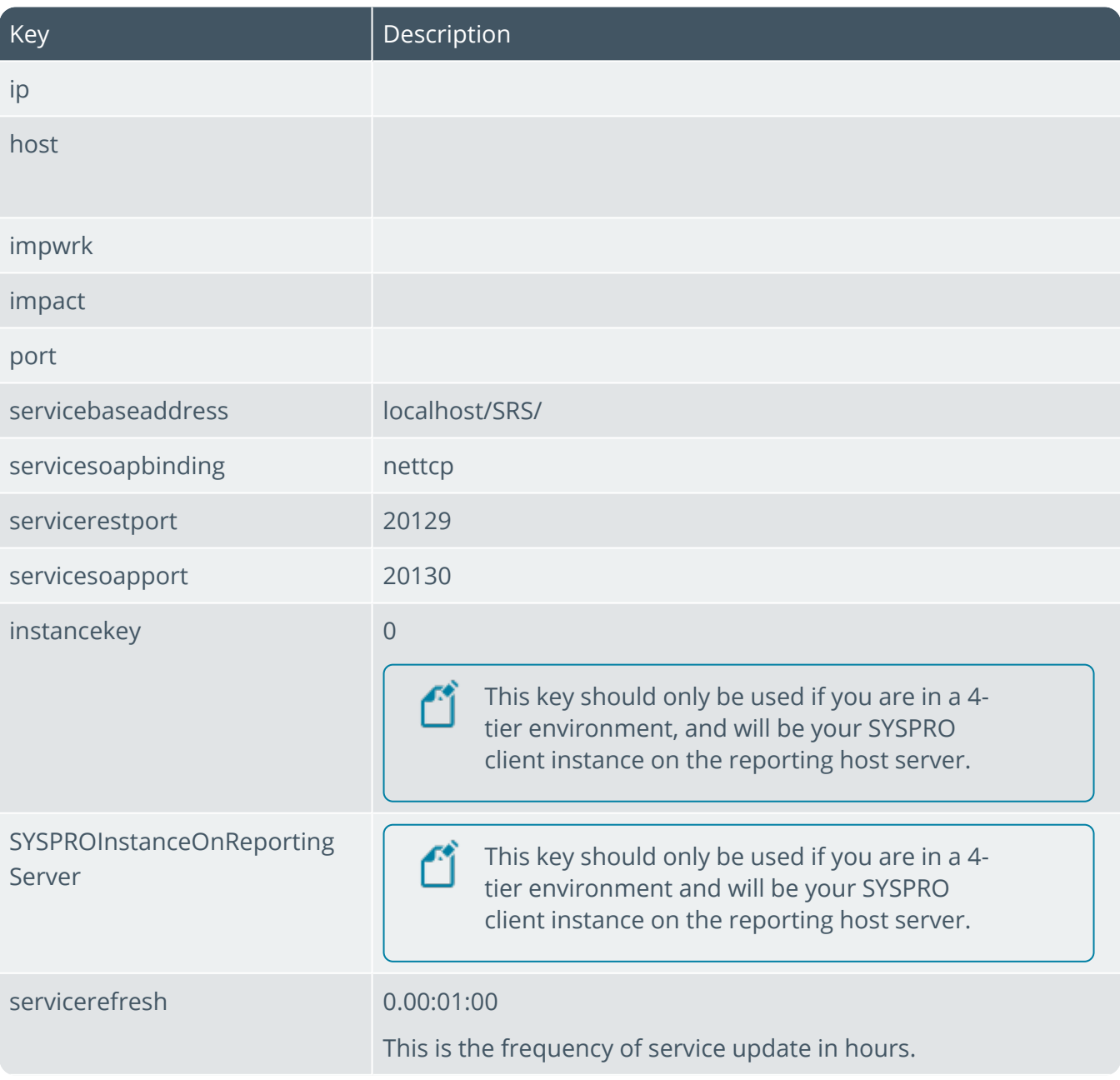

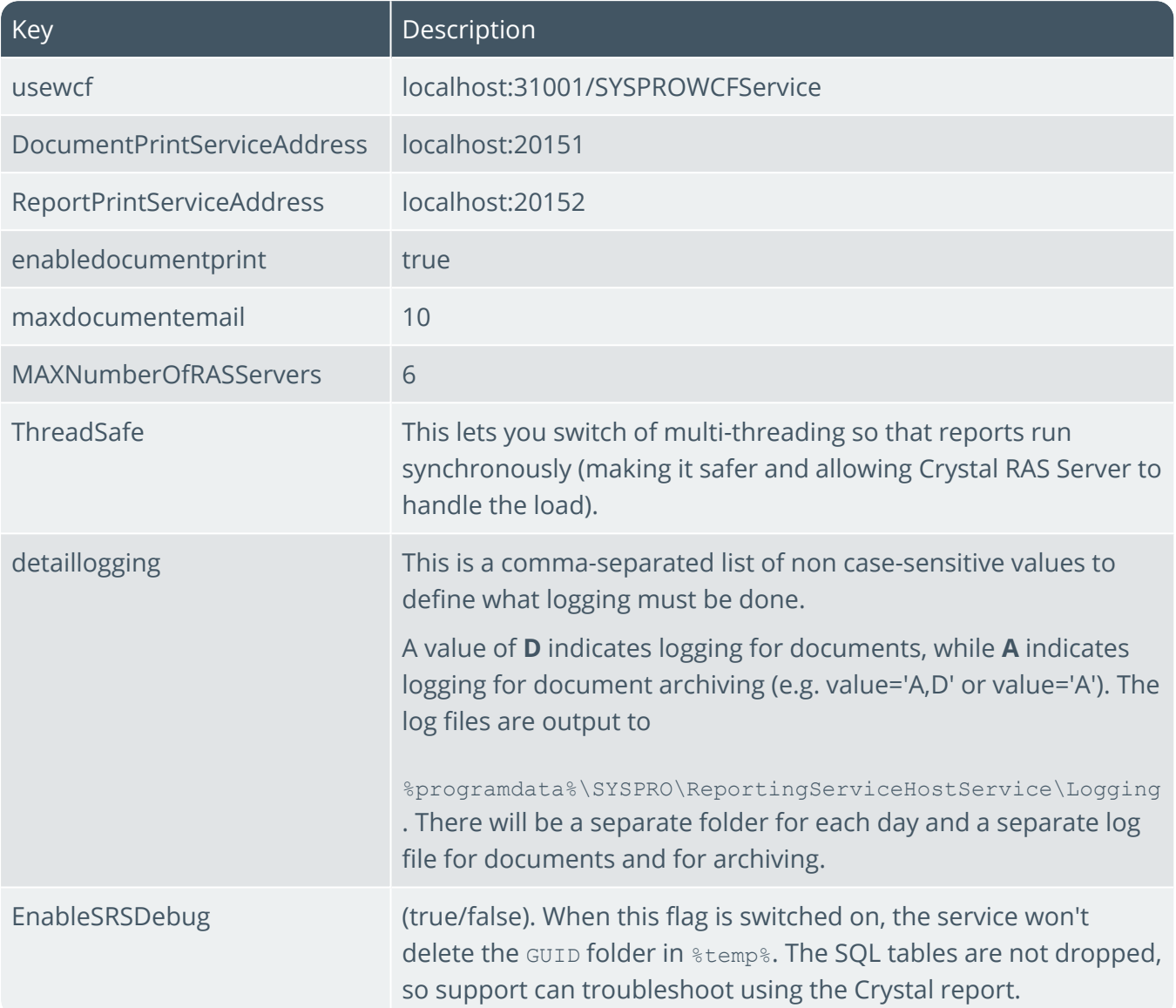

100

# SYSPRO 8 Rules Data Service

# **Exploring**

## Where it fits in?

This service monitors your SYSPRO transaction log in real time (e.g. inserts, updates or deletes) and extracts specific information required for current and active rules.

The data extracted is then persisted in the SYSPRO database, which enables the **SYSPRO 8 Rules Engine Service** to process the data without intervention so that it can execute the actions required by each configured rule.

The information extracted includes before and after values (e.g. if a stock code's description is changed from 'Bike' to 'Mountain Bike', both values are stored).

This is useful with regard to *delete-type* transactions as you have access to the whole record deleted, not just the key.

This service is used by:

- **SYSPRO Rules Engine**
- SYSPRO Harmony

## Navigation

The default location for this service is:

*Program Files > SYSPRO > SYSPRO 8 Rules Data Service*

## Prerequisites

- Microsoft .NET Framework 4.6
- E SYSPRO 8 Service Upgrade Manager
- SYSPRO 8 e.net Communications Load Balancer

A valid endpoint must be configured in the **Setup Options** program of *SYSPRO 8*.

## Installation considerations

This service is installed using the **SYSPRO Installer Application**.

### Debugging and Diagnostics Service Config.exe file

You can debug this service by editing the associated config file in elevated mode (i.e. with administrator privileges).

The SYSPRO.DataService.exe.config file is located in the in the folder to which you installed the service.

#### Windows Event Viewer function

You can view monitoring and troubleshooting messages about this service using the **Event Viewer** function in Windows:

(*Control Panel > System and Security Administrative Tools > Event Viewer > Applications and Service Logs*)

This service outputs an event log to the SYSPROSDS file.

#### Windows Services function

You can start, stop, restart and configure this service using the **Services** function in Windows:

(*Control Panel > System and Security Administrative Tools > Services*)

## FAQs

#### **How do I address log contention?**

Log contention refers to a scenario where one process or thread attempts to acquire a lock held by another process or thread, but has to wait until the lock is released. This can reduce the throughput by hindering the concurrency of a program.

In certain workloads, just reading the transaction log can itself cause log contention.

If this situation arises, an administrator can use the BatchSize, SleepInterval, and NapInterval settings to throttle the service and reduce the load on SQL Server.

#### **Why was the rules data service developed?**

In the era of big data, companies need to be able to track changes to their data. These changes could be stored for analysis, or they could trigger a business process.

#### **FOR EXAMPLE:**

A sales order for an important customer could trigger an email to an expeditor, so that the order can be given a higher level of customer service and delivered on time.

The standard way of accomplishing this type of database monitoring in **Microsoft SQL Server**, is to use database events, which can monitor database operations and store them to other database tables.

However, database events usually involve severe performance degradation (verified by our own inhouse testing). The effect is amplified for highly transactional systems, like SYSPRO ERP.

The **SYSPRO 8 Rules Data Service** provides an alternative approach to monitoring the database - it monitors the SQL transaction log. This is the *ledger* SQL Server uses internally to ensure the consistency of the database and to recover from errors in case of corruption.

Reading the transaction log results in better overall performance when compared to using database events.

# **Referencing**

## Configuration file

أتمم

You should only update this file for temporary debugging purposes (i.e. not as a method to update values for the service).

Any temporary changes made to the configuration files are reset to their original installation values when this application is next updated. Because these temporary changes are not carried forward, forgetting that you made them could hamper troubleshooting efforts if unexpected issues arise.

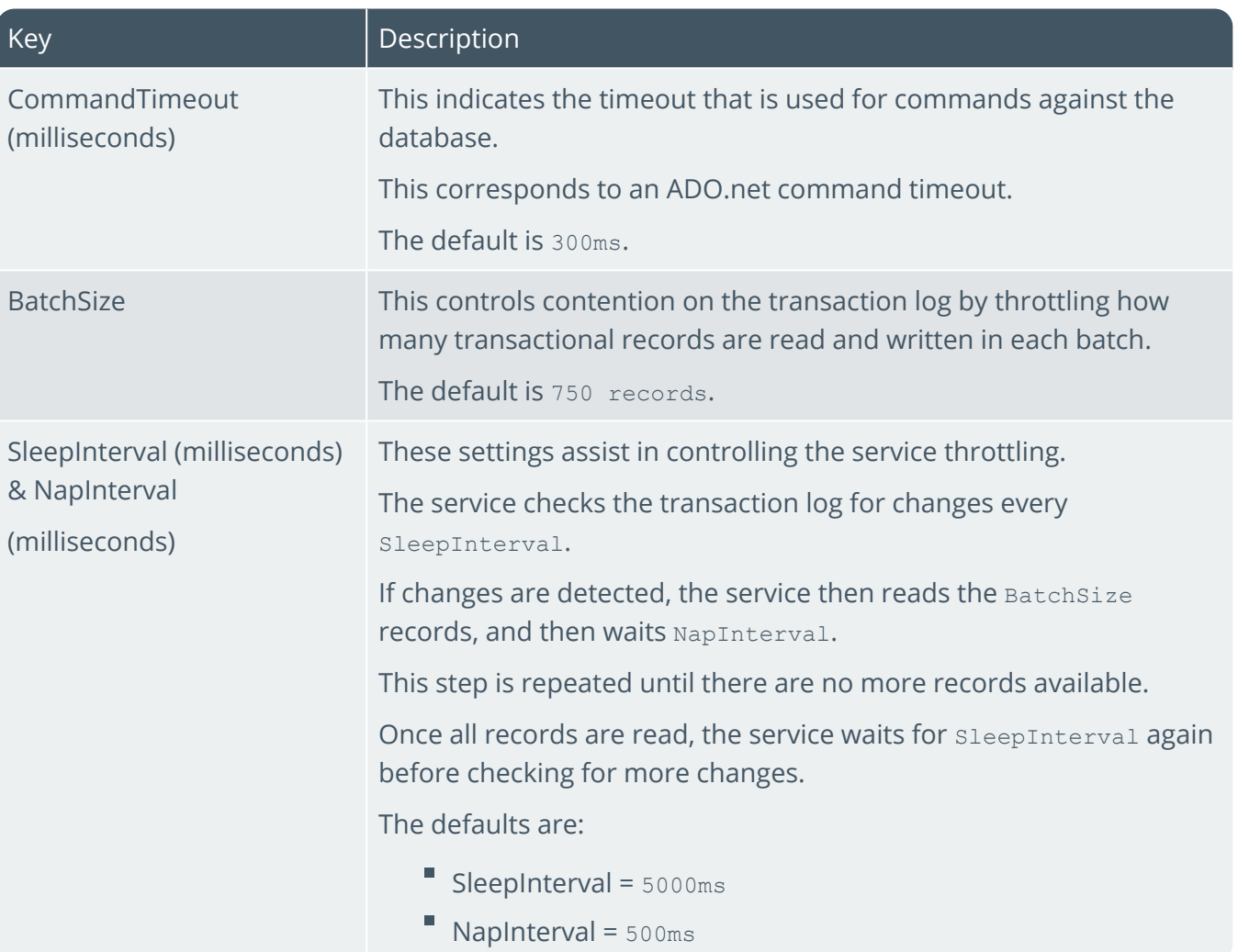

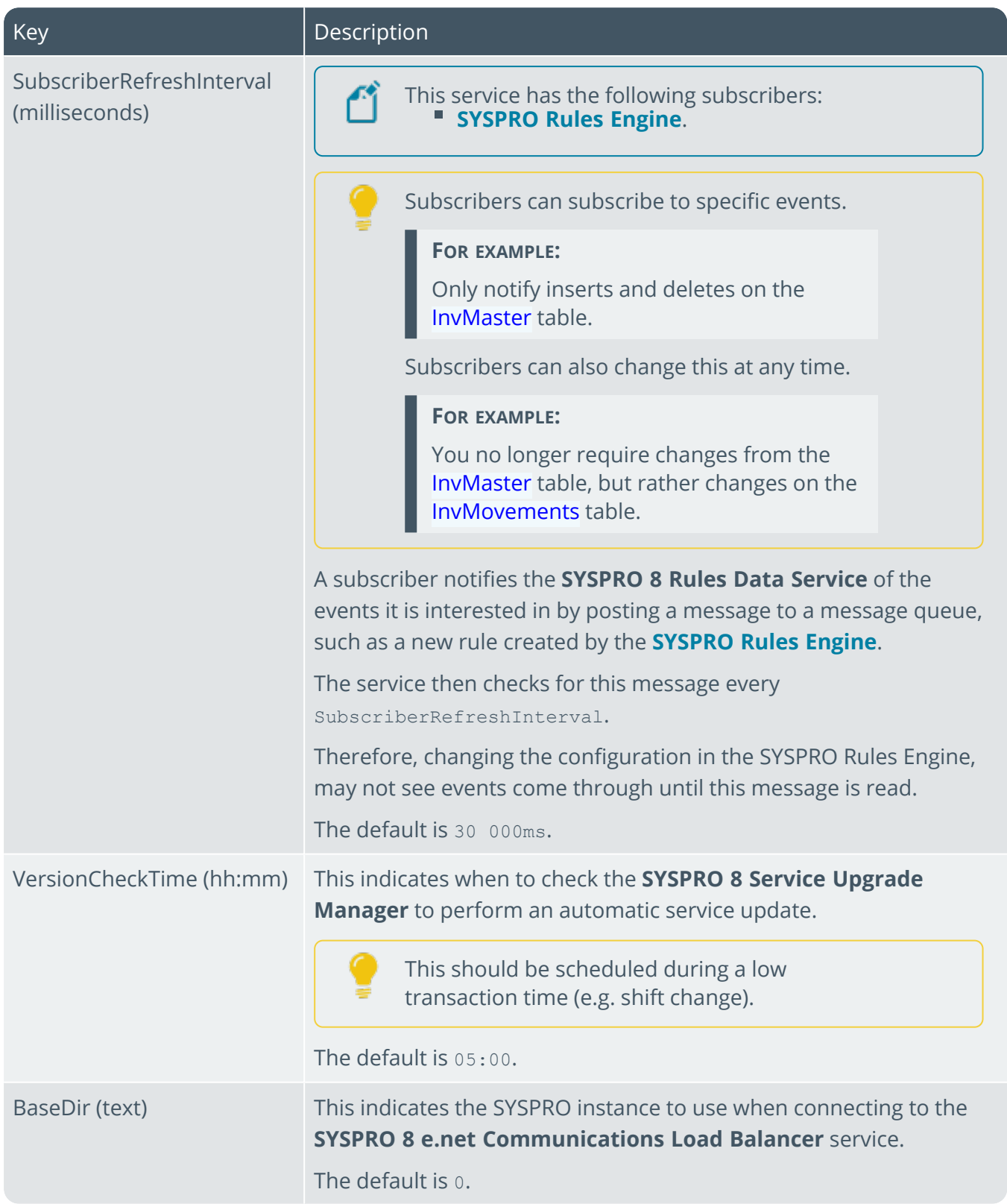

100

# SYSPRO 8 Rules Engine Service

# **Exploring**

## Where it fits in?

This service processes the data extracted by the **SYSPRO 8 Rules Data Service** after monitoring the SYSPRO transaction log.

The service is responsible for:

- F Processing each log entry relayed by the **SYSPRO 8 Rules Data Service** service.
- Е Gathering the required data and calculating the additional values required.
- Evaluating sets of conditional statements.
- $\blacksquare$ Executing all actions required per rule.

This service communicates to the following platforms:

- SYSPRO Espresso
- SYSPRO Avanti
- SYSPRO Bot

This service is used by:

- $\Box$ SYSPRO Rules Engine
- SYSPRO Harmony

## Navigation

The default location for this service is: *Program Files > SYSPRO > SYSPRO 8 Rules Engine Service*

## Prerequisites

- Microsoft .NET Framework 4.6
- SYSPRO 8 Service Upgrade Manager
- **SYSPRO 8 e.net Communications Load Balancer**

A valid endpoint must be configured in the **Setup Options** program of *SYSPRO 8*.

## Configuring

The following setup options must be configured to use this service:

#### **Setup Options**

*Setup Options > System Setup > Rules Engine/Harmony*

#### **Rules Engine/Harmony System Setup**

Ensure that you define which companies you want the **SYSPRO 8 Rules Engine Service** to monitor:

- Rules engine options
	- <sup>"</sup> Active company list

#### **Database**

Ensure that your SQL credentials are defined as the service uses these settings for its database connections.

- $\blacksquare$ Company database connection
	- **B** SQL Server name
- **SQL Server administrative information** 
	- <sup>"</sup> Administrator login
	- Administrator login password

## Installation considerations

This service is installed using the **SYSPRO Installer Application**.

### Debugging and Diagnostics Service Config.exe file

You can debug this service by editing the associated config file in elevated mode (i.e. with administrator privileges).

The SYSPRORulesEngineService.exe.config file is located in the in the folder to which you installed the service.

#### Windows Event Viewer function

You can view monitoring and troubleshooting messages about this service using the **Event Viewer** function in Windows:

(*Control Panel > System and Security Administrative Tools > Event Viewer > Applications and Service Logs*)

This service outputs an event log to the SYSPRORUL file.

#### Windows Services function

You can start, stop, restart and configure this service using the **Services** function in Windows:

(*Control Panel > System and Security Administrative Tools > Services*)

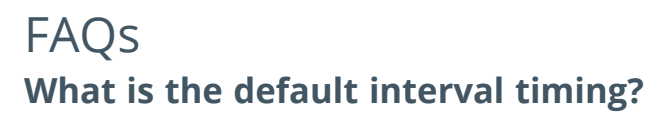

The **SYSPRO 8 Rules Engine Service** has the following internal interval loops:

MessageQueueLoop

This loop retrieves records highlighted by the **SYSPRO 8 Rules Data Service** and processes the appropriate rules for each of these transactions.

This process evaluates all variables and conditions and prepares a list of actions to process for each rule.

The default delay (MessageQueueLoopDelay) for this loop is 10 seconds.

ActionQueueLoop

This loop sequentially processes all the actions queued by the MessageQueueLoop.

The default delay (ActionQueueLoopDelay) for this loop is 11 seconds.

RefreshLoop

This loop refreshes all data for the service.

This includes updating the list of active rules, checking for a service update, and retrieving the latest database schemas for all active companies.

The default delay (RefreshLoopDelay) for this loop is 61 seconds.

#### **What is the purpose of the persistence file?**

The actions processed between the MessageQueueLoop and ActionQueueLoop are persisted to the \Temp folder for the Service User.

#### **FOR EXAMPLE:**

C:\Windows\Temp\SYSPRO\_8\_RulesEngineService\_Persistence

This persistence file is used to process any forwarded actions in case the service shuts down before processing all required actions.

#### **Do I need to restart the service when updating the config file?**

Settings are refreshed with each Refresh Loop, excluding loop delay settings.

Therefore, for changes to loop delays (or to have new settings apply immediately) we recommend refreshing the service.

## **Using** Hints and Tips

Ensure that you restart the service if your **COMPANY DATABASE CONNECTION** options change (**SQL System Setup** form within the **System Setup** category of the **Setup Options** program).

This refreshes the subscriber entry in the RulMessageQueue and clearing the old SQL connection settings.

# **Referencing**

## Configuration file

أتمم

You should only update this file for temporary debugging purposes (i.e. not as a method to update values for the service).

Any temporary changes made to the configuration files are reset to their original installation values when this application is next updated. Because these temporary changes are not carried forward, forgetting that you made them could hamper troubleshooting efforts if unexpected issues arise.

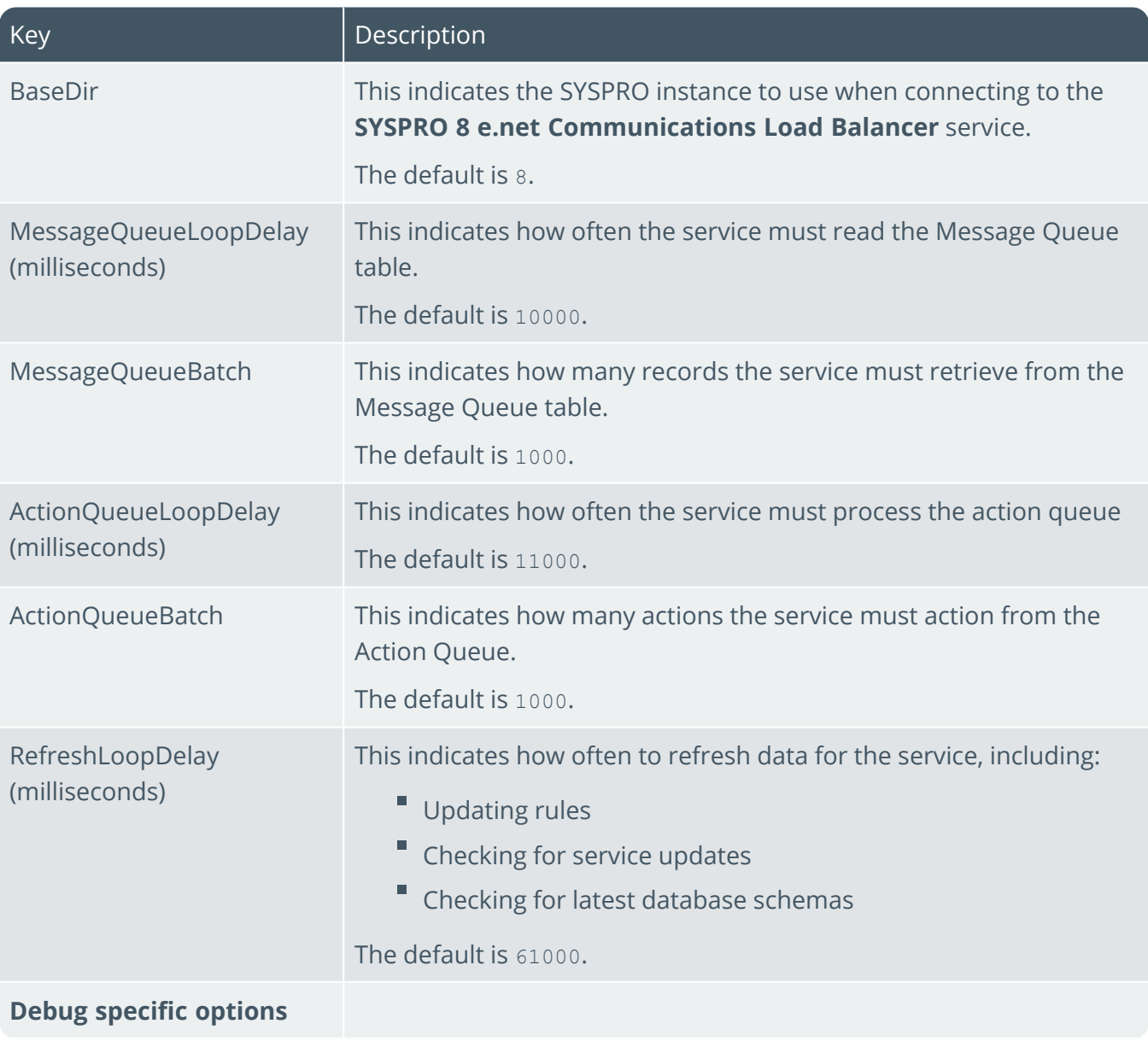

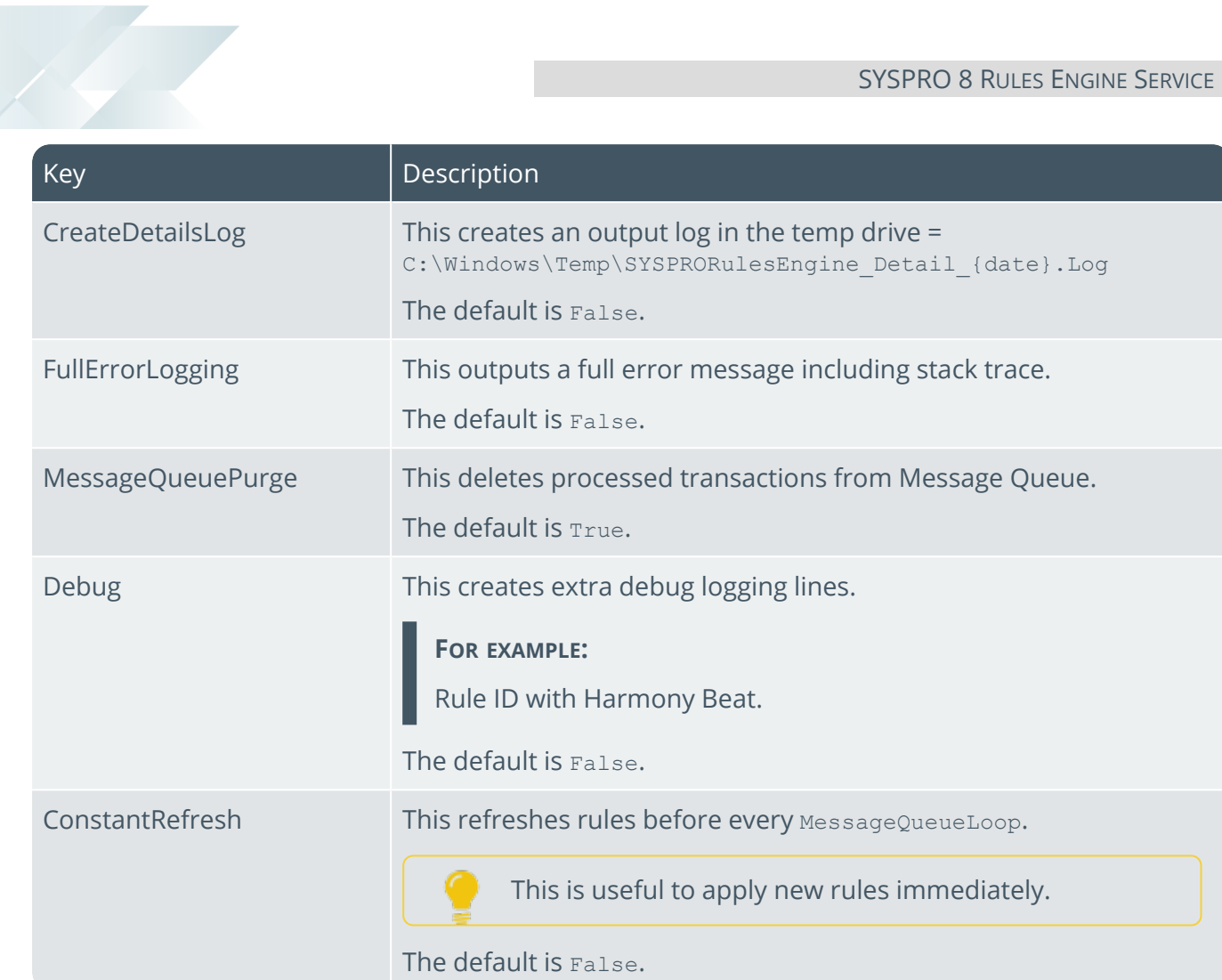

# SYSPRO 8 Service Upgrade Manager

# **Exploring**

## Where it fits in?

This service is used to self-heal/update other SYSPRO services on the same machine.

This service is used by:

- $\Box$ All services (except Document Flow Manager, SYSPRO Analytics and web services)
- $\Box$ SYSPRO 8
- Е SYSPRO Avanti
- SYSPRO Espresso
- ш SYSPRO Harmony

## Navigation

F The default location for this service is: *Program Files > SYSPRO > SYSPRO 8 Service Upgrade Manager*

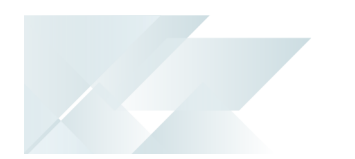

## Prerequisites

Microsoft .NET Framework 4.6

## Installation considerations

This service is installed using the **SYSPRO Installer Application**.

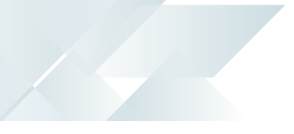

### Debugging and Diagnostics Service Config.exe file

You can debug this service by editing the associated config file in elevated mode (i.e. with administrator privileges).

The SYSPROServiceManagerService.exe.config file is located in the folder to which you installed the service.

#### Windows Event Viewer function

You can view monitoring and troubleshooting messages about this service using the **Event Viewer** function in Windows:

(*Control Panel > System and Security Administrative Tools > Event Viewer > Applications and Service Logs*)

This service outputs an event log to the SYSPROSSM file.

#### Windows Services function

You can start, stop, restart and configure this service using the **Services** function in Windows:

(*Control Panel > System and Security Administrative Tools > Services*)

# SYSPRO 8 Web Service

# **Exploring**

## Where it fits in?

This lets you access SYSPRO data through *e.net Solutions* using a web service on the internet.

Although still supported, this service was replaced by the **SYSPRO e.net WCF Service**, which was subsequently replaced by the **SYSPRO 8 e.net Communications Load Balancer**.

This service is used by:

- SYSPRO e.net Diagnostics
- Any external or third party e.net application accessing SYSPRO data.

## Prerequisites

- Microsoft .NET Framework 4.6
- Ξ Internet Information Server (IIS) 7.0
- SYSPRO 8 e.net Communications Load Balancer

A valid endpoint must be configured in the **Setup Options** program of *SYSPRO 8*.

## Installation considerations

- This service is installed using the **SYSPRO Installer Application**.
- Web-based Applications are not installed on the SYSPRO Application Server.

# SYSPRO 8 Workflow Service

# **Exploring**

## Where it fits in?

This service allows any client or server application to communicate with workflows executing on the server.

The workflows and their endpoints are exposed as SOAP and REST endpoints. This simplifies developing and integrating applications to *SYSPRO Workflow Services*.

This service is used by:

SYSPRO Workflow Services

## Navigation

The default location for this service is: *Program Files > SYSPRO > SYSPRO 8 Workflow Service*

## Prerequisites

- Microsoft .NET Framework 4.6
- E SYSPRO 8 Service Upgrade Manager
- SYSPRO 8 e.net Communications Load Balancer

A valid endpoint must be configured in the **Setup Options** program of *SYSPRO 8*.

## Installation considerations

This service is installed using the **SYSPRO Installer Application**.

### Debugging and Diagnostics Service Config.exe file

You can debug this service by editing the associated config file in elevated mode (i.e. with administrator privileges).

The SYSPROWorkflowHostService.exe.config file is located in the folder to which you installed the service.

#### Windows Event Viewer function

You can view monitoring and troubleshooting messages about this service using the **Event Viewer** function in Windows:

(*Control Panel > System and Security Administrative Tools > Event Viewer > Applications and Service Logs*)

This service outputs an event log to the SYSPROSWS file.

If you add a <DetailedLog> setting with a value of true, then this switches on logging for the workflow service. This records all calls to the workflow service as well as the workflow services' interaction with SYSPRO itself. This can be extremely useful when debugging whether calls reached workflow, whether workflows are starting up correctly and any other unexpected errors.

A SYSPROWorkflowHost.dll.log and a SYSPROWorkflowHostWrapper.dll log file is created in the SYSPRO Workflow Services install directory. The SYSPROWOrkflowHost log will include all workflow service calls made and the SYSPROWorkflowHostWrapper log will include details about workflows starting up, becoming faulted, retiring, deploying and restarted.

#### Windows Services function

You can start, stop, restart and configure this service using the **Services** function in Windows: (*Control Panel > System and Security Administrative Tools > Services*)

# **Referencing**

## Configuration file

أتمم

You should only update this file for temporary debugging purposes (i.e. not as a method to update values for the service).

Any temporary changes made to the configuration files are reset to their original installation values when this application is next updated. Because these temporary changes are not carried forward, forgetting that you made them could hamper troubleshooting efforts if unexpected issues arise.

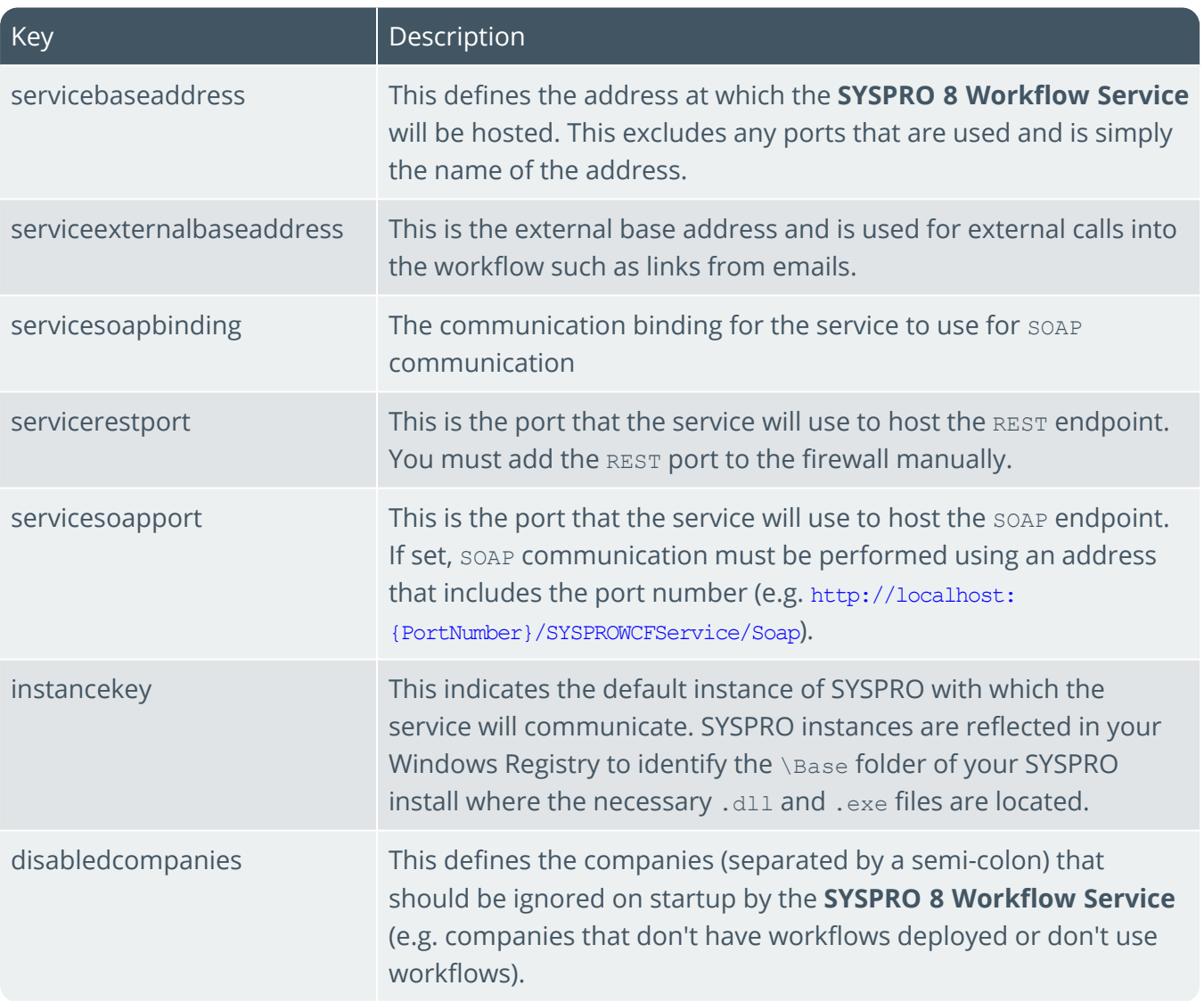

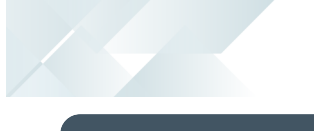

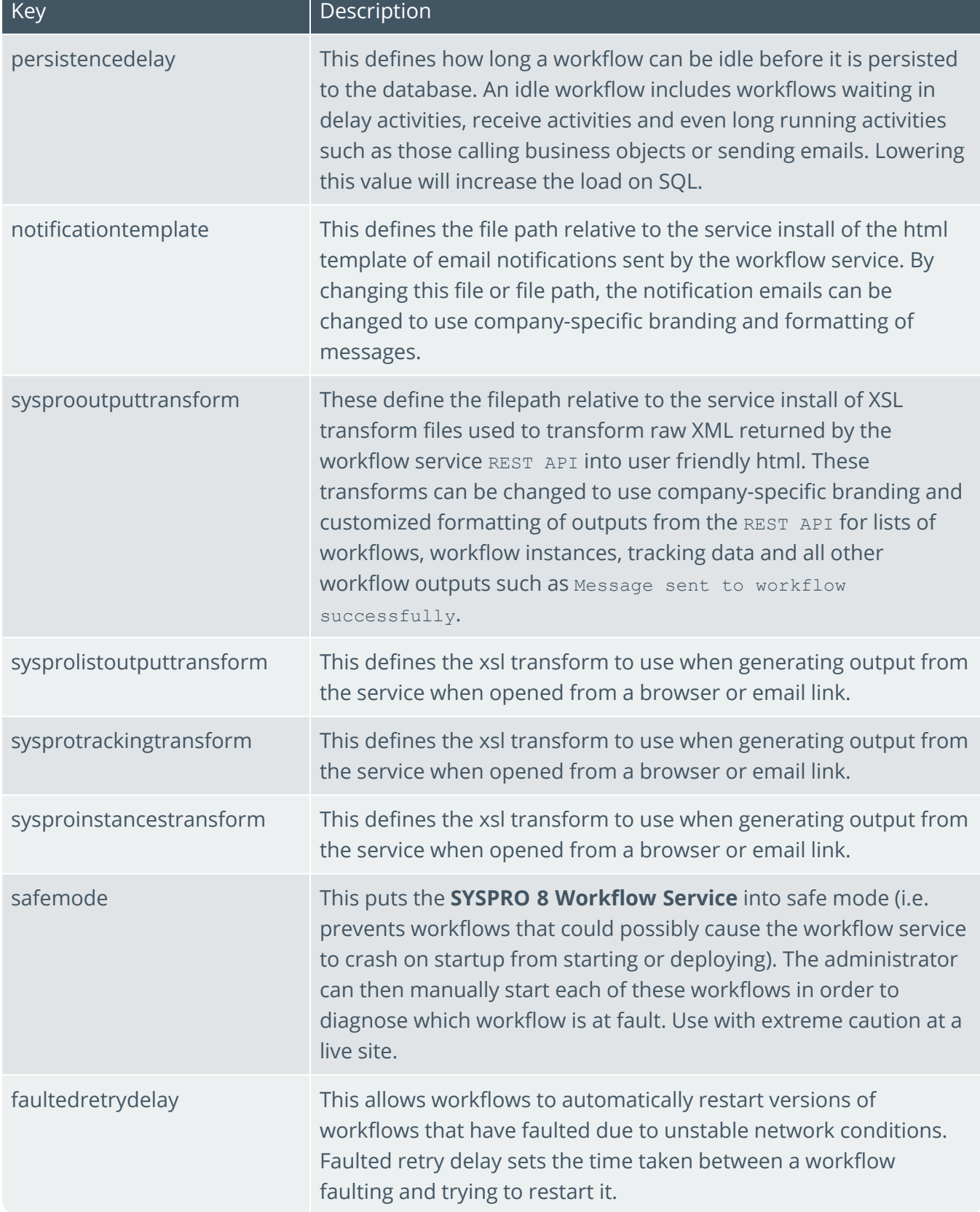

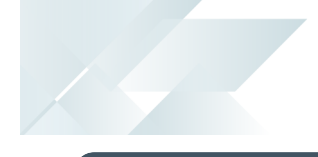

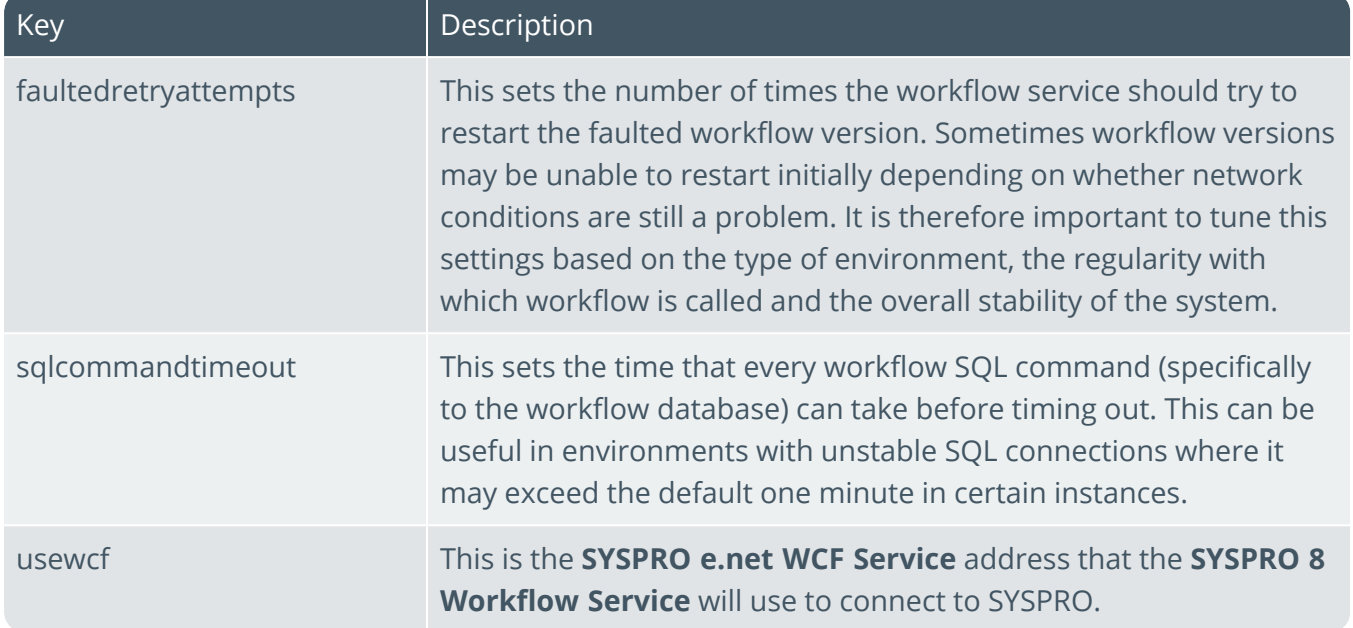

## L'SYSPROT

#### www.syspro.com

Copyright © SYSPRO. All rights reserved.<br>All brand and product names are trademarks or<br>registered trademarks of their respective holders.

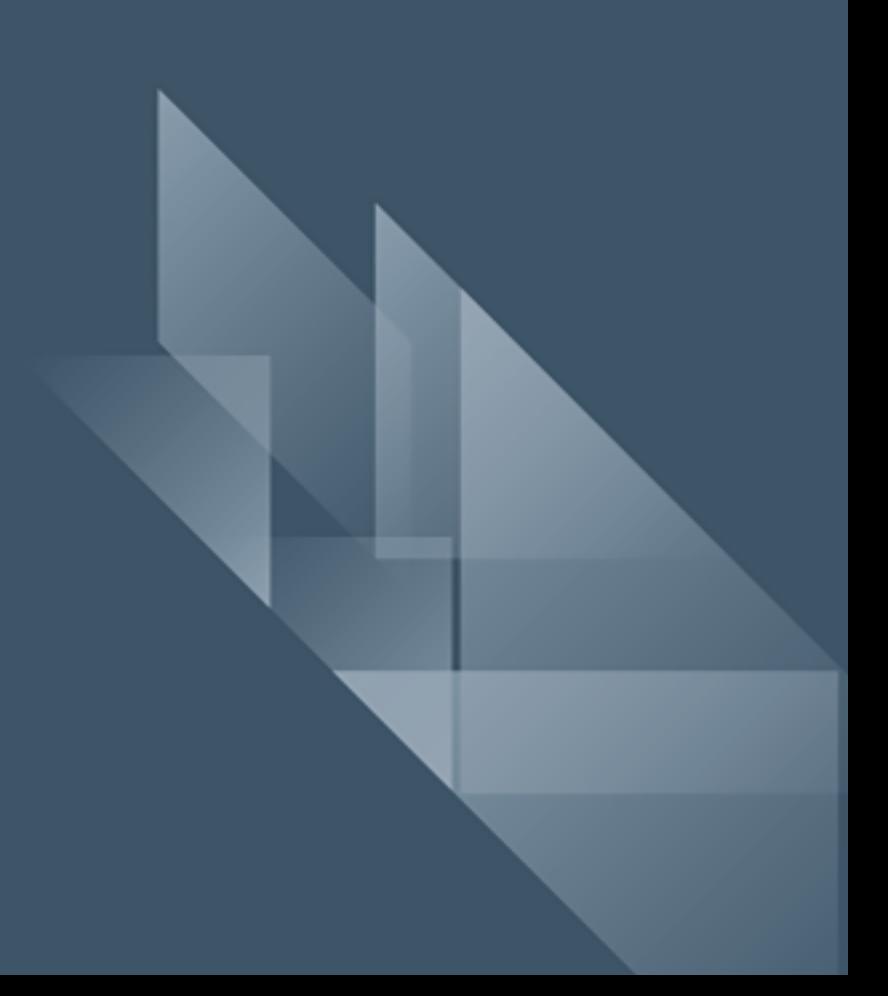